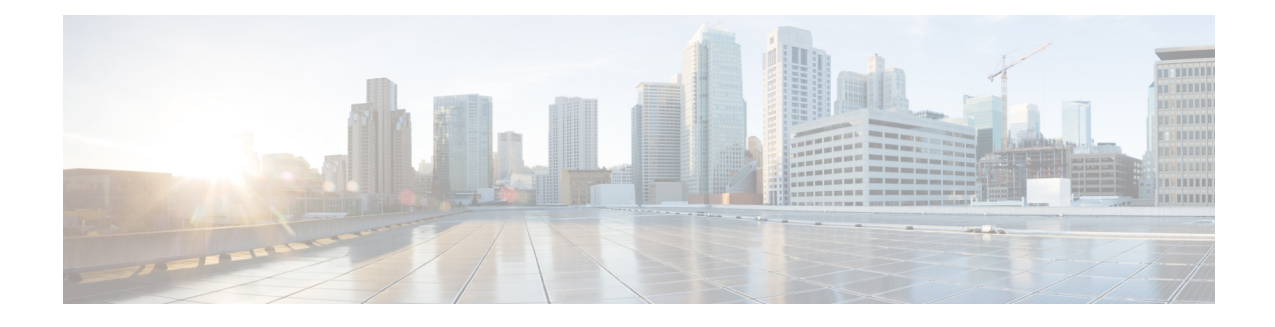

# **Configuring Quality of Service (QoS)**

QoS includes traffic classification, marking, policing, queuing, and scheduling configured with service policies that are attached to ingress and egress targets. With QoS, you can provide preferential treatment to certain types of traffic at the expense of other types. When you do not configure QoS, the switch offers best-effort service to each packet, regardless of the packet contents or size.

Ingress QoSincludes classification, marking, and policing. Classification can be based on the class of service (CoS), Differentiated Services Code Point (DSCP) in the inbound packet. You can classify based on Layer 2 MAC, IP-standard, or match based on AMAC, IP parameters using QCE configurations.

For EVC level QoS, see [Creating](b_nid_controller_book_chapter_0101.pdf#unique_111) a Policer.

Hierarchical QoS on the Cisco ME 1200 Series Carrier Ethernet Access Devices supports queuing and scheduling per EVC level per port. 8 queues are supported per port on the EVC. The EVC must be configured on the interface before configuring HQoS.

**Note** Single EVC per single UNI (input port) is supported.

The portscheduler is configured by default for fair round-robin scheduling between each EVC and non-service traffic, but can be weighted by configuring guaranteed bandwidths for the EVC. When guaranteed bandwidth is configured for an EVC, the remaining bandwidth of the port is divided equally between the remaining EVCs and non-service traffic.

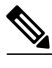

**Note** Configuring of guaranteed bandwidth for non-service traffic is *not* supported.

The CIR bandwidth requirements are configured for each CoS per EVC. Excess traffic is strictly *not* prioritized, but is shared proportionally between the CoS within the EVC.

For more information, see [Configuring](http://www.cisco.com/c/en/us/td/docs/switches/metro/me3600x_3800x/software/release/15-4_2_S/configuration/guide/3800x3600xscg/swqos.html#pgfId-999260) Quality of Service (QoS).

- How to [Configure](#page-1-0) QoS, page 2
- [Displaying](#page-53-0) the QCE List on the Controller, page 54
- [Displaying](#page-54-0) QoS Queue Statistics on the Controller, page 55
- Displaying the [Hierarchical](#page-55-0) QoS ID List on the Controller, page 56

T

# <span id="page-1-0"></span>**How to Configure QoS**

# <span id="page-1-1"></span>**Provisioning the Controller to Configure QoS**

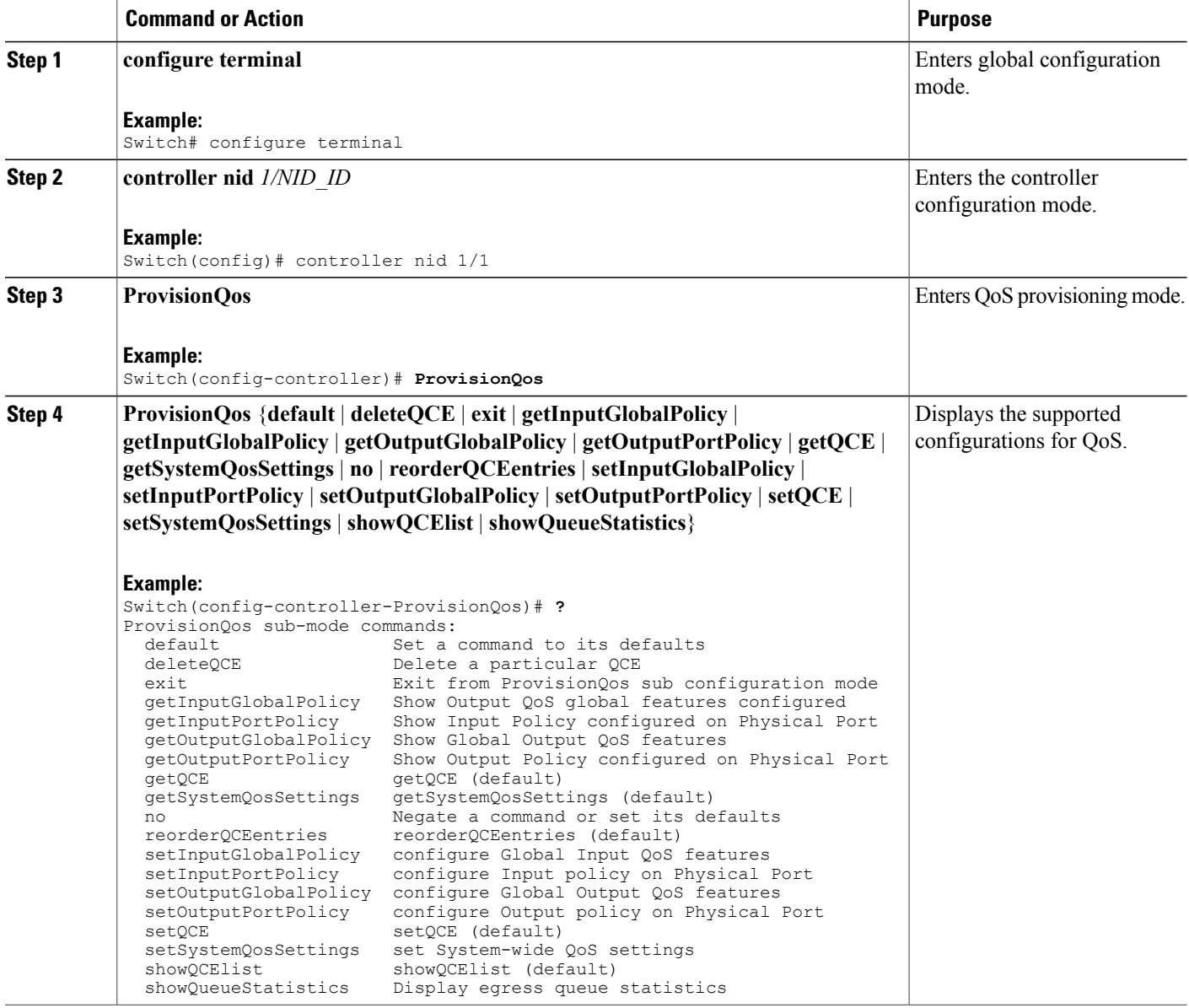

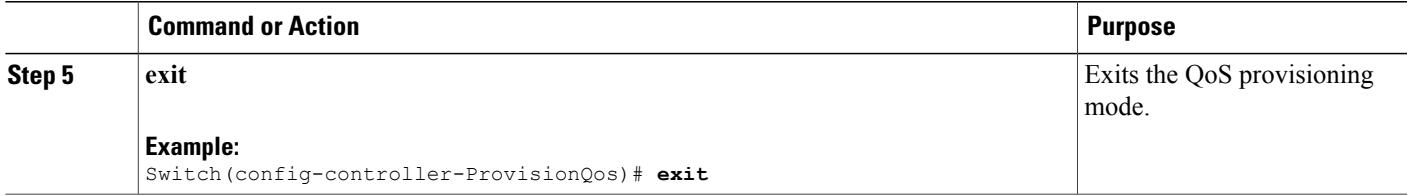

The following example shows the supported QoS configuration:

```
Switch(config-controller-ProvisionQos)# ?
ProvisionQos sub-mode commands:
 default Set a command to its defaults<br>deleteQCE Delete a particular OCE
 deleteQCE Delete a particular QCE<br>
exit From ProvisionOos
                         Exit from ProvisionQos sub configuration mode
 getInputGlobalPolicy Show Output QoS global features configured
                          Show Input Policy configured on Physical Port
 getOutputGlobalPolicy Show Global Output QoS features
 getOutputPortPolicy Show Output Policy configured on Physical Port
  getQCE getQCE (default)
 getSystemQosSettings getSystemQosSettings (default)
 no Negate a command or set its defaults
 reorderQCEentries reorderQCEentries (default)
  setInputGlobalPolicy configure Global Input QoS features<br>setInputPortPolicy configure Input policy on Physical
                         configure Input policy on Physical Port
  setOutputGlobalPolicy configure Global Output QoS features
 setOutputPortPolicy configure Output policy on Physical Port
 setOCE setOCE (default)
  setSystemQosSettings set System-wide QoS settings<br>showQCElist showQCElist (default)
                         showQCElist (default)
 showQueueStatistics Display egress queue statistics
```
# **Configuring QoS Input Policy Features Globally on the Controller**

#### **Before You Begin**

• Perform the steps to provision QoS on the controller. See [Provisioning](#page-1-1) the Controller to Configure QoS, on page 2.

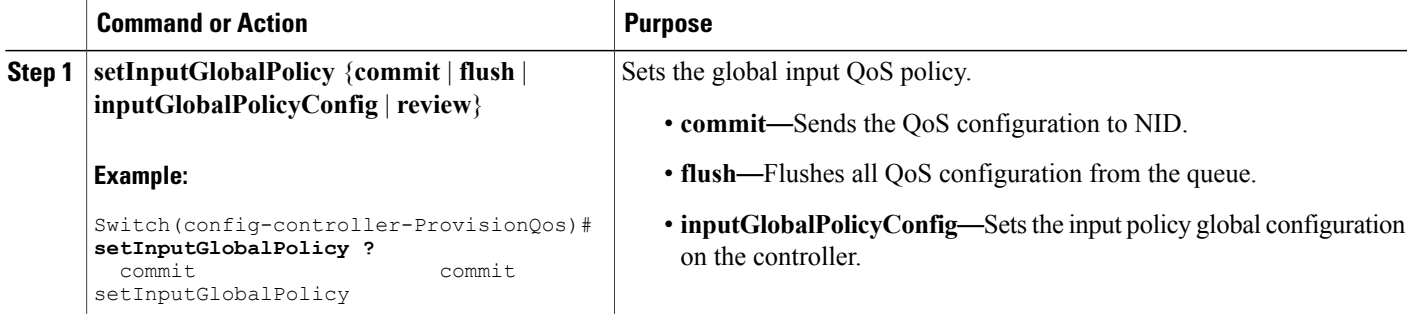

 $\mathbf I$ 

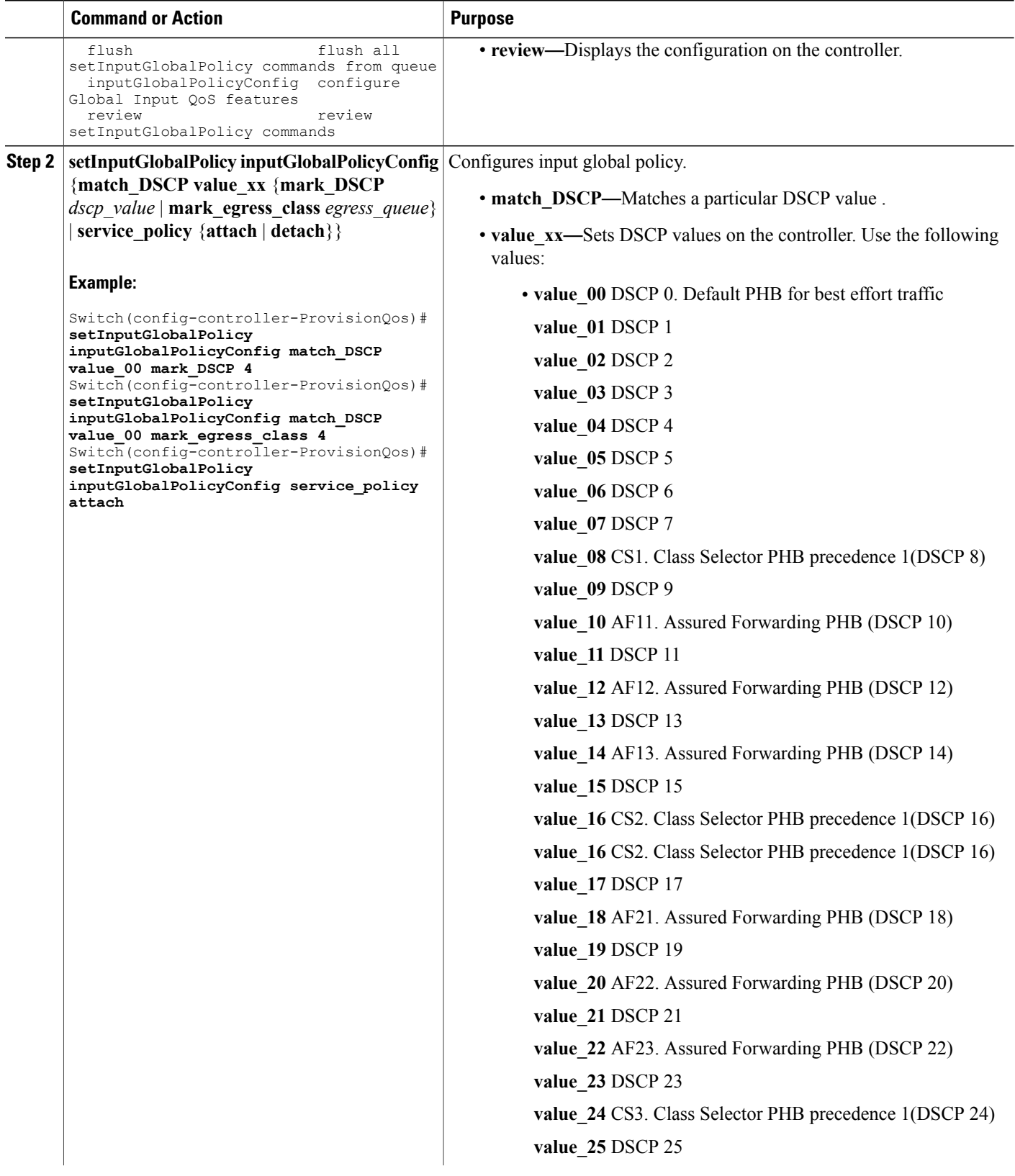

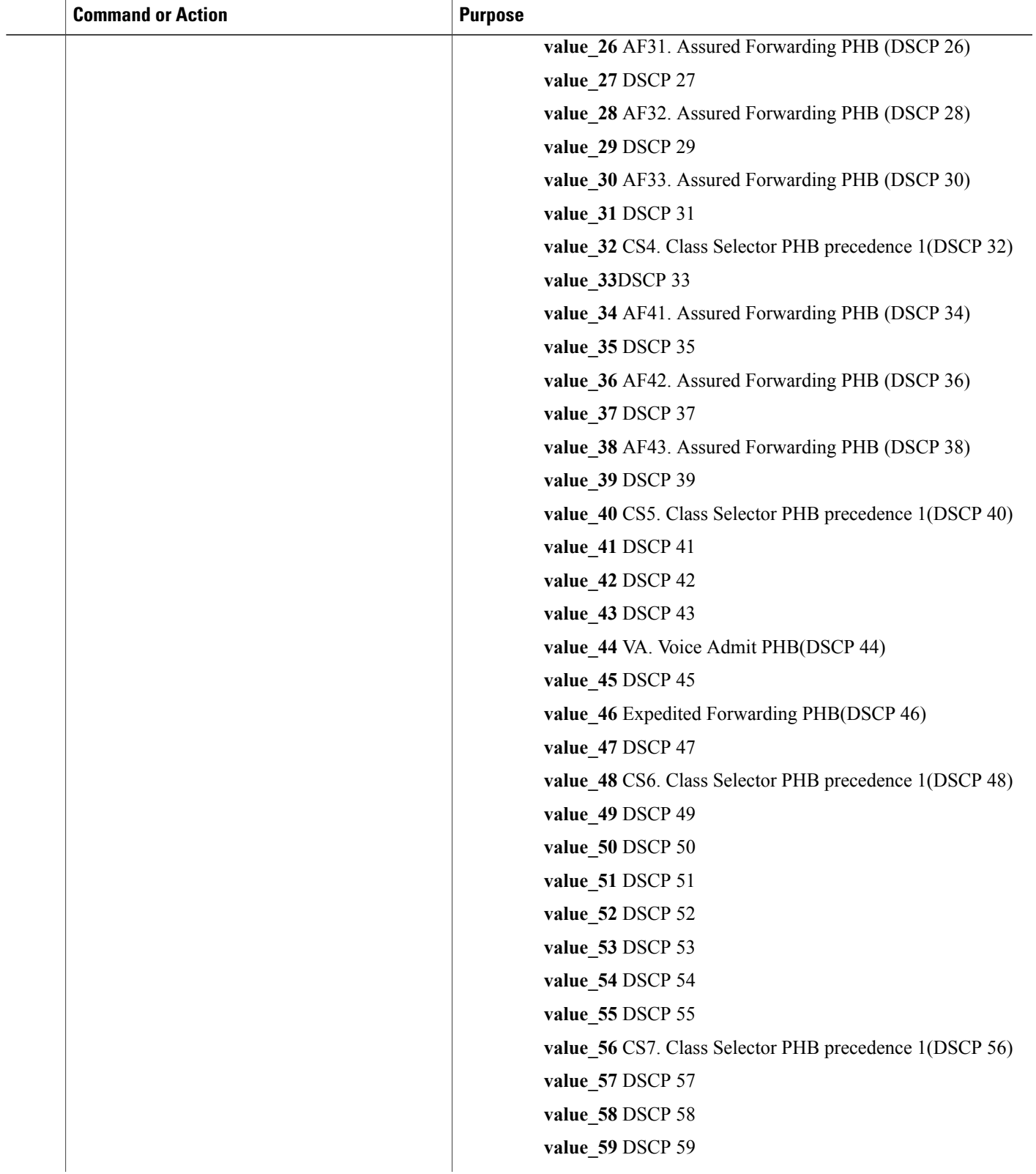

T

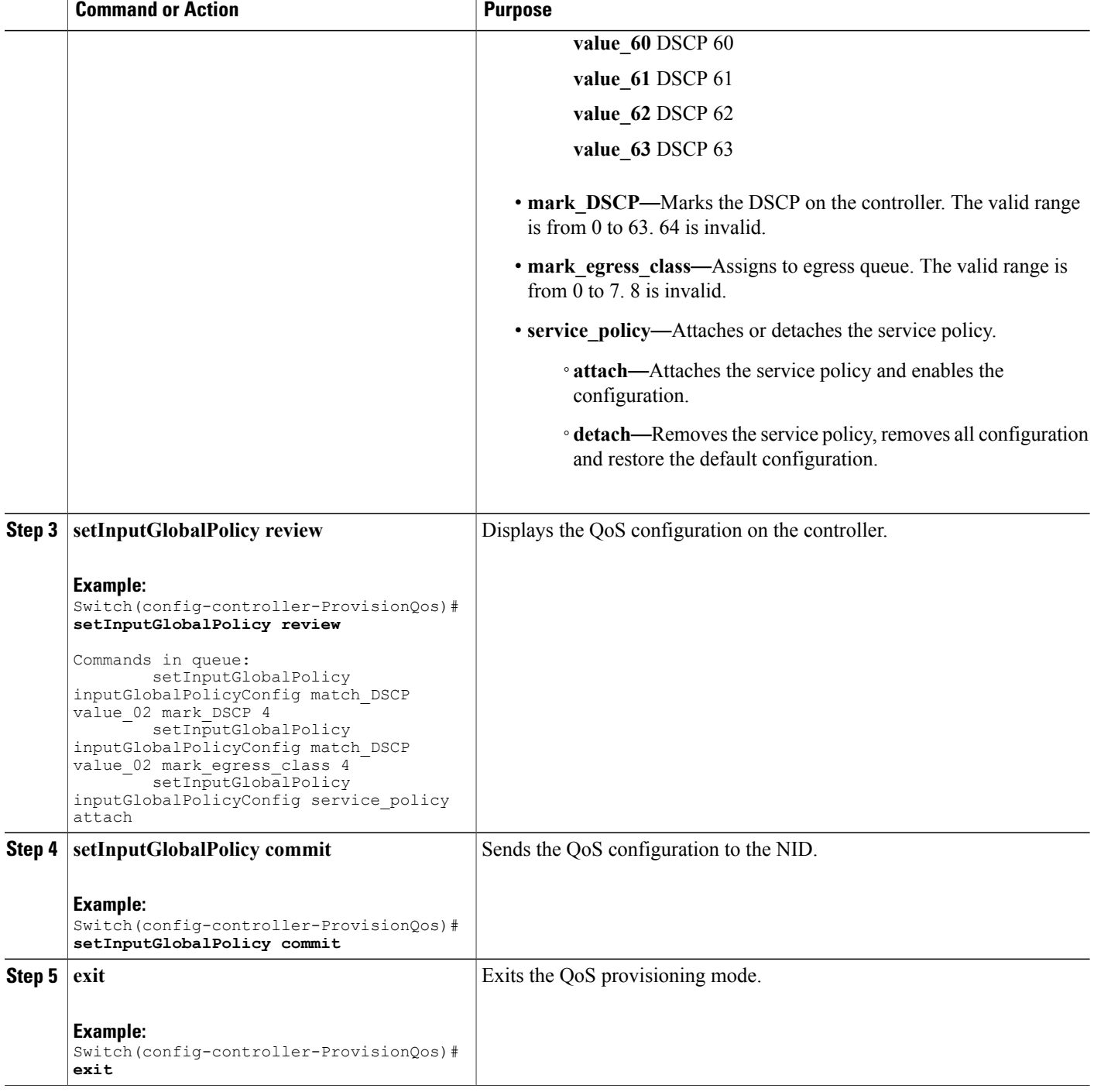

The example shows how to configure QoS input policy globally on the controller:

```
Switch(config-controller-ProvisionQos)# setInputGlobalPolicy inputGlobalPolicyConfig
match_DSCP value_00 mark_DSCP 4
Switch(config-controller-ProvisionQos)# setInputGlobalPolicy inputGlobalPolicyConfig
match_DSCP value_00 mark_egress_class 4
Switch(config-controller-ProvisionQos)# setInputGlobalPolicy inputGlobalPolicyConfig
service_policy attach
Switch(config-controller-ProvisionQos)# setInputGlobalPolicy review
Commands in queue:
        setInputGlobalPolicy inputGlobalPolicyConfig match DSCP value 02 mark DSCP 4
        setInputGlobalPolicy inputGlobalPolicyConfig match_DSCP value_02 mark_egress_class
 4
        setInputGlobalPolicy inputGlobalPolicyConfig service policy attach
Switch(config-controller-ProvisionQos)# setInputGlobalPolicy commit
SetInputGlobalPolicy Commit Success!!!
Switch(config-controller-ProvisionQos)# exit
```
# **Configuring QoS Input Policy Features at Port level on the Controller**

### **Before You Begin**

• Perform the steps to provision QoS on the controller. See [Provisioning](#page-1-1) the Controller to Configure QoS, on page 2.

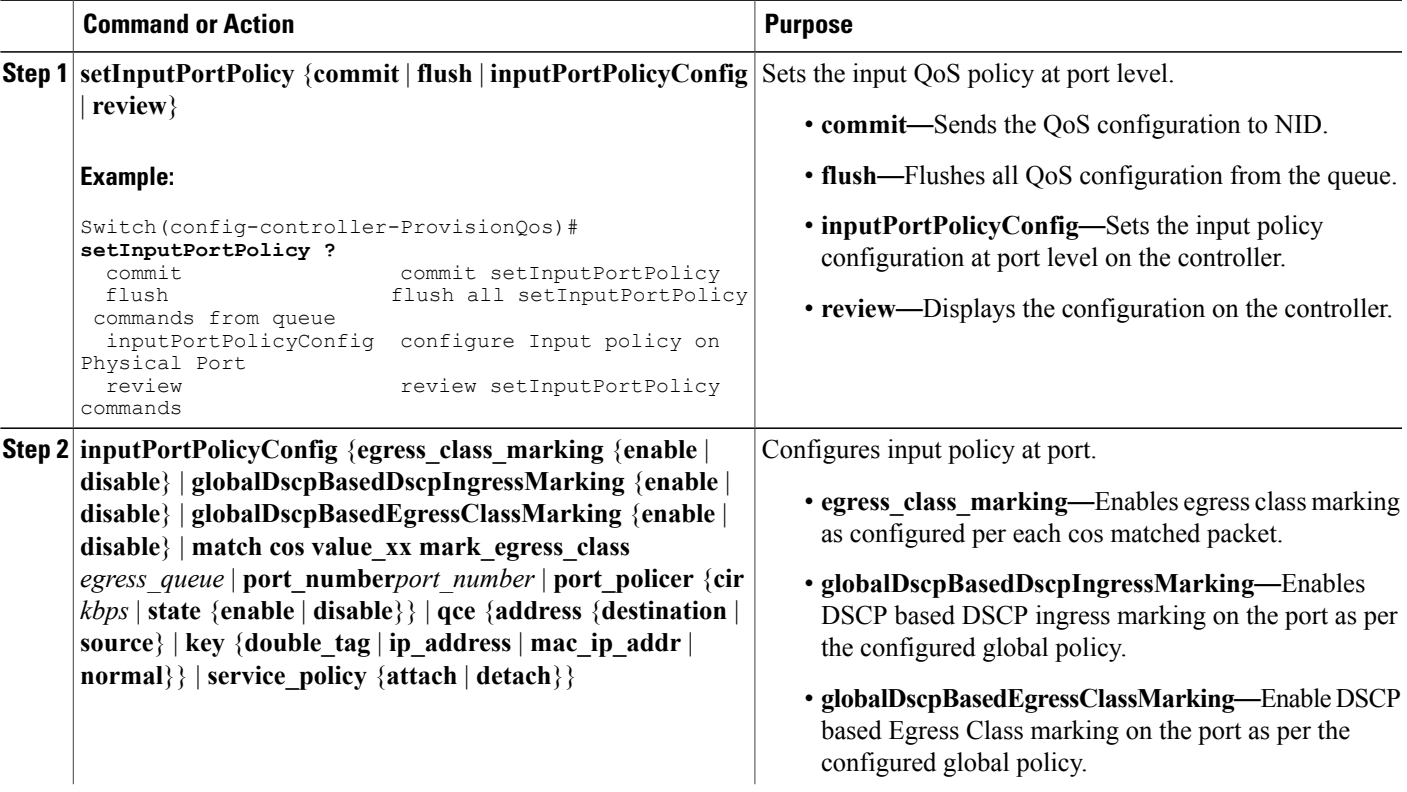

I

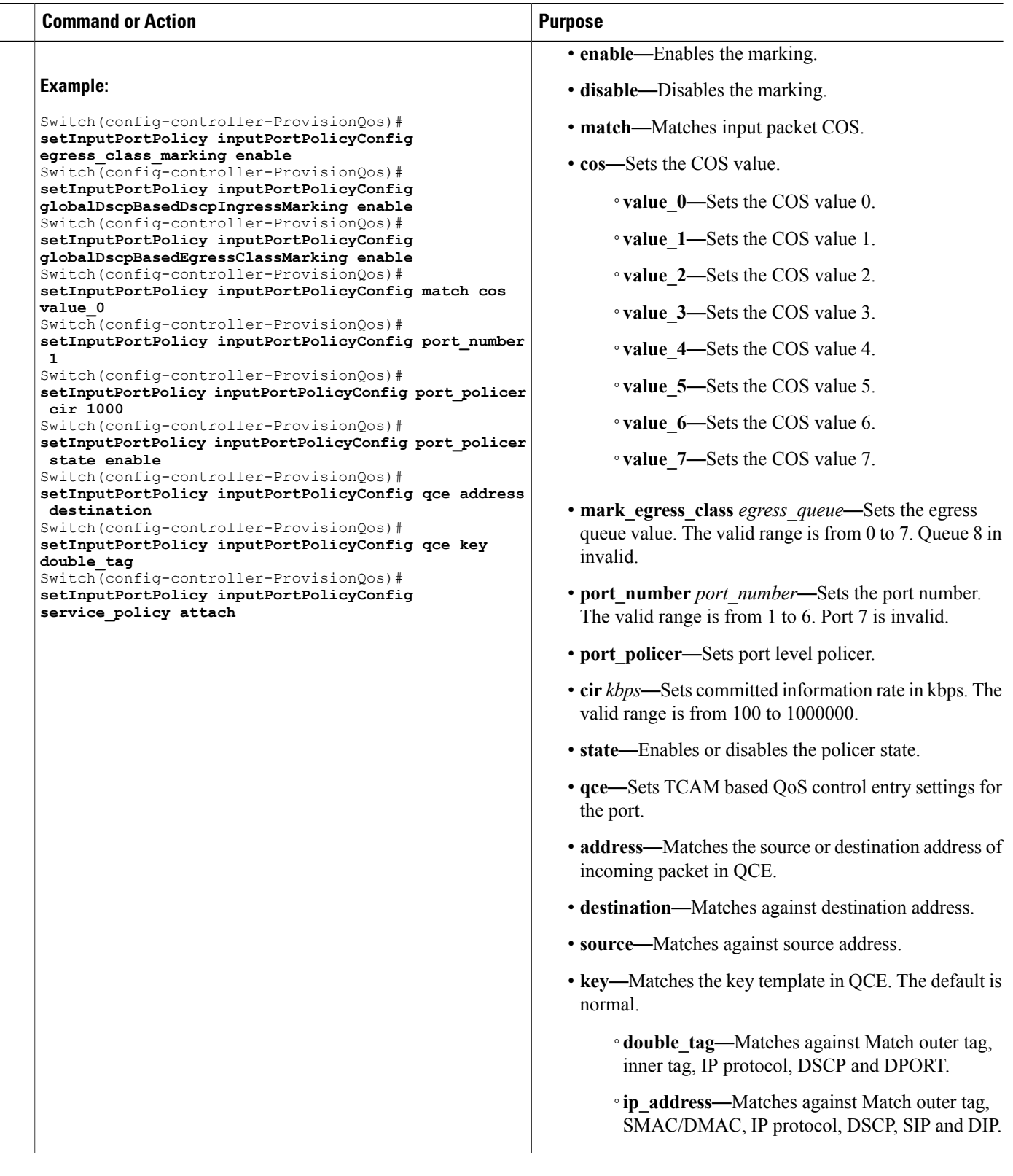

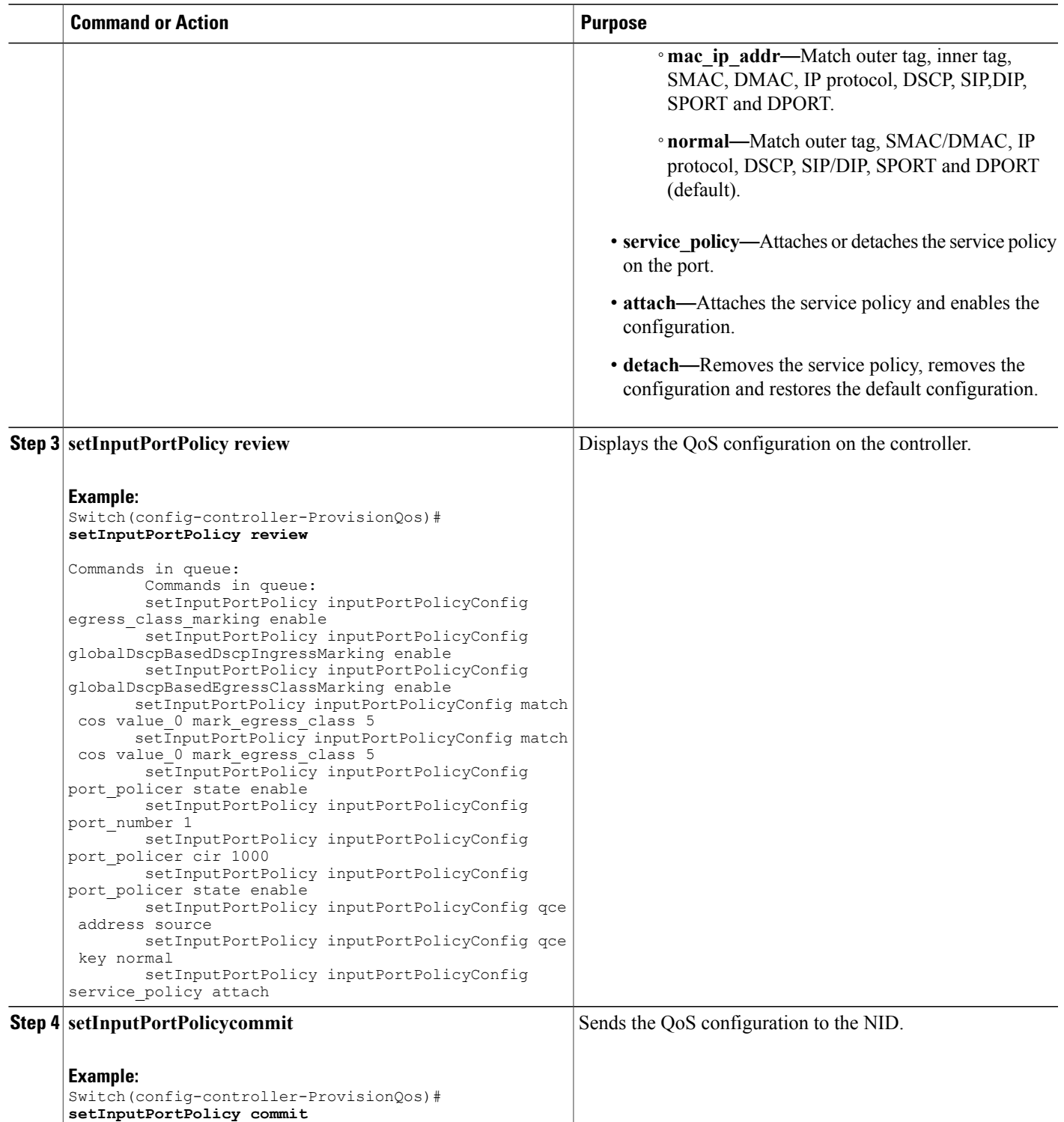

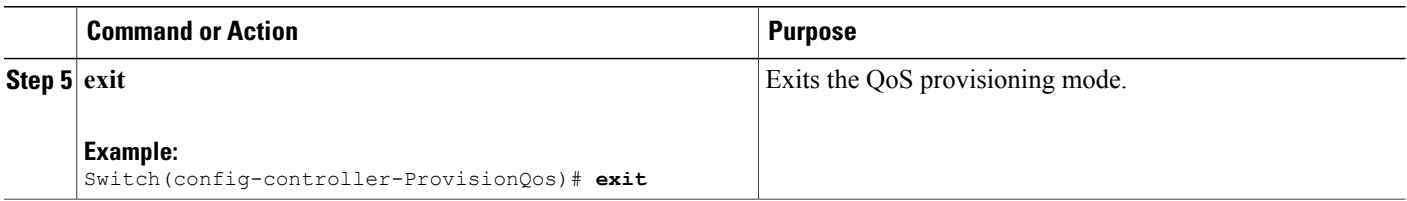

The example shows how to configure QoS input port policy on the controller:

Switch(config-controller-ProvisionQos)# **setInputPortPolicy inputPortPolicyConfig egress\_class\_marking enable** Switch(config-controller-ProvisionQos)# **setInputPortPolicy inputPortPolicyConfig globalDscpBasedDscpIngressMarking enable** Switch(config-controller-ProvisionQos)# **setInputPortPolicy inputPortPolicyConfig globalDscpBasedEgressClassMarking enable** Switch(config-controller-ProvisionQos)# **setInputPortPolicy inputPortPolicyConfig match cos value\_0** Switch(config-controller-ProvisionQos)# **setInputPortPolicy inputPortPolicyConfig port\_number 1** Switch(config-controller-ProvisionQos)# **setInputPortPolicy inputPortPolicyConfig port\_policer cir 1000** Switch(config-controller-ProvisionQos)# **setInputPortPolicy inputPortPolicyConfig port\_policer state enable** Switch(config-controller-ProvisionQos)# **setInputPortPolicy inputPortPolicyConfig qce address destination** Switch(config-controller-ProvisionQos)# **setInputPortPolicy inputPortPolicyConfig qce key double\_tag** Switch(config-controller-ProvisionQos)# **setInputPortPolicy inputPortPolicyConfig service\_policy attach** Switch(config-controller-ProvisionQos)# **setInputPortPolicy review** Commands in queue: Commands in queue: setInputPortPolicy inputPortPolicyConfig egress class marking enable setInputPortPolicy inputPortPolicyConfig globalDscpBasedDscpIngressMarking enable setInputPortPolicy inputPortPolicyConfig globalDscpBasedEgressClassMarking enable setInputPortPolicy inputPortPolicyConfig match cos value 0 mark egress class 5 setInputPortPolicy inputPortPolicyConfig match cos value<sup>0</sup> mark egress class 5 setInputPortPolicy inputPortPolicyConfig port\_policer state enable setInputPortPolicy inputPortPolicyConfig port\_number 1 setInputPortPolicy inputPortPolicyConfig port\_policer cir 1000 setInputPortPolicy inputPortPolicyConfig port\_policer state enable setInputPortPolicy inputPortPolicyConfig qce address source setInputPortPolicy inputPortPolicyConfig qce key normal setInputPortPolicy inputPortPolicyConfig service\_policy attach Switch(config-controller-ProvisionQos)# **setInputPortPolicy commit** SetInputPortPolicy Commit Success!!! Switch(config-controller-ProvisionQos)# **exit**

# **Configuring QoS Output Policy Features Globally on the Controller**

#### **Before You Begin**

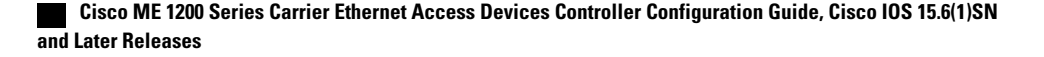

 $\overline{\phantom{a}}$ 

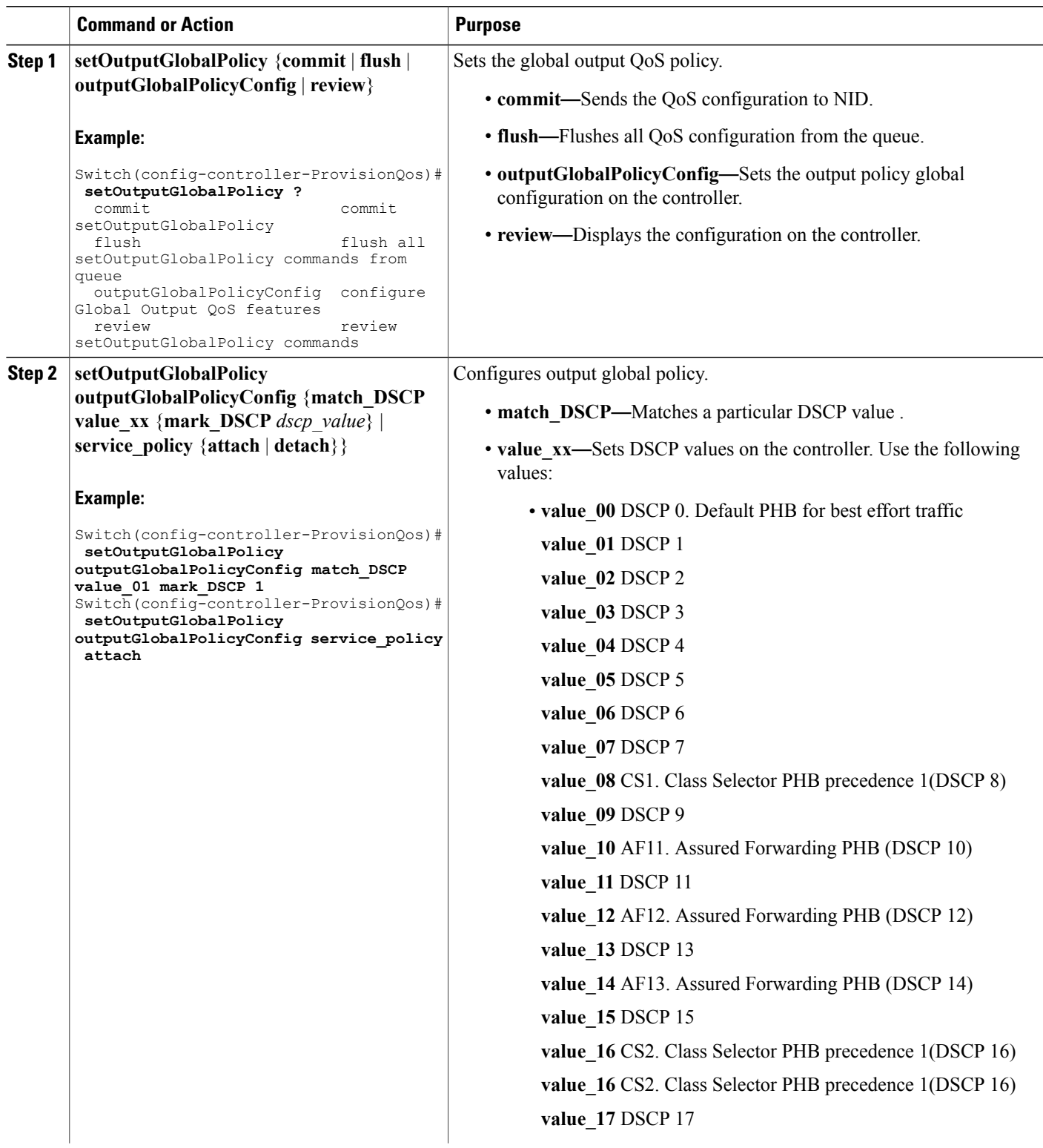

 $\mathbf{I}$ 

 $\mathbf I$ 

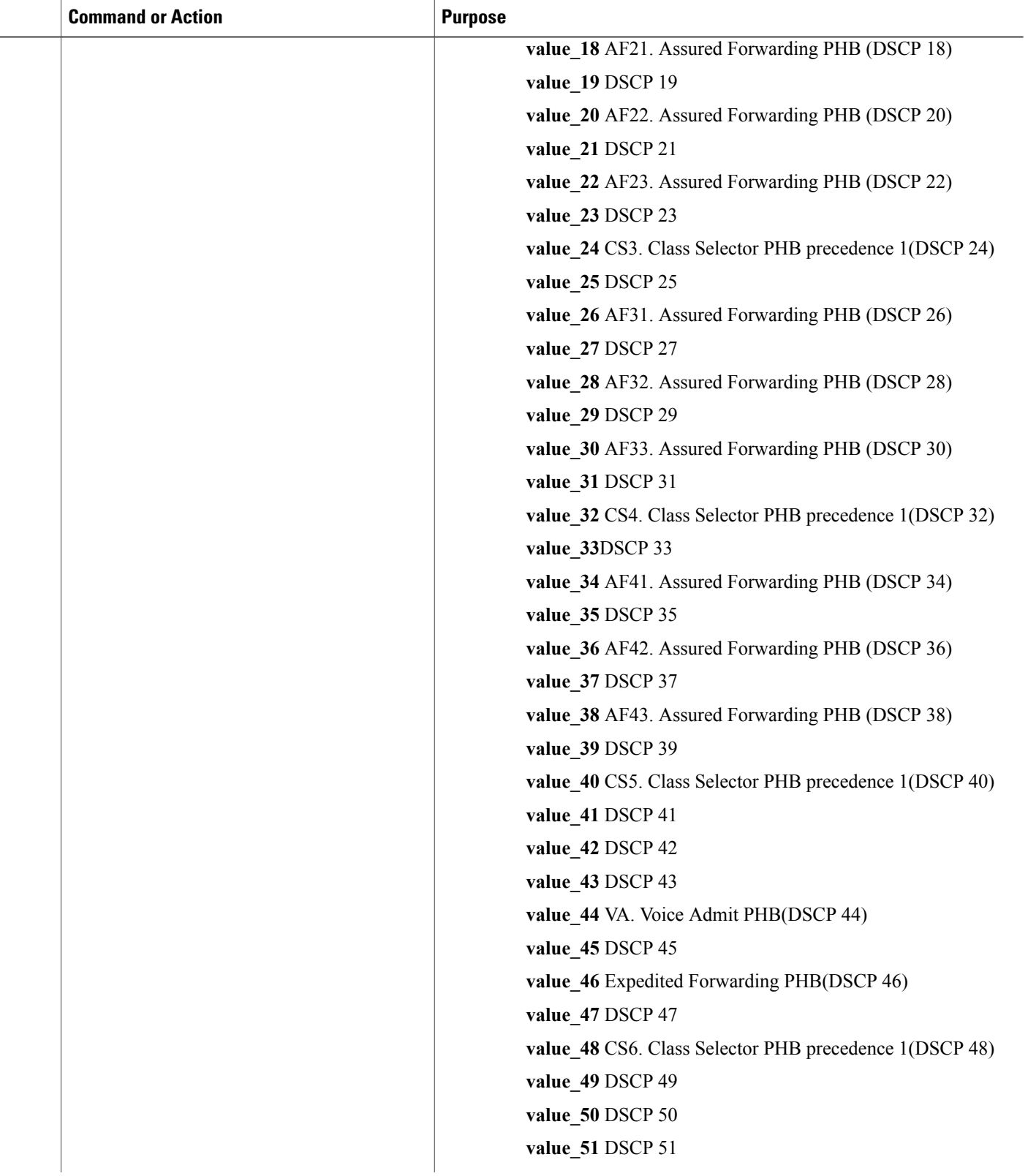

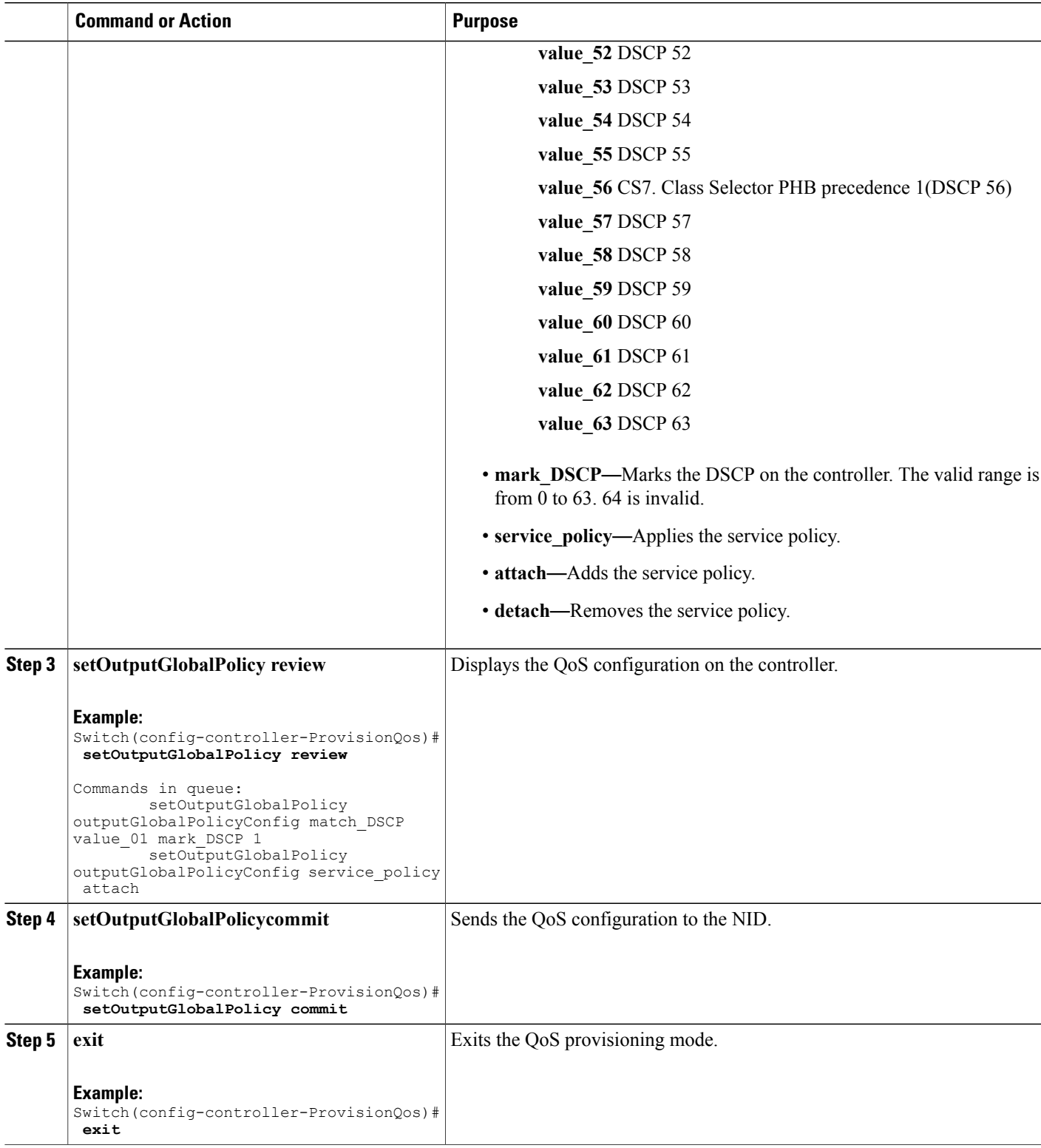

The example shows how to configure QoS output policy globally on the controller:

```
Switch(config-controller-ProvisionQos)# setOutputGlobalPolicy outputGlobalPolicyConfig
match_DSCP value_00 mark_DSCP 4
Switch(config-controller-ProvisionQos)# setOutputGlobalPolicy outputGlobalPolicyConfig
service_policy attach
Switch(config-controller-ProvisionQos)# setOutputGlobalPolicy review
Commands in queue:
        setOutputGlobalPolicy outputGlobalPolicyConfig match DSCP value 01 mark DSCP 1
        setOutputGlobalPolicy outputGlobalPolicyConfig service policy attach
Switch(config-controller-ProvisionQos)# setOutputGlobalPolicy commit
SetOutputGlobalPolicy Commit Success!!!
Switch(config-controller-ProvisionQos)# exit
```
# **Configuring QoS Output Policy Features at Port level on the Controller**

#### **Before You Begin**

• Perform the steps to provision QoS on the controller. See [Provisioning](#page-1-1) the Controller to Configure QoS, on page 2.

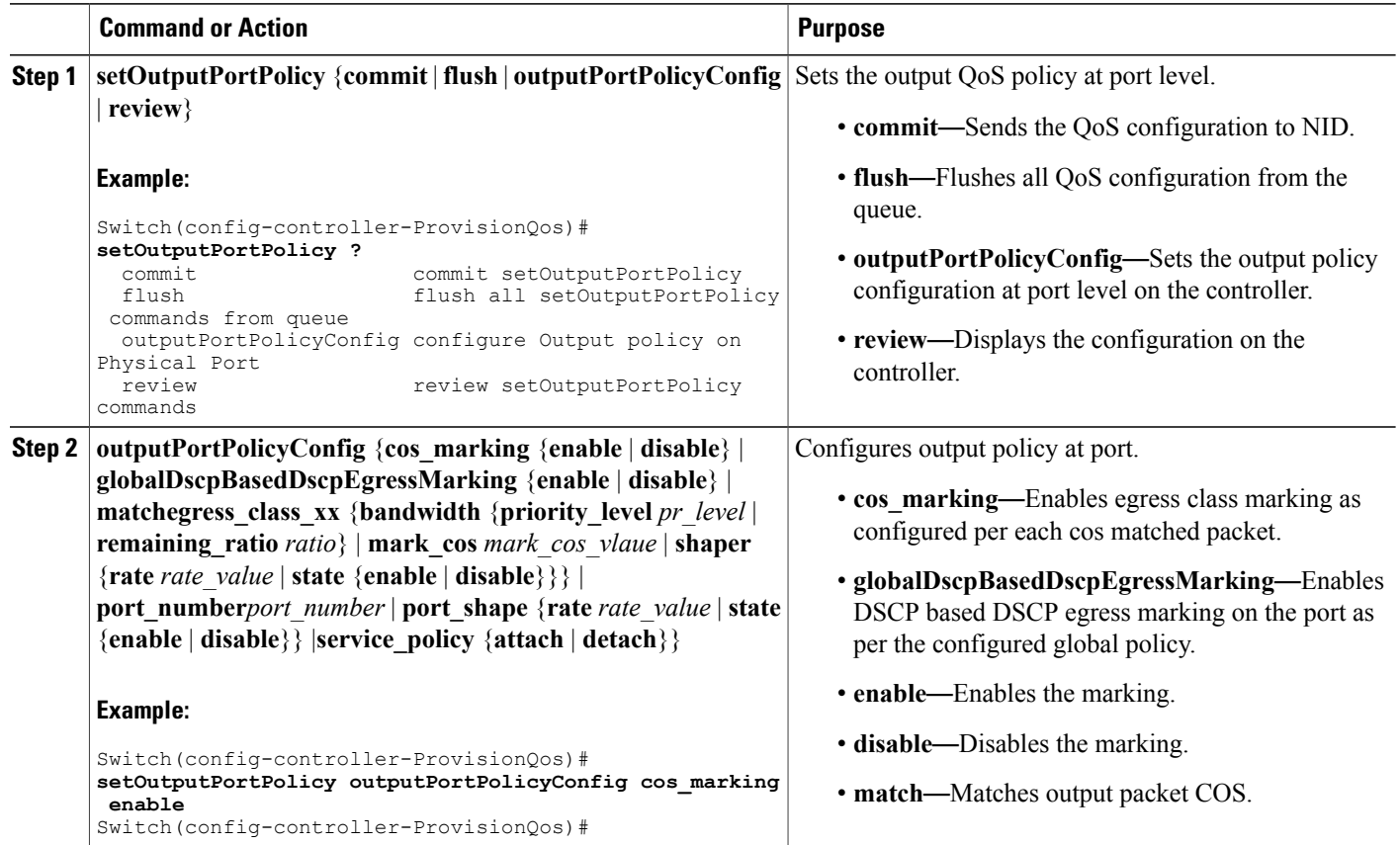

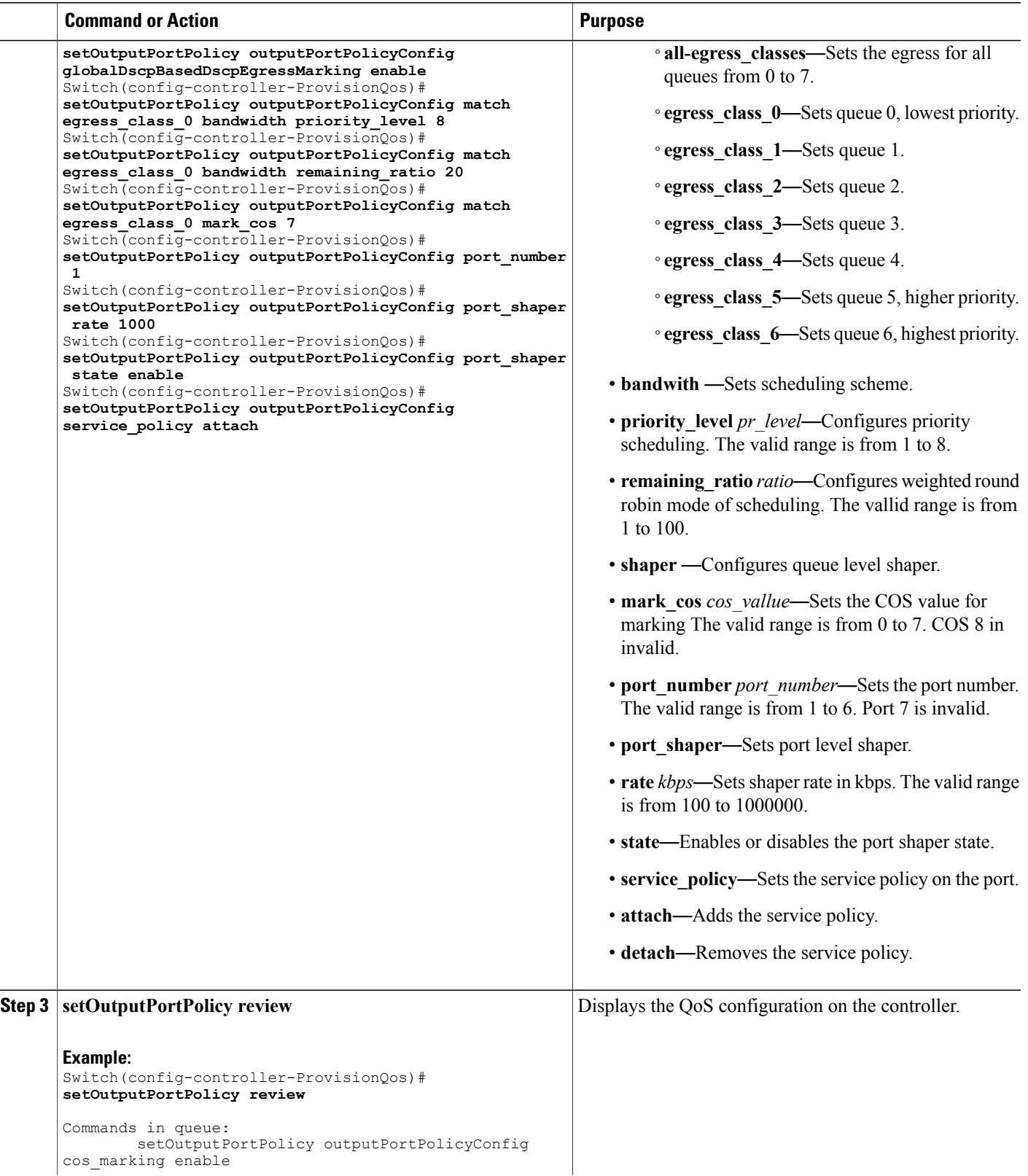

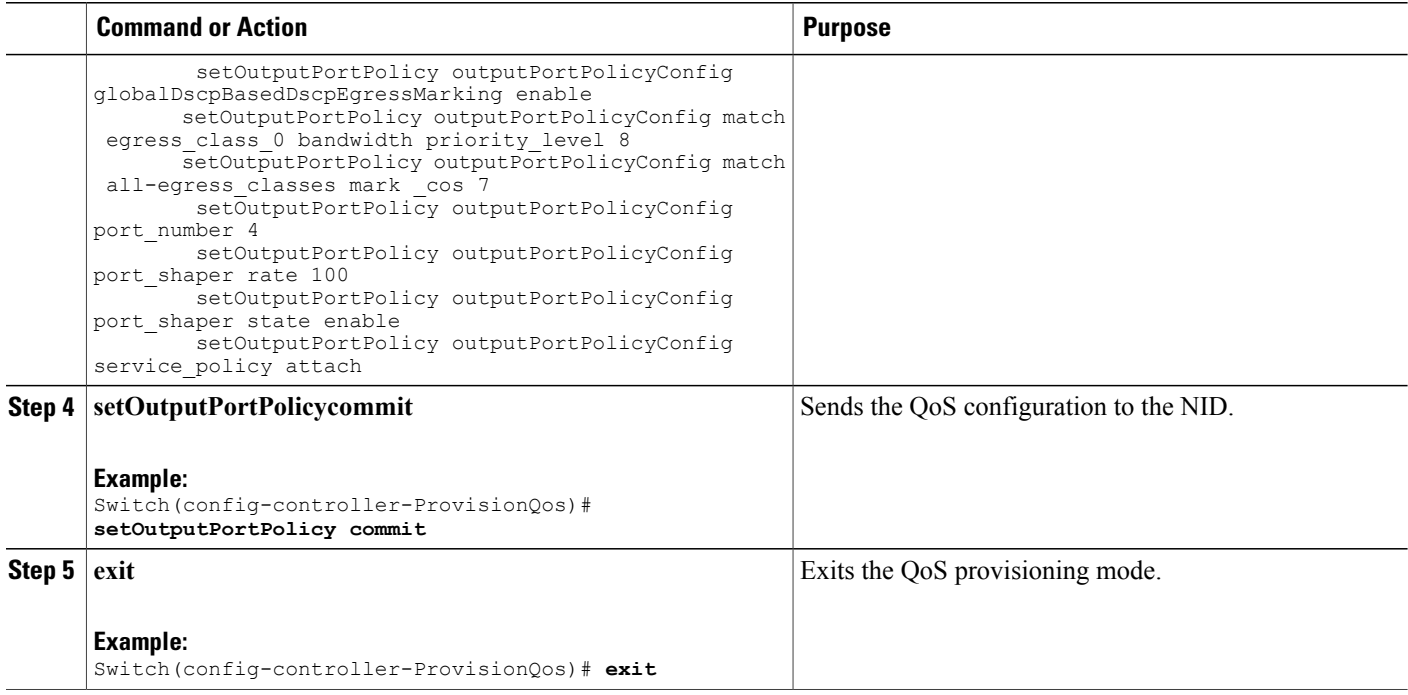

The example shows how to configure QoS output port policy on the controller:

```
Switch(config-controller-ProvisionQos)# setOutputPortPolicy outputPortPolicyConfig cos_marking
enable
Switch(config-controller-ProvisionQos)# setOutputPortPolicy outputPortPolicyConfig
globalDscpBasedDscpEgressMarking enable
Switch(config-controller-ProvisionQos)# setOutputPortPolicy outputPortPolicyConfig match
egress_class_0 bandwidth priority_level 8
Switch(config-controller-ProvisionQos)# setOutputPortPolicy outputPortPolicyConfig match
egress_class_0 bandwidth remaining_ratio 20
Switch(config-controller-ProvisionQos)# setOutputPortPolicy outputPortPolicyConfig match
egress_class_0 mark_cos 7
Switch(config-controller-ProvisionQos)# setOutputPortPolicy outputPortPolicyConfig port_number
1
Switch(config-controller-ProvisionQos)# setOutputPortPolicy outputPortPolicyConfig port_shaper
rate 1000
Switch(config-controller-ProvisionQos)# setOutputPortPolicy outputPortPolicyConfig port_shaper
state enable
Switch(config-controller-ProvisionQos)# setOutputPortPolicy outputPortPolicyConfig
service_policy attach
Switch(config-controller-ProvisionQos)# setOutputPortPolicy review
Commands in queue:
        setOutputPortPolicy outputPortPolicyConfig cos_marking enable
        setOutputPortPolicy outputPortPolicyConfig globalDscpBasedDscpEgressMarking enable
        setOutputPortPolicy outputPortPolicyConfig match egress_class_0 bandwidth
priority_level 8
        setOutputPortPolicy outputPortPolicyConfig match all-egress_classes mark _cos 7
        setOutputPortPolicy outputPortPolicyConfig port number 4
        setOutputPortPolicy outputPortPolicyConfig port shaper rate 100
        setOutputPortPolicy outputPortPolicyConfig port_shaper state enable
        setOutputPortPolicy outputPortPolicyConfig service policy attach
Switch(config-controller-ProvisionQos)# setOutputPortPolicy commit
```
 **Cisco ME 1200 Series Carrier Ethernet Access Devices Controller Configuration Guide, Cisco IOS 15.6(1)SN and Later Releases**

SetInputPortPolicy Commit Success!!! Switch(config-controller-ProvisionQos)# **exit**

# **Configuring QoS Control Entry (QCE) on the Controller**

# **Before You Begin**

• Perform the steps to provision QoS on the controller. See [Provisioning](#page-1-1) the Controller to Configure QoS, on page 2.

### **DETAILED STEPS**

Г

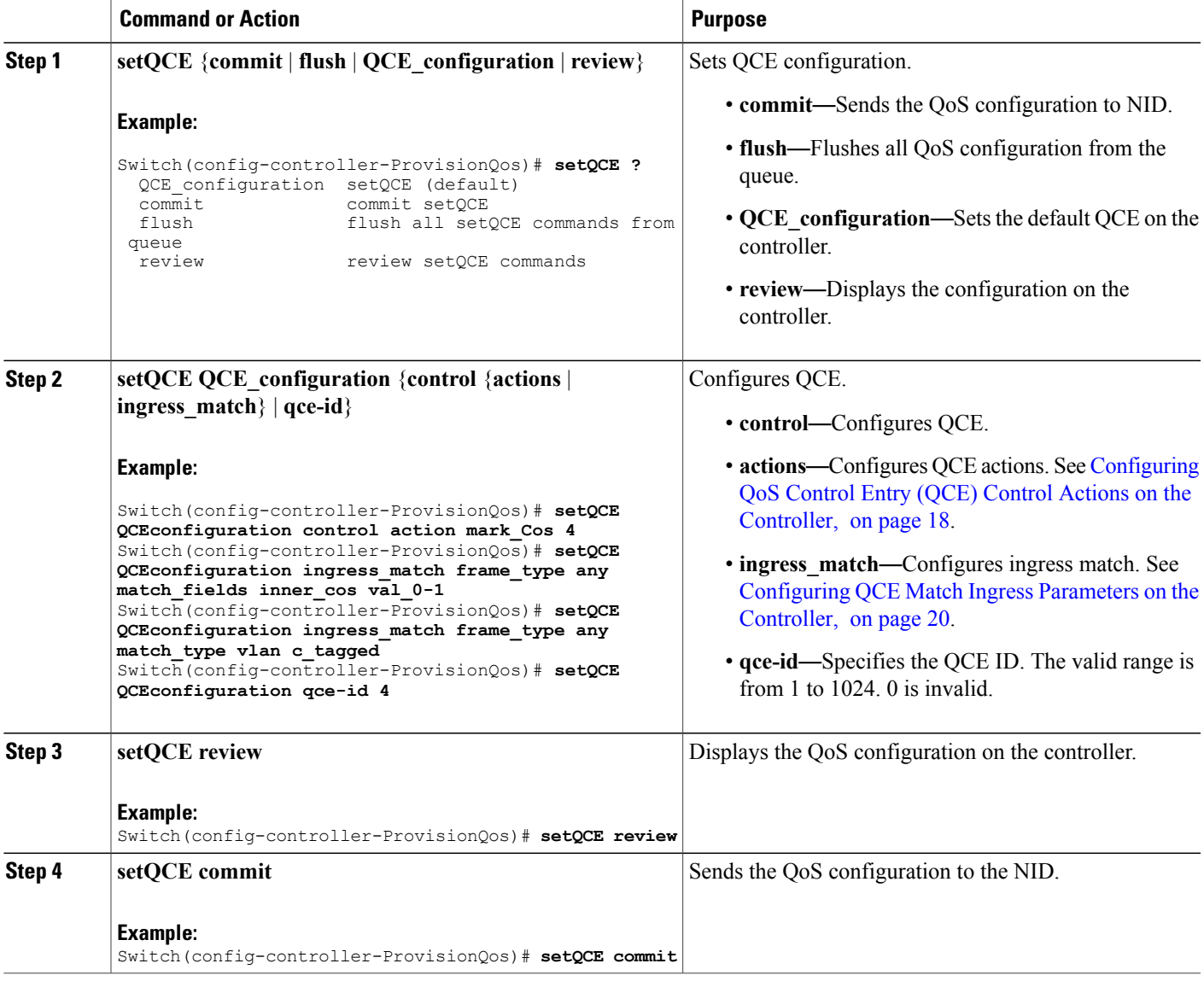

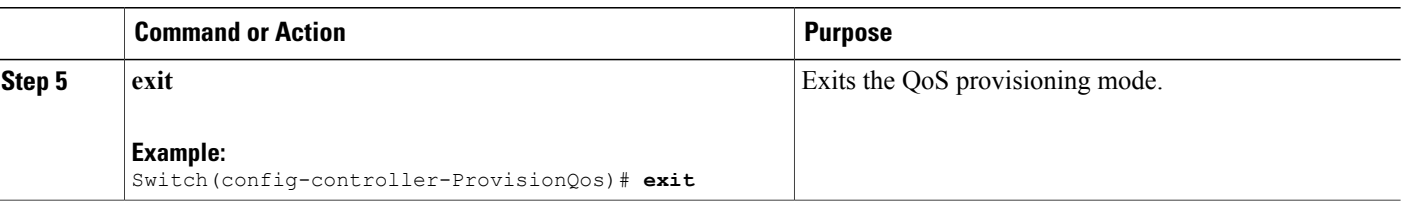

The example shows how to configure QoS QCE on the controller:

```
Switch(config-controller-ProvisionQos)# setQCE QCEconfiguration control action mark_Cos 4
Switch(config-controller-ProvisionQos)# setQCE QCEconfiguration ingress_match frame_type
any match_fields inner_cos val_0-1
Switch(config-controller-ProvisionQos)# setQCE QCEconfiguration ingress_match frame_type
any match_type vlan c_tagged
Switch(config-controller-ProvisionQos)# setQCE review
Commands in queue:
        setQCE QCE configuration control actions mark COS 4
        setQCE QCE_configuration control actions mark_DSCP 3
        setQCE QCE_configuration control actions mark_egress_class 4
        setQCE QCE_configuration control ingress match frame_type any
       setQCE QCE configuration control ingress_match inner_tag_match match_fields inner_cos
val_0-1
Switch(config-controller-ProvisionQos)# setQCE commit
SetQCE Commit Success!!!
Switch(config-controller-ProvisionQos)# exit
```
# <span id="page-17-0"></span>**Configuring QoS Control Entry (QCE) Control Actions on the Controller**

#### **Before You Begin**

• Perform the steps to provision QoS on the controller. See [Provisioning](#page-1-1) the Controller to Configure QoS, on page 2.

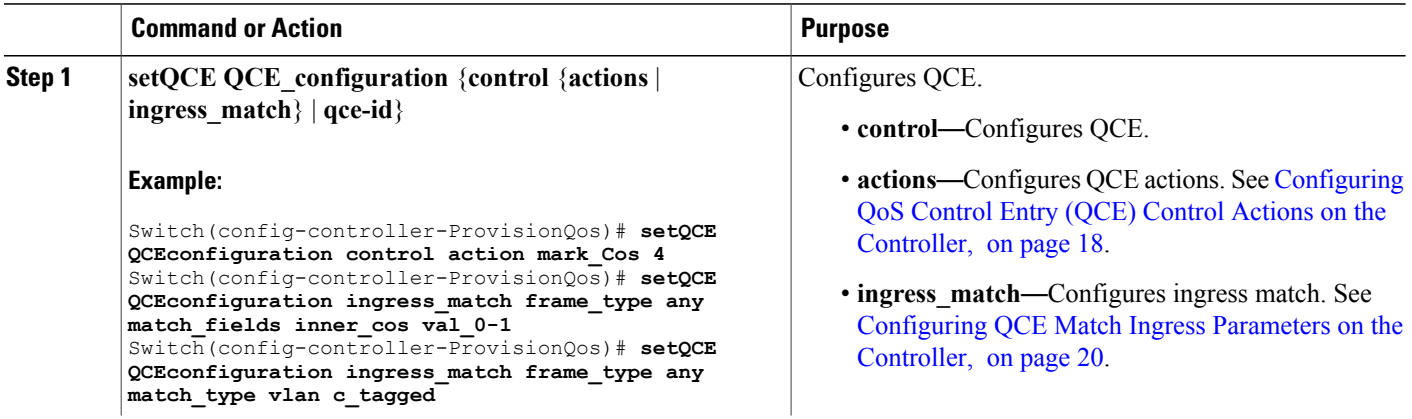

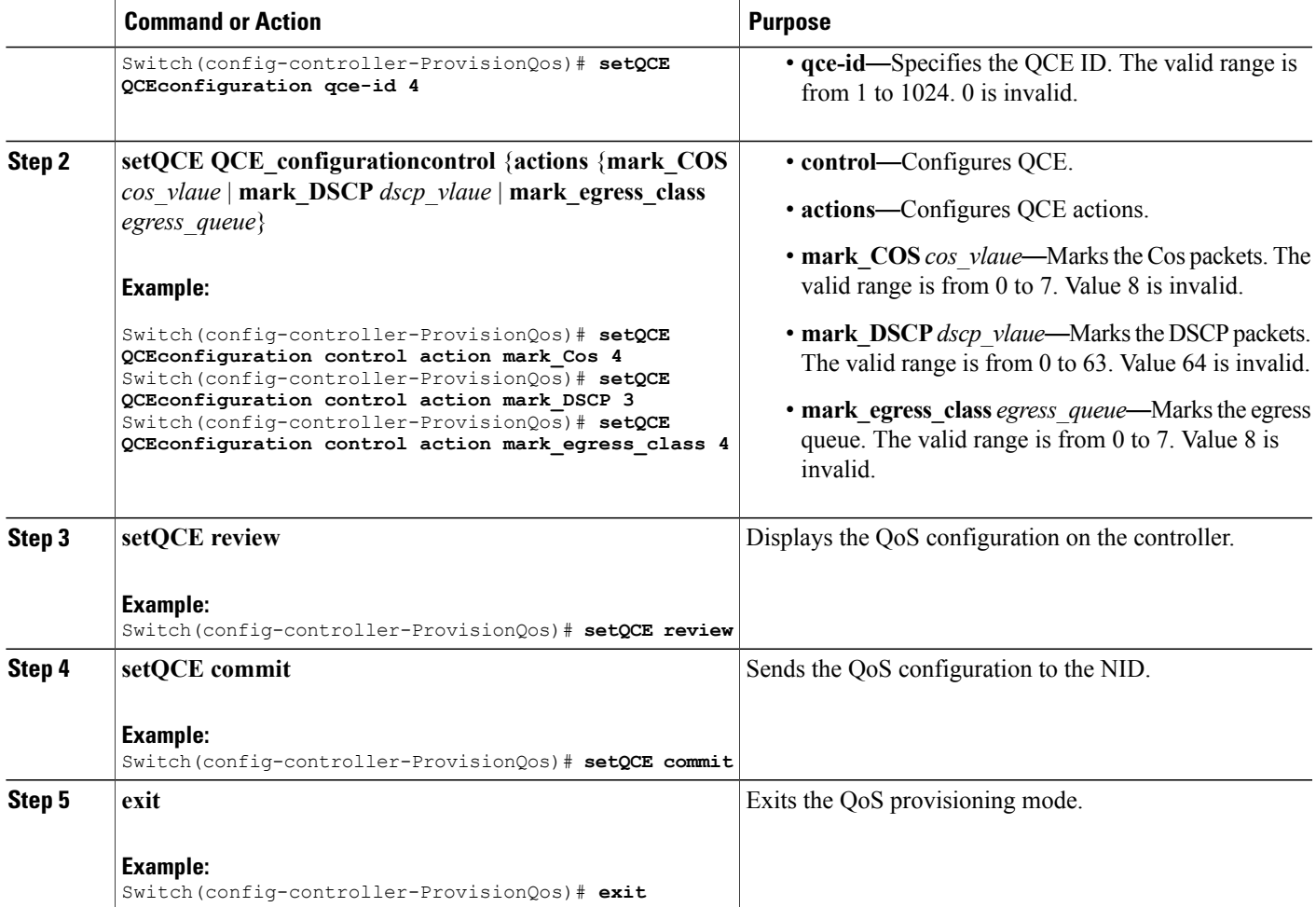

The example shows how to configure QoS input policy globally on the controller:

Switch(config-controller-ProvisionQos)# **setQCE QCEConfig match\_DSCP value\_00 mark\_DSCP 4** Switch(config-controller-ProvisionQos)# **setQCE QCEConfig match\_DSCP value\_00 mark\_egress\_class 4** Switch(config-controller-ProvisionQos)# **setQCE QCEConfig service\_policy attach** Switch(config-controller-ProvisionQos)# **setQCE review** Commands in queue: setQCE QCE configuration control actions mark COS 4 setQCE QCE configuration control actions mark DSCP 3 setQCE QCE\_configuration control actions mark\_egress\_class 4 Switch(config-controller-ProvisionQos)# **setQCE commit** Switch(config-controller-ProvisionQos)# **exit**

T

# <span id="page-19-0"></span>**Configuring QCE Match Ingress Parameters on the Controller**

# **Before You Begin**

• Perform the steps to provision QoS on the controller. See [Provisioning](#page-1-1) the Controller to Configure QoS, on page 2.

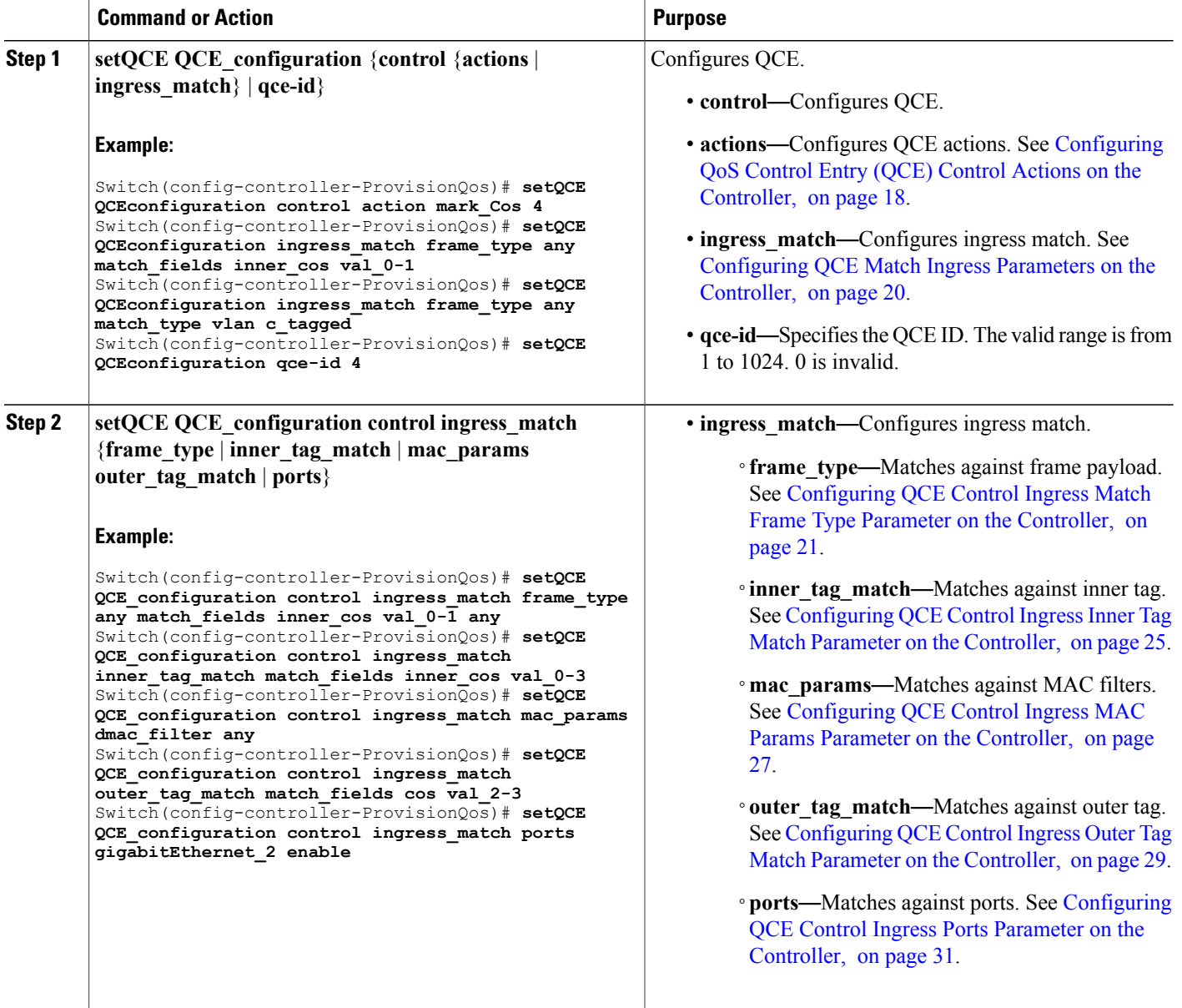

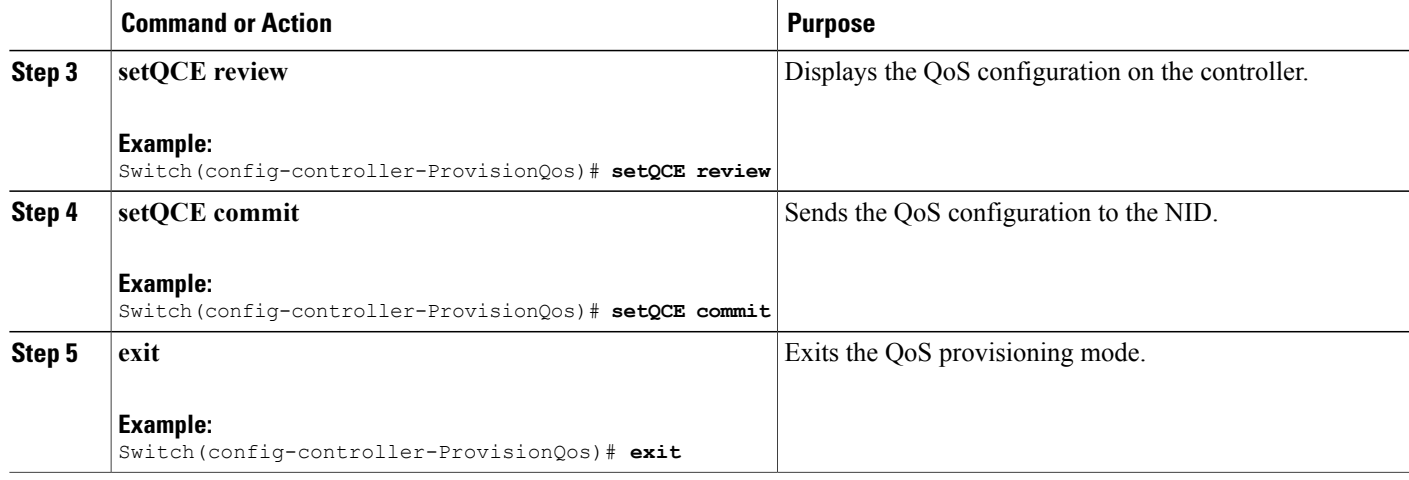

The example shows how to configure QCE control ingress match parameters on the controller:

```
Switch(config-controller-ProvisionQos)# setQCE QCE-configuration control ingress_match
frame_type any match_fields inner_cos val_0-1 any
Switch(config-controller-ProvisionQos)# setQCE QCE_configuration control ingress_match
inner_tag_match match_fields inner_cos val_0-3
Switch(config-controller-ProvisionQos)# setQCE QCE_configuration control ingress_match
mac_params dmac_filter any
Switch(config-controller-ProvisionQos)# setQCE QCE_configuration control ingress_match
outer_tag_match match_fields cos val_2-3
Switch(config-controller-ProvisionQos)# setQCE QCE_configuration control ingress_match ports
gigabitEthernet_2 enable
Switch(config-controller-ProvisionQos)# setQCE review
Commands in queue:
       setQCE QCE configuration control ingress match inner tag match match fields inner cos
 val 0-3setQCE QCE configuration control ingress match mac params dmac filter any
        setQCE QCE configuration control ingress match outer tag match match fields cos
val_2-3
        setQCE QCE configuration control ingress match ports GigabitEthernet 2 enable
Switch(config-controller-ProvisionQos)# setQCE commit
Switch(config-controller-ProvisionQos)# exit
```
#### <span id="page-20-0"></span>**Configuring QCE Control Ingress Match Frame Type Parameter on the Controller**

#### **Before You Begin**

T

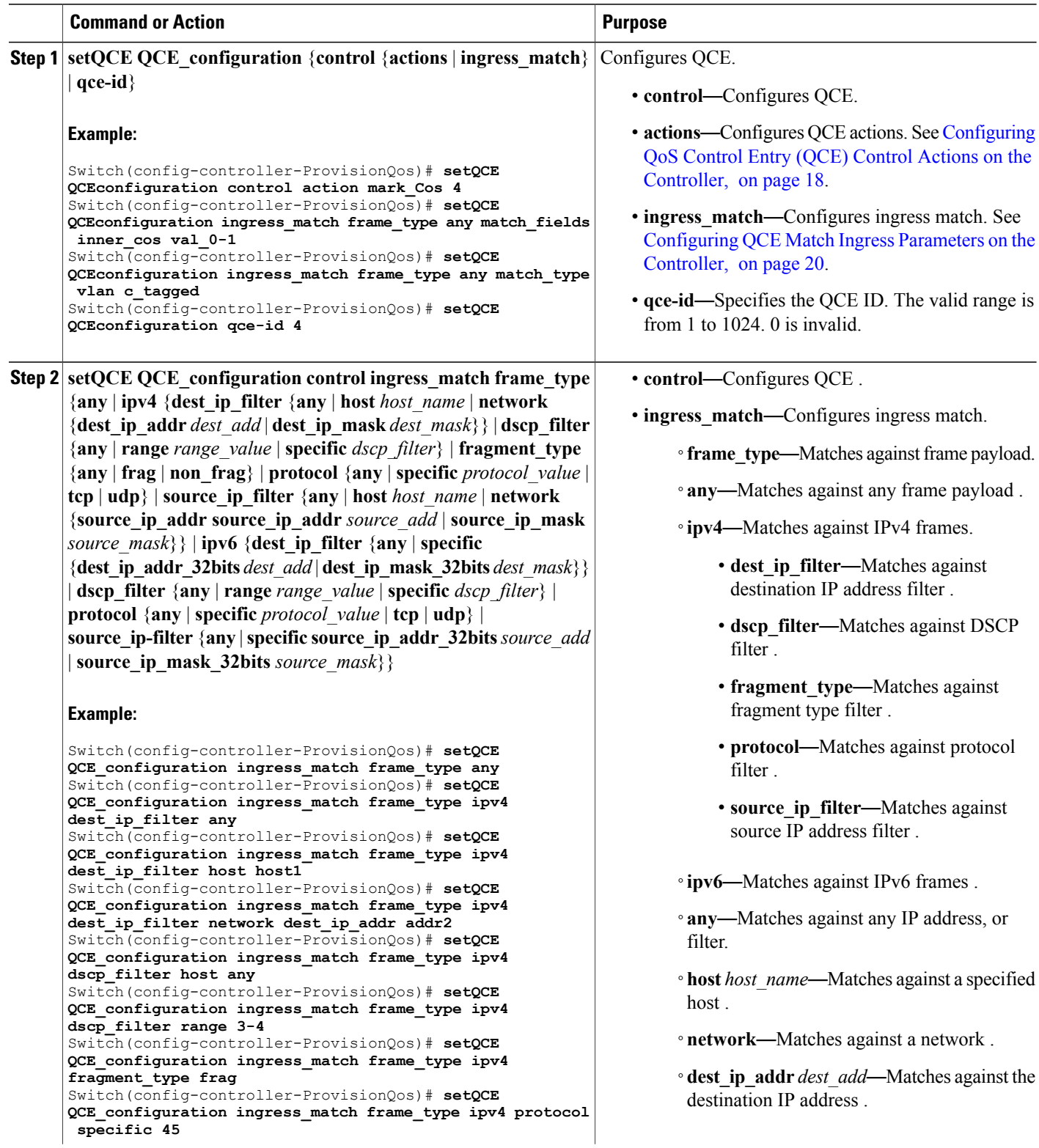

 $\overline{\phantom{a}}$  $\overline{a}$ 

L.

 $\overline{\phantom{a}}$ 

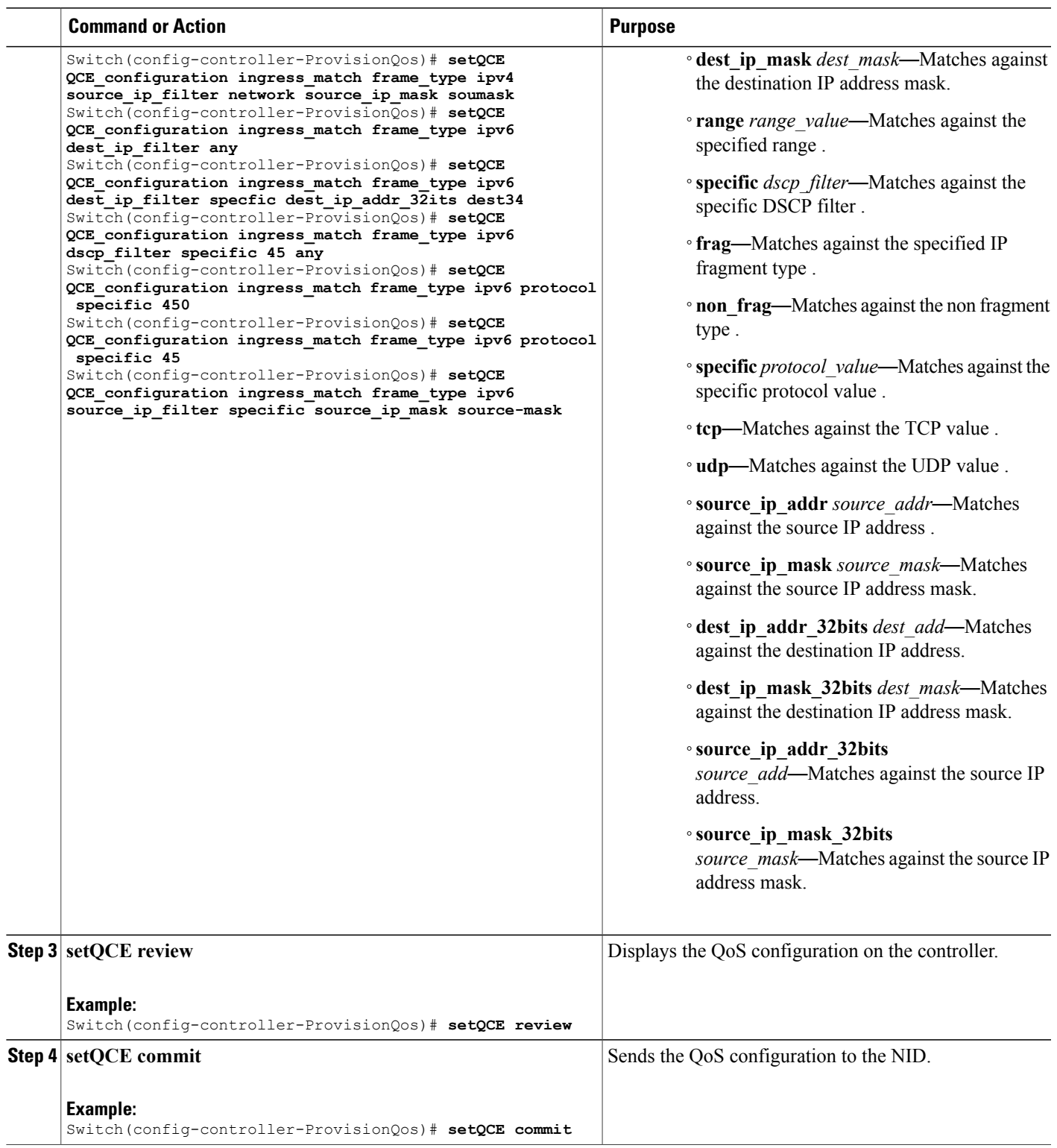

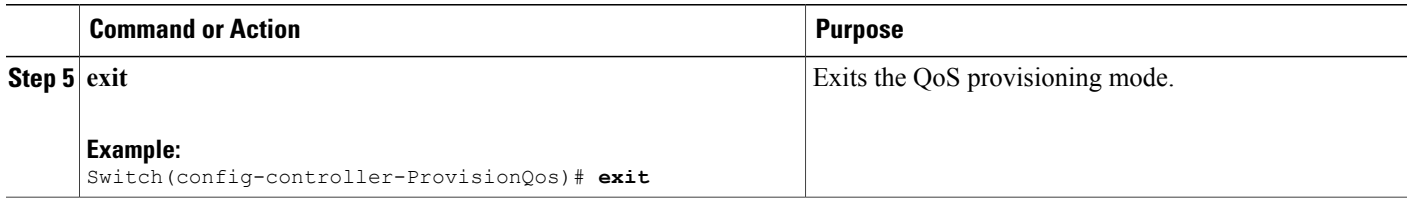

The example shows how to configure QCE Control Ingress Match frame type parameters on the controller:

Switch(config-controller-ProvisionQos)# **setQCE QCE\_configuration ingress\_match frame\_type any** Switch(config-controller-ProvisionQos)# **setQCE QCE\_configuration ingress\_match frame\_type ipv4 dest\_ip\_filter any** Switch(config-controller-ProvisionQos)# **setQCE QCE\_configuration ingress\_match frame\_type ipv4 dest\_ip\_filter host host1** Switch(config-controller-ProvisionQos)# **setQCE QCE\_configuration ingress\_match frame\_type ipv4 dest\_ip\_filter network dest\_ip\_addr addr2** Switch(config-controller-ProvisionQos)# **setQCE QCE\_configuration ingress\_match frame\_type ipv4 dscp\_filter host any** Switch(config-controller-ProvisionQos)# **setQCE QCE\_configuration ingress\_match frame\_type ipv4 dscp\_filter range 3-4** Switch(config-controller-ProvisionQos)# **setQCE QCE\_configuration ingress\_match frame\_type ipv4 fragment\_type frag** Switch(config-controller-ProvisionQos)# **setQCE QCE\_configuration ingress\_match frame\_type ipv4 protocol specific 45** Switch(config-controller-ProvisionQos)# **setQCE QCE\_configuration ingress\_match frame\_type ipv4 source\_ip\_filter network source\_ip\_mask soumask** Switch(config-controller-ProvisionQos)# **setQCE QCE\_configuration ingress\_match frame\_type ipv6 dest\_ip\_filter any** Switch(config-controller-ProvisionQos)# **setQCE QCE\_configuration ingress\_match frame\_type ipv6 dest\_ip\_filter specfic dest\_ip\_addr\_32its dest34** Switch(config-controller-ProvisionQos)# **setQCE QCE\_configuration ingress\_match frame\_type ipv6 dscp\_filter specific 45 any** Switch(config-controller-ProvisionQos)# **setQCE QCE\_configuration ingress\_match frame\_type ipv6 protocol specific 450** Switch(config-controller-ProvisionQos)# **setQCE QCE\_configuration ingress\_match frame\_type ipv6 protocol specific 45** Switch(config-controller-ProvisionQos)# **setQCE QCE\_configuration ingress\_match frame\_type ipv6 source\_ip\_filter specific source\_ip\_mask source-mask** Switch(config-controller-ProvisionQos)# **setQCE review** Commands in queue:

setQCE QCE\_configuration control ingress\_match inner\_tag\_match match\_fields inner\_cos  $v = 1$   $0-3$ 

setQCE QCE configuration control ingress match outer tag match match fields cos val\_2-3 setQCE QCE configuration control ingress match frame type ipv6 dest ip filter any

setQCE QCE configuration control ingress match frame type ipv6 dscp filter specific 45

setQCE QCE configuration control ingress match frame type ipv6 protocol pecific 450

setQCE QCE\_configuration control ingress\_match frame\_type ipv6 source\_ip\_filter specific source ip mask 32bits source-mask

Switch(config-controller-ProvisionQos)# **setQCE commit** Switch(config-controller-ProvisionQos)# **exit**

## <span id="page-24-0"></span>**Configuring QCE Control Ingress Inner Tag Match Parameter on the Controller**

## **Before You Begin**

• Perform the steps to provision QoS on the controller. See [Provisioning](#page-1-1) the Controller to Configure QoS, on page 2.

### **DETAILED STEPS**

 $\mathbf I$ 

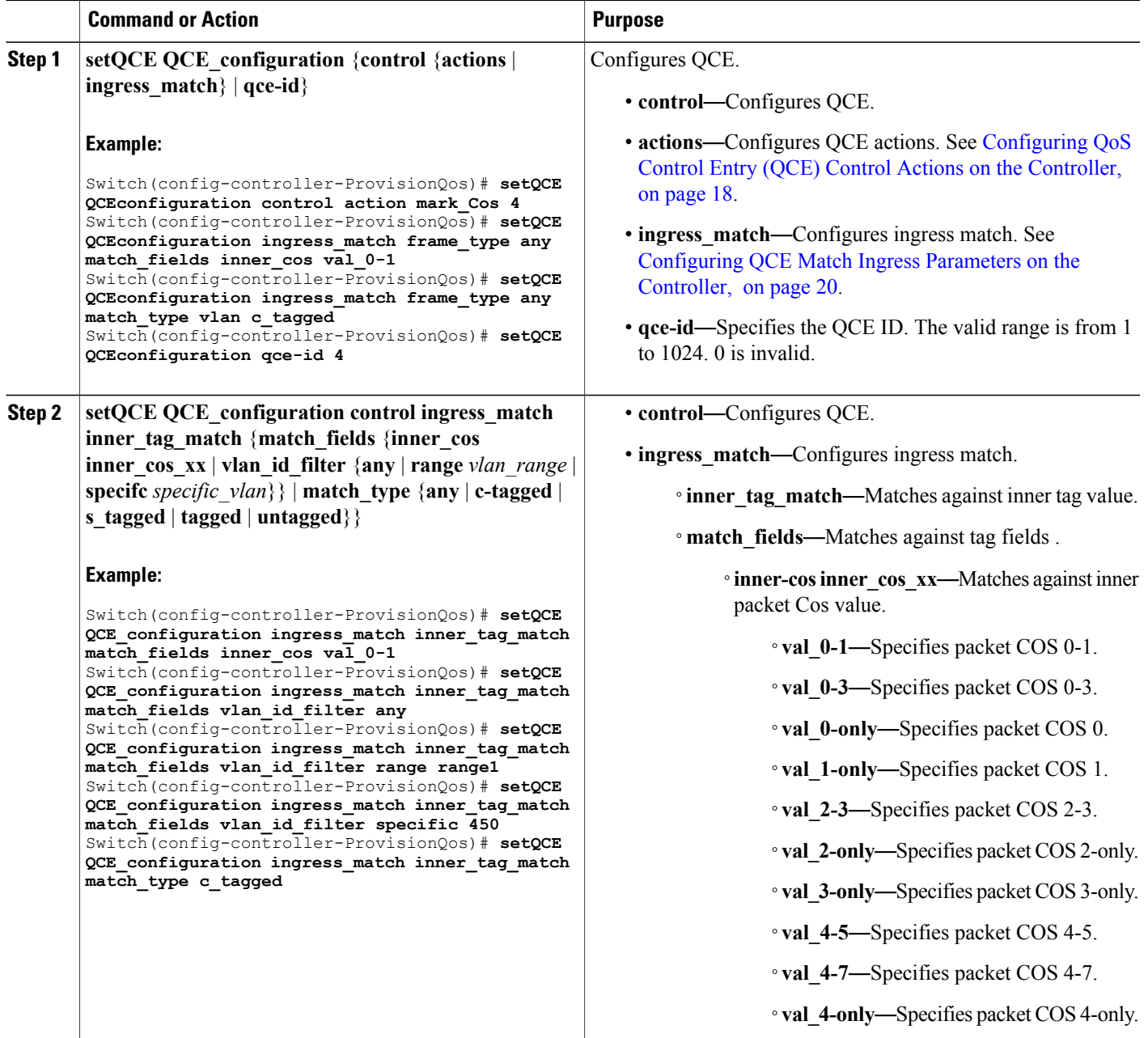

T

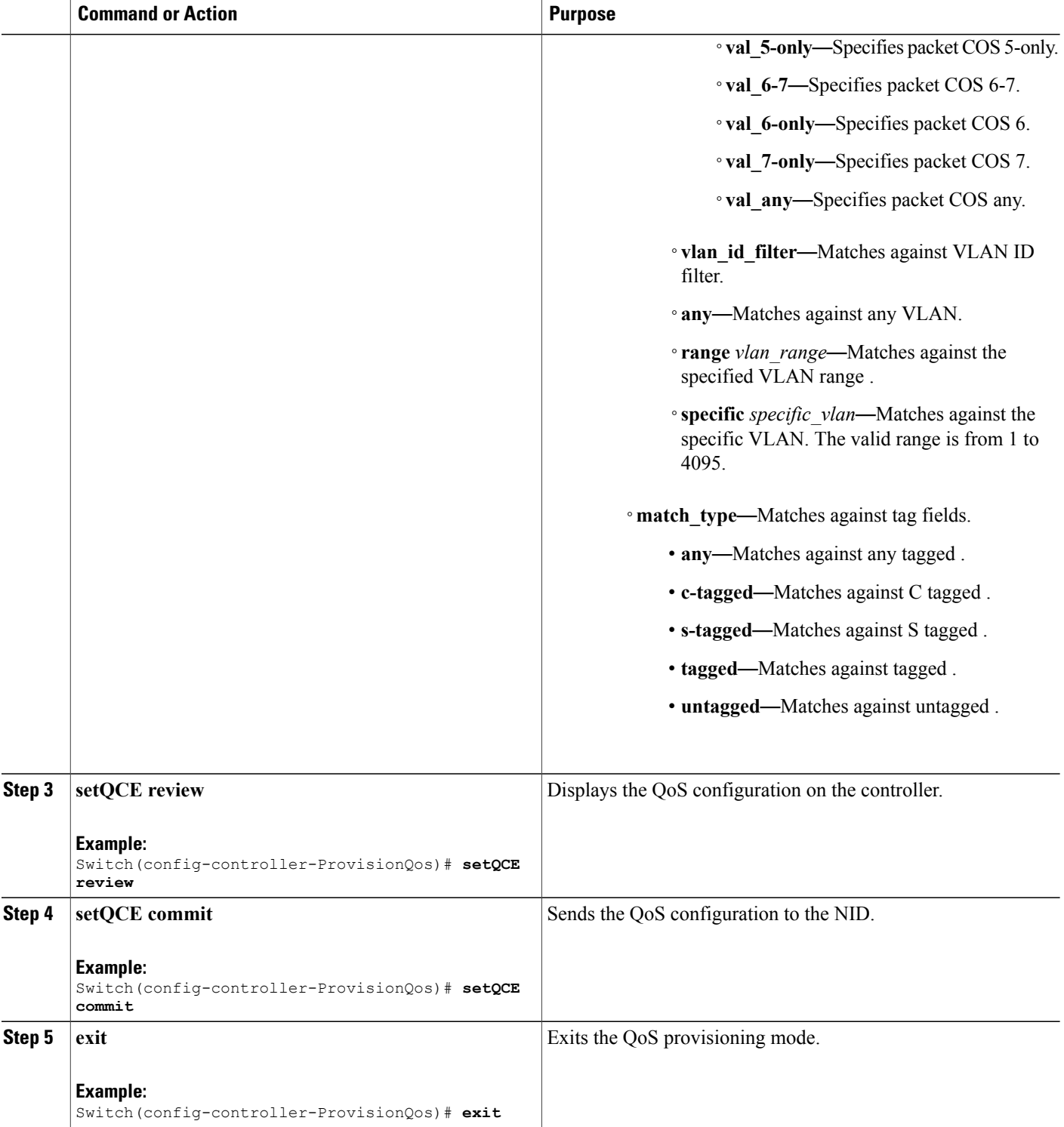

 **Cisco ME 1200 Series Carrier Ethernet Access Devices Controller Configuration Guide, Cisco IOS 15.6(1)SN and Later Releases**

The example shows how to configure QCE Control Match Ingress inner tag parameters on the controller:

Switch(config-controller-ProvisionQos)# **setQCE QCE\_configuration ingress\_match inner\_tag\_match match\_fields inner\_cos val\_0-1** Switch(config-controller-ProvisionQos)# **setQCE QCE\_configuration ingress\_match inner\_tag\_match match\_fields vlan\_id\_filter any** Switch(config-controller-ProvisionQos)# **setQCE QCE\_configuration ingress\_match inner\_tag\_match match\_fields vlan\_id\_filter range range1** Switch(config-controller-ProvisionQos)# **setQCE QCE\_configuration ingress\_match inner\_tag\_match match\_fields vlan\_id\_filter specific 450** Switch(config-controller-ProvisionQos)# **setQCE QCE\_configuration ingress\_match inner\_tag\_match match\_type c\_tagged** Switch(config-controller-ProvisionQos)# **setQCE review** Commands in queue: setQCE QCE configuration control ingress match inner tag match match fields inner cos val\_0-1 setQCE QCE configuration control ingress match inner tag match match fields vlan id filter any setQCE QCE configuration control ingress match inner tag match match fields vlan id filter range range1 setQCE QCE configuration control ingress match inner tag match match fields vlan id filter specific 450 setQCE QCE\_configuration control ingress\_match inner\_tag\_match match\_type c\_tagged Switch(config-controller-ProvisionQos)# **setQCE commit** Switch(config-controller-ProvisionQos)# **exit**

#### <span id="page-26-0"></span>**Configuring QCE Control Ingress MAC Params Parameter on the Controller**

#### **Before You Begin**

• Perform the steps to provision QoS on the controller. See [Provisioning](#page-1-1) the Controller to Configure QoS, on page 2.

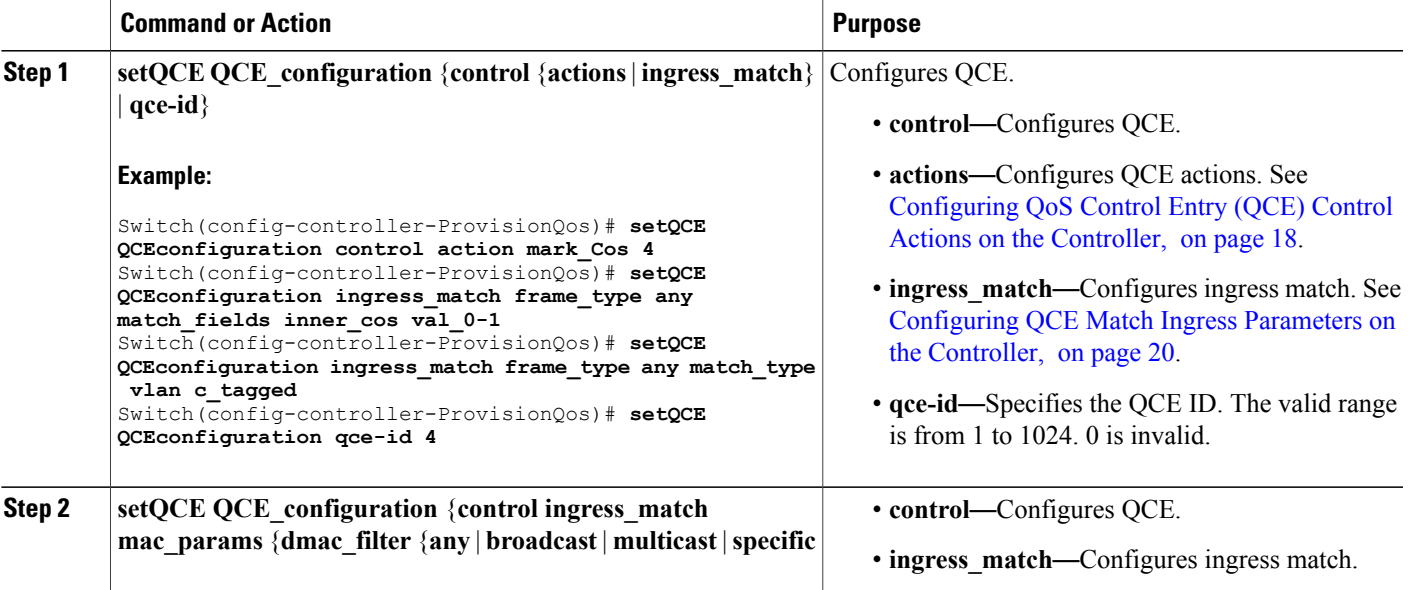

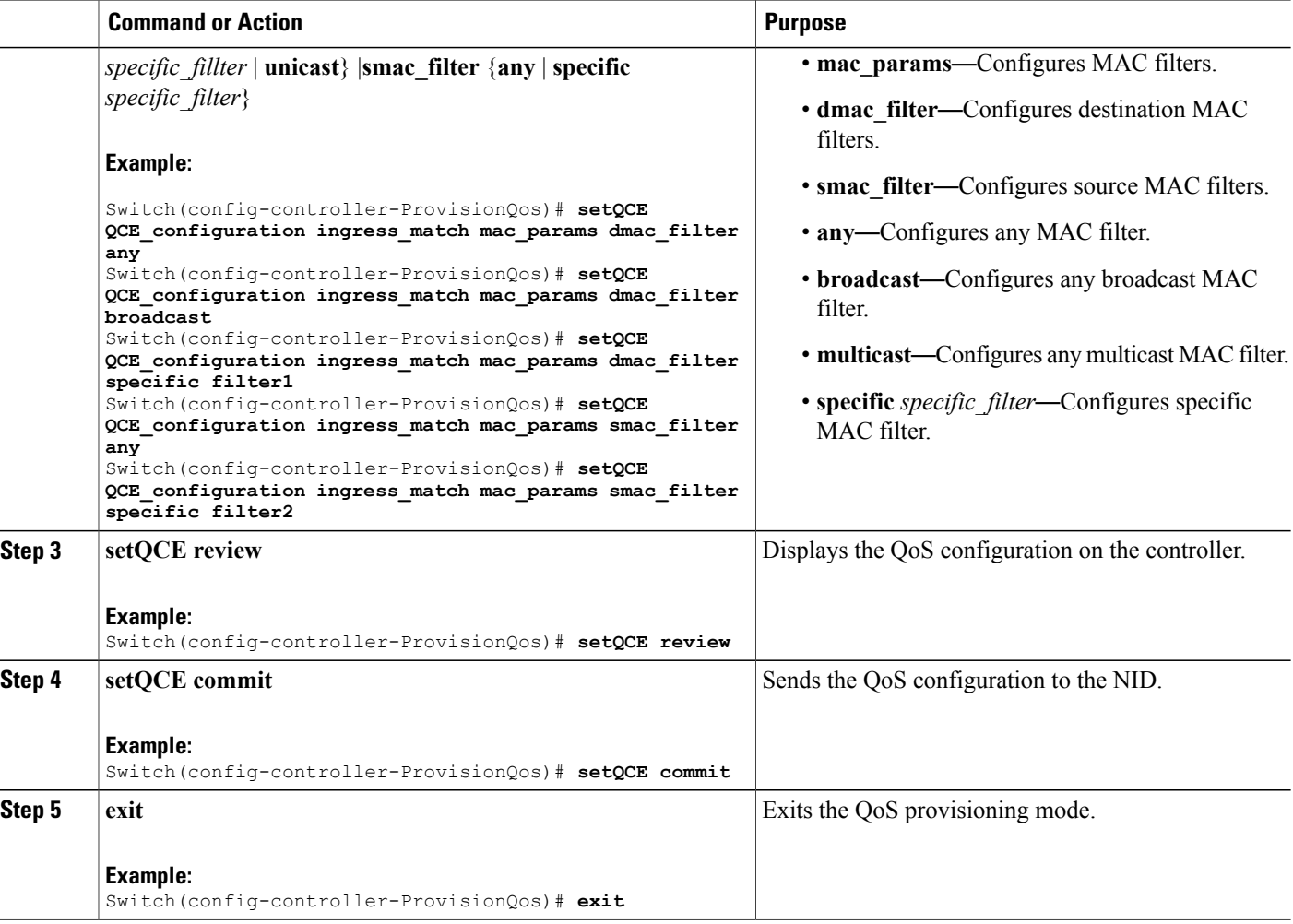

The example shows how to configure QCE Control Match Ingress MAC params parameters on the controller:

```
Switch(config-controller-ProvisionQos)# setQCE QCE_configuration ingress_match inner_tag_match
match_fields inner_cos val-0-1
Switch(config-controller-ProvisionQos)# setQCE QCE_configuration ingress_match inner_tag_match
match_fields vlan_id_filter any
Switch(config-controller-ProvisionQos)# setQCE QCE_configuration ingress_match inner_tag_match
match_fields vlan_id_filter range range1
Switch(config-controller-ProvisionQos)# setQCE QCE_configuration ingress_match inner_tag_match
match_fields vlan_id_filter specific 450
Switch(config-controller-ProvisionQos)# setQCE QCE_configuration ingress_match inner_tag_match
match_type c-tagged
Switch(config-controller-ProvisionQos)# setQCE review
Commands in queue:
        setQCE QCE configuration control ingress match mac params dmac filter broadcast
        setQCE QCE configuration control ingress match mac params smac filter specific
source1
        setQCE QCE configuration control ingress match mac params dmac filter specific
```
filter1 setQCE QCE\_configuration control ingress\_match mac\_params smac\_filter specific filter2 Switch(config-controller-ProvisionQos)# **setQCE commit** Switch(config-controller-ProvisionQos)# **exit**

## <span id="page-28-0"></span>**Configuring QCE Control Ingress Outer Tag Match Parameter on the Controller**

## **Before You Begin**

• Perform the steps to provision QoS on the controller. See [Provisioning](#page-1-1) the Controller to Configure QoS, on page 2.

### **DETAILED STEPS**

Г

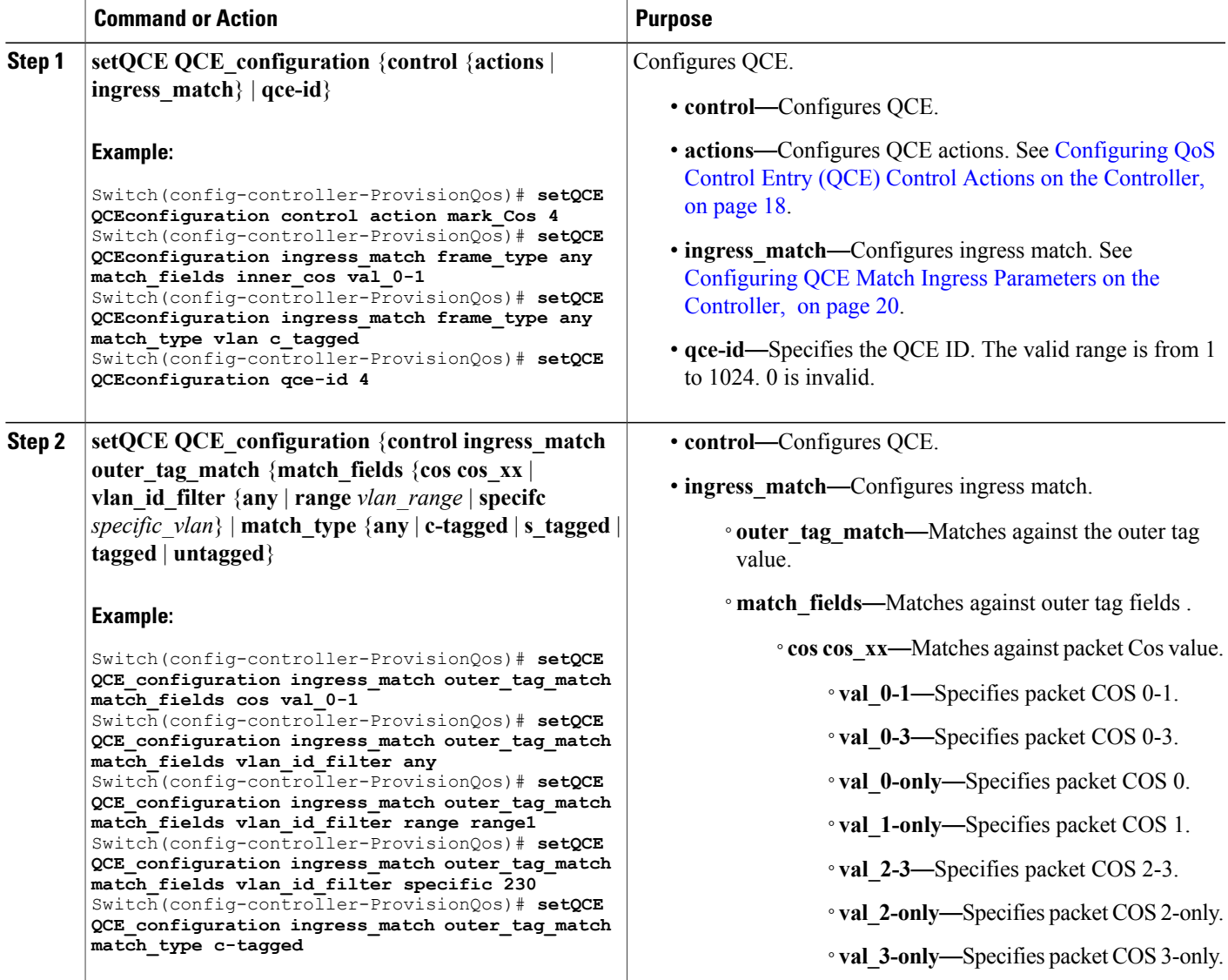

T

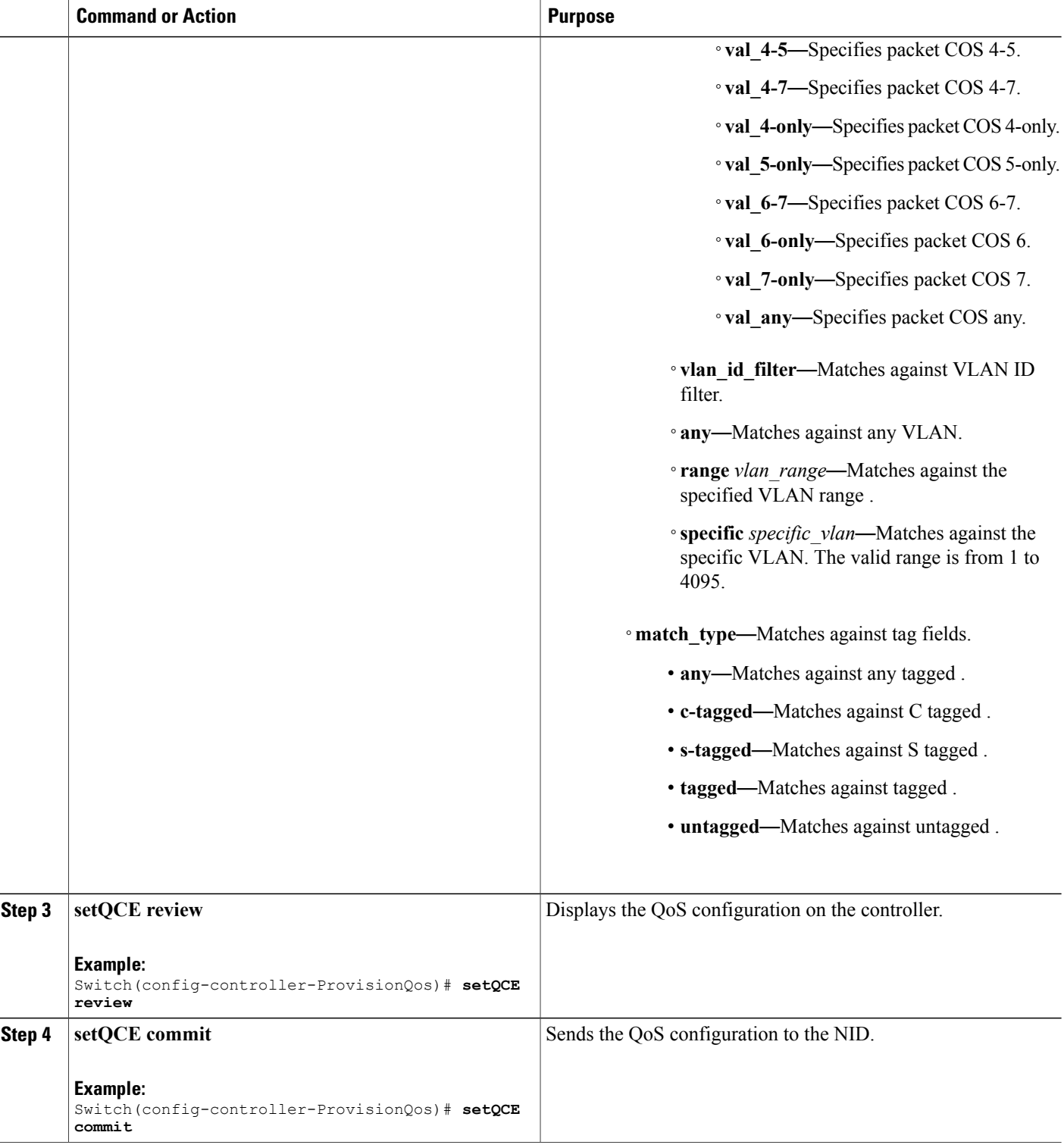

 **Cisco ME 1200 Series Carrier Ethernet Access Devices Controller Configuration Guide, Cisco IOS 15.6(1)SN and Later Releases**

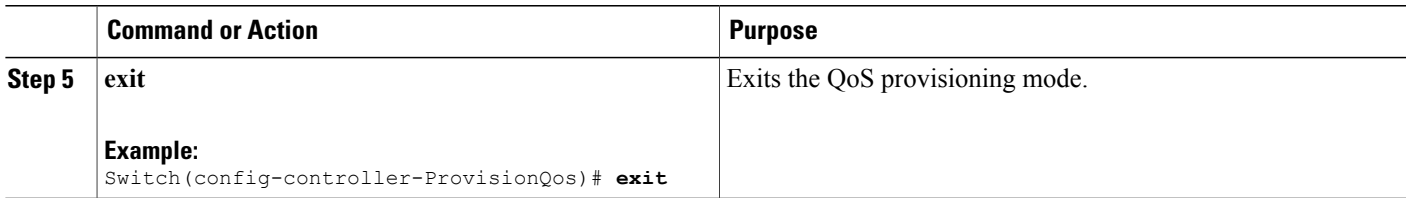

The example shows how to configure QCE Control Match Ingress outer tag parameters on the controller:

Switch(config-controller-ProvisionQos)# **setQCE QCE\_configuration ingress\_match outer\_tag\_match match\_fields cos val\_0-1** Switch(config-controller-ProvisionQos)# **setQCE QCE\_configuration ingress\_match outer\_tag\_match match\_fields vlan\_id\_filter any** Switch(config-controller-ProvisionQos)# **setQCE QCE\_configuration ingress\_match outer\_tag\_match match\_fields vlan\_id\_filter range range1** Switch(config-controller-ProvisionQos)# **setQCE QCE\_configuration ingress\_match outer\_tag\_match match\_fields vlan\_id\_filter specific 230** Switch(config-controller-ProvisionQos)# **setQCE QCE\_configuration ingress\_match outer\_tag\_match match\_type c-tagged** Switch(config-controller-ProvisionQos)# **setQCE review** Commands in queue: setQCE QCE configuration control ingress match outer tag match match fields vlan id filter specific 230 setQCE QCE configuration control ingress match outer tag match match fields vlan id filter range vlan2 .<br>setQCE\_QCE\_configuration control ingress\_match outer\_tag\_match\_match\_fields cos val\_0-1 setQCE QCE configuration control ingress match outer tag match match type c tagged Switch(config-controller-ProvisionQos)# **setQCE commit**

#### <span id="page-30-0"></span>**Configuring QCE Control Ingress Ports Parameter on the Controller**

Switch(config-controller-ProvisionQos)# **exit**

#### **Before You Begin**

• Perform the steps to provision QoS on the controller. See [Provisioning](#page-1-1) the Controller to Configure QoS, on page 2.

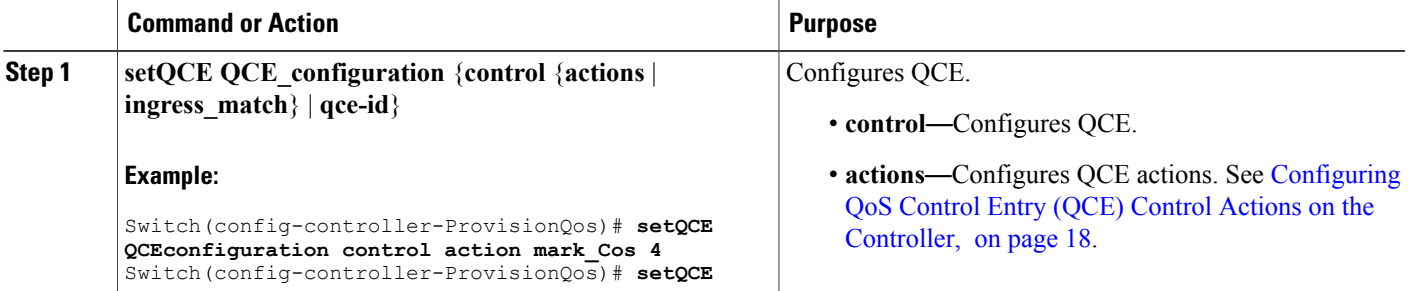

I

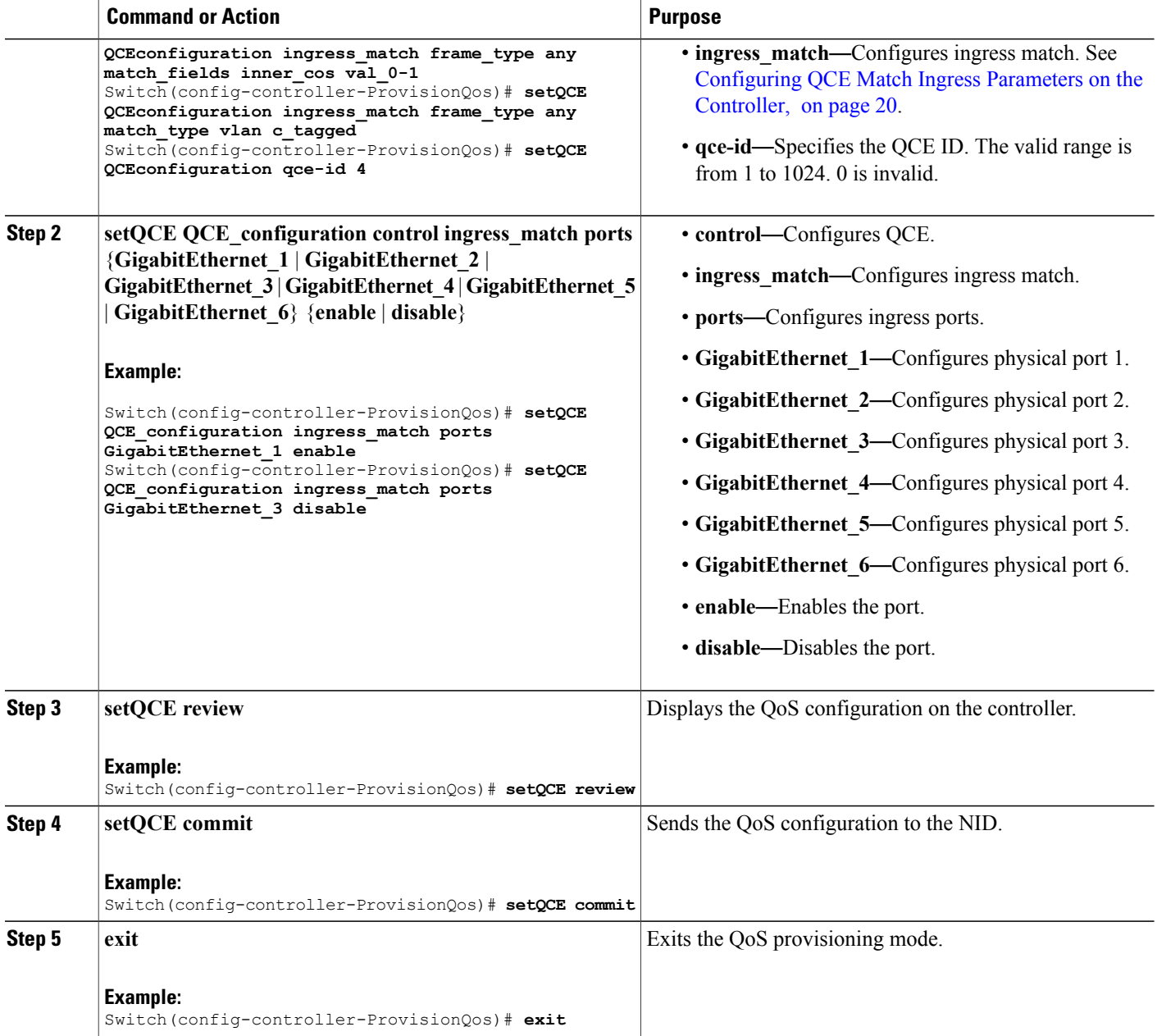

### **Configuration Example**

The example shows how to configure QCE Control Match Ingress ports on the controller:

Switch(config-controller-ProvisionQos)# **setQCE QCE\_configuration ingress\_match ports GigabitEthernet\_1 enable** Switch(config-controller-ProvisionQos)# **setQCE QCE\_configuration ingress\_match ports GigabitEthernet\_3 disable**

```
Switch(config-controller-ProvisionQos)# setQCE review
Commands in queue:
        setQCE QCE configuration control ingress match ports GigabitEthernet 1 enable
        setQCE QCE_configuration control ingress_match ports GigabitEthernet_3 disable
Switch(config-controller-ProvisionQos)# setQCE commit
Switch(config-controller-ProvisionQos)# exit
```
# **Configuring System QoS on the Controller**

## **Before You Begin**

• Perform the steps to provision QoS on the controller. See [Provisioning](#page-1-1) the Controller to Configure QoS, on page 2.

## **DETAILED STEPS**

Г

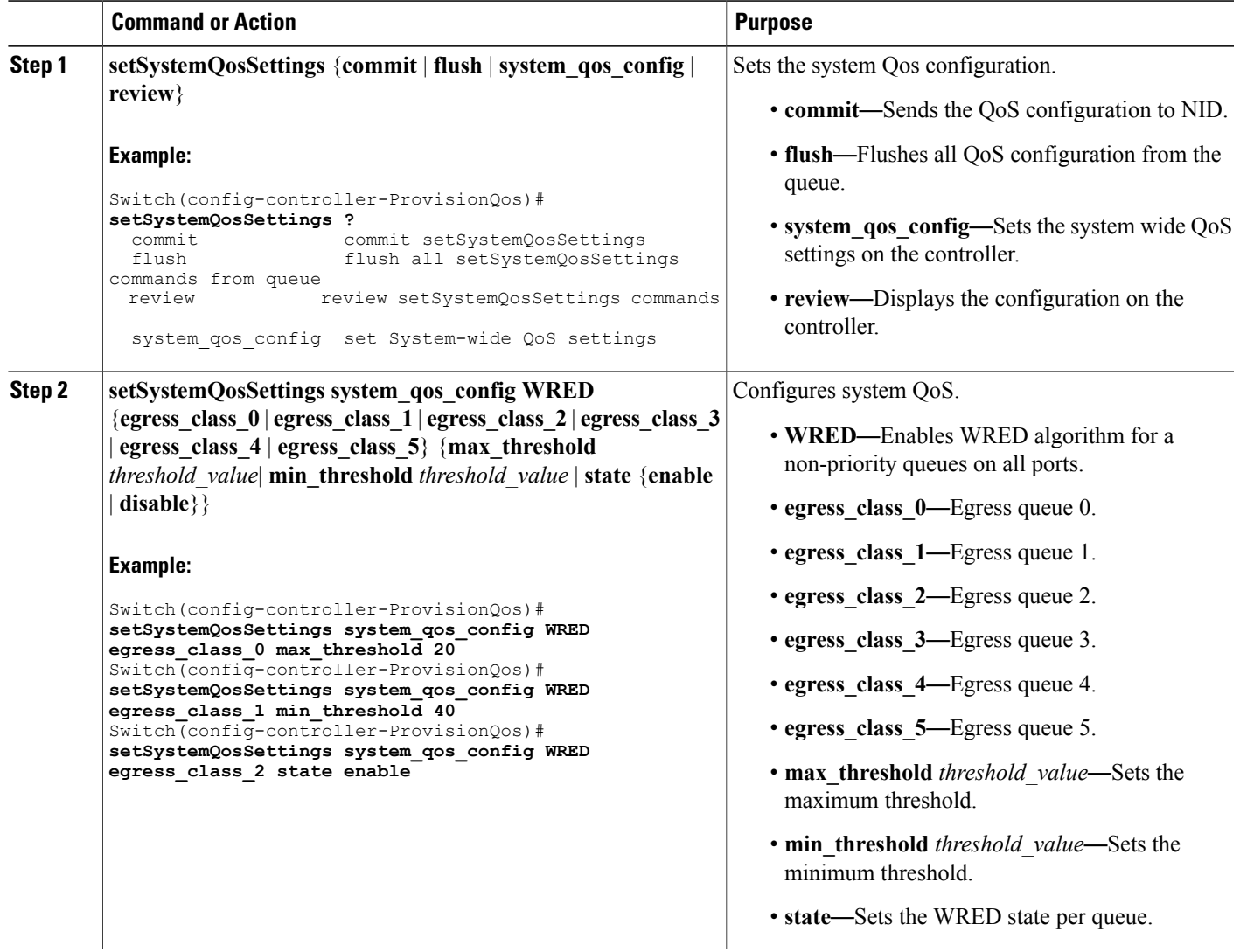

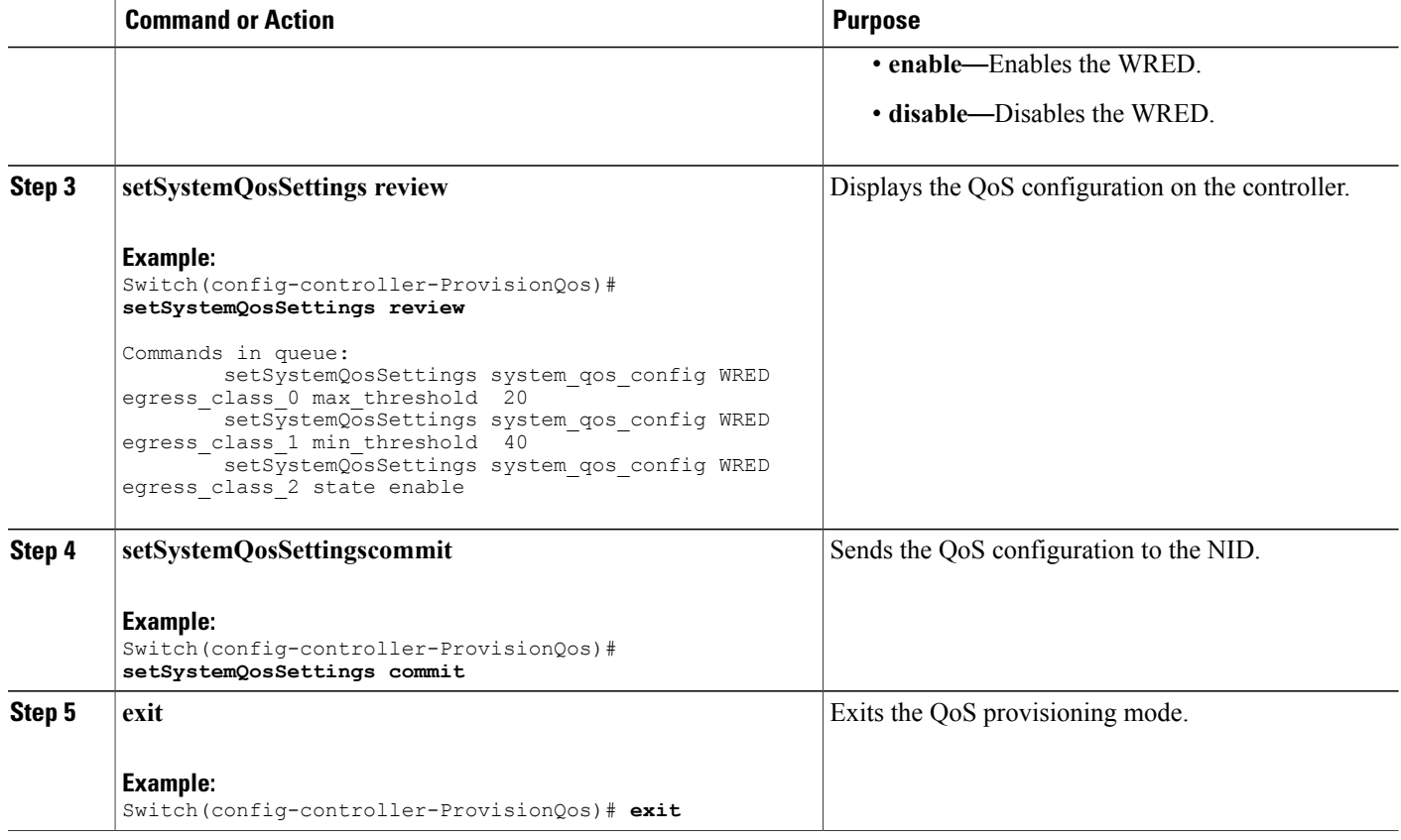

The example shows how to configure QOS system settings on the controller:

```
Switch(config-controller-ProvisionQos)# setSystemQosSettings system_qos_config WRED
egress_class_0 max_threshold 20
Switch(config-controller-ProvisionQos)# setSystemQosSettings system_qos_config WRED
egress_class_1 min_threshold 40
Switch(config-controller-ProvisionQos)# setSystemQosSettings system_qos_config WRED
egress_class_2 state enable
Switch(config-controller-ProvisionQos)# setSystemQosSettings review
Commands in queue:
         setSystemQosSettings system_qos_config WRED egress_class_0 max_threshold 20<br>setSystemQosSettings system_qos_config WRED egress_class_1 min_threshold 40
         setSystemQosSettings system_qos_config WRED egress_class_1 min_threshold
        setSystemQosSettings system_qos_config WRED egress_class_2 state enable
Switch(config-controller-ProvisionQos)# setSystemQosSettings commit
Switch(config-controller-ProvisionQos)# exit
```
# **Configuring Hierarchical QoS on the Controller**

## **Before You Begin**

• Perform the steps to provision QoS on the controller. See [Provisioning](#page-1-1) the Controller to Configure QoS, on page 2.

## **DETAILED STEPS**

 $\mathbf I$ 

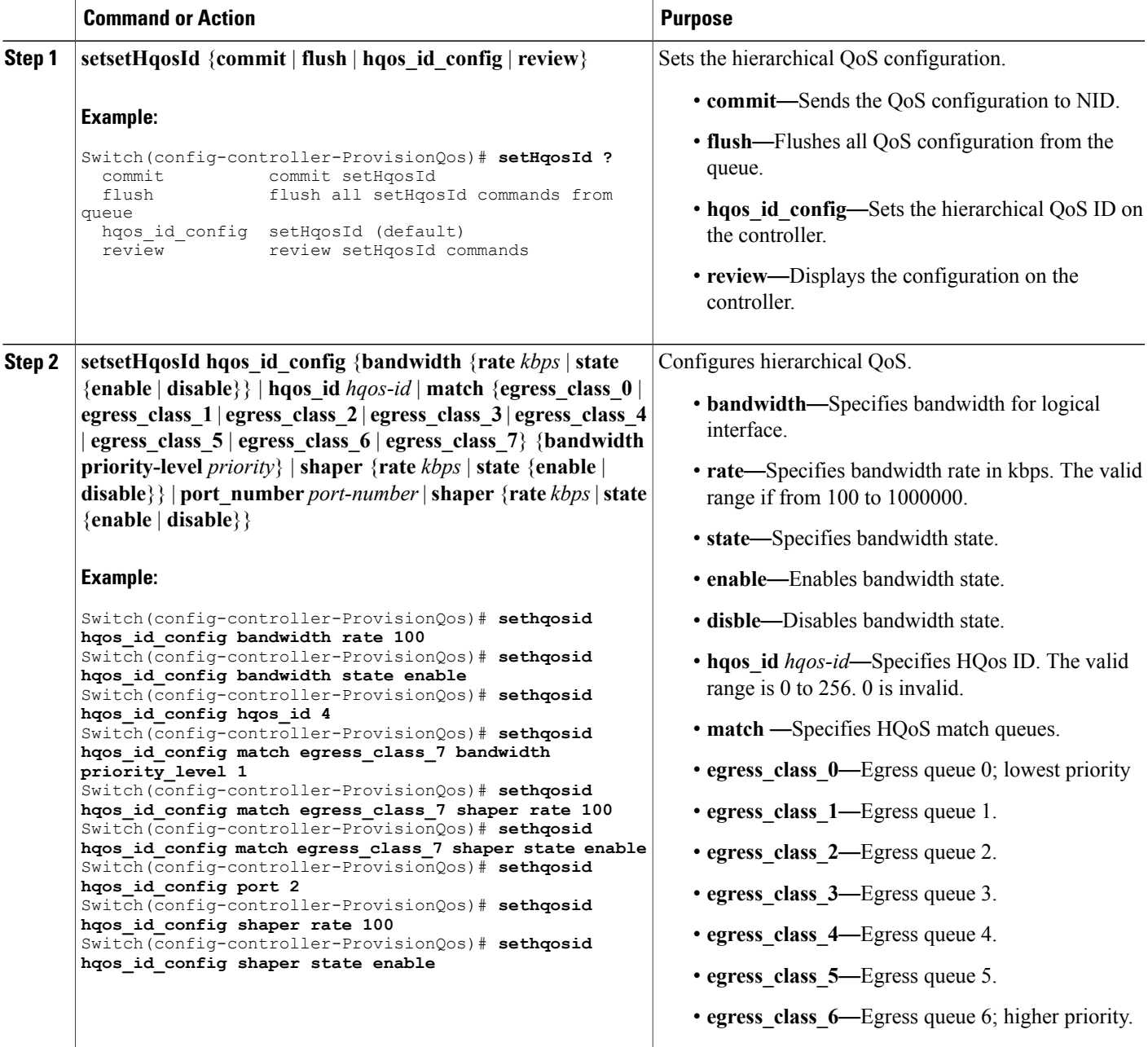

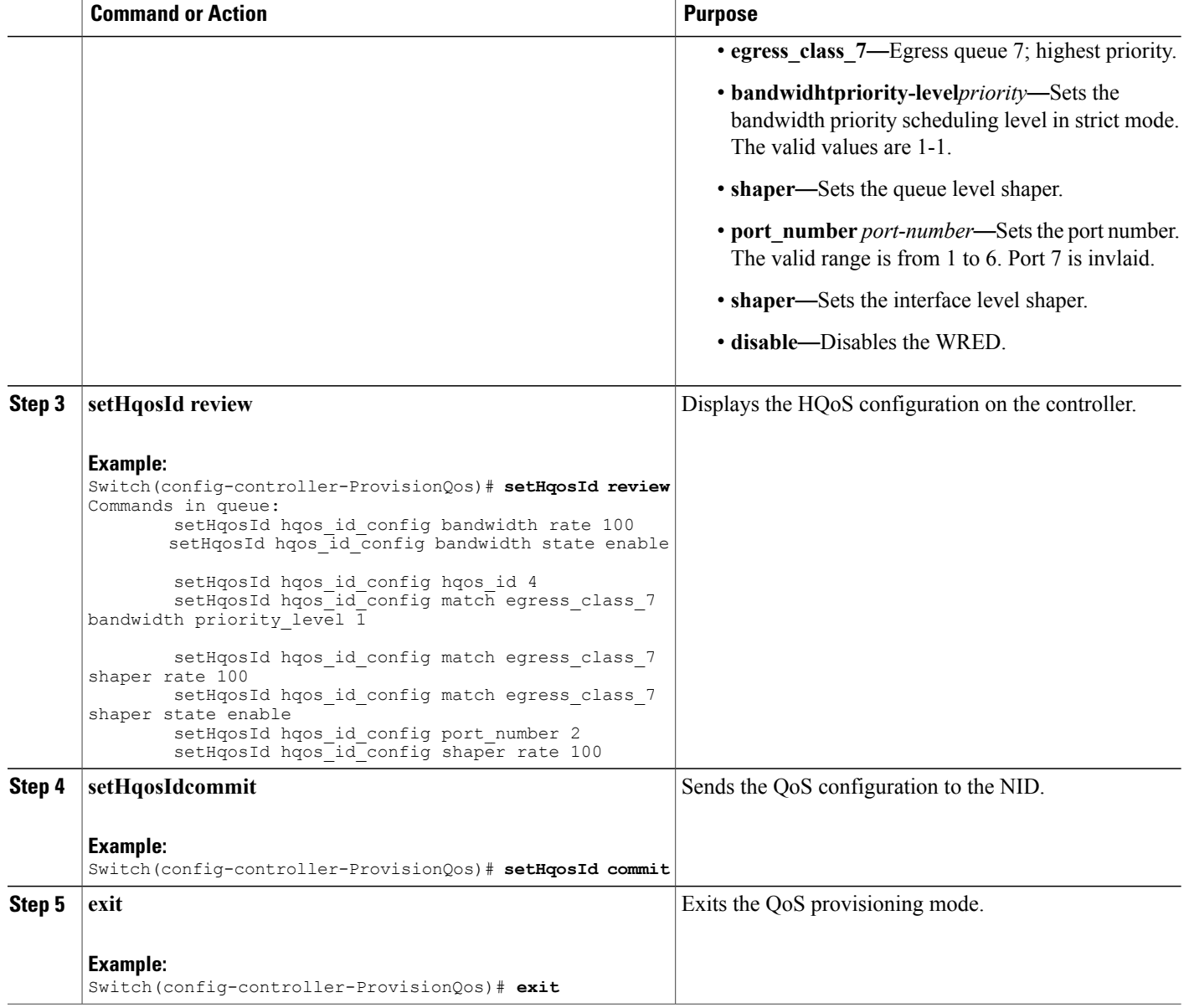

The example shows how to configure HQOS on the controller:

```
Switch(config-controller-ProvisionQos)# sethqosid hqos_id_config bandwidth rate 100
Switch(config-controller-ProvisionQos)# sethqosid hqos_id_config bandwidth state enable
Switch(config-controller-ProvisionQos)# sethqosid hqos_id_config hqos_id 4
Switch(config-controller-ProvisionQos)# sethqosid hqos_id_config match egress_class_7
bandwidth priority_level 1
Switch(config-controller-ProvisionQos)# sethqosid hqos_id_config match egress_class_7 shaper
rate 100
Switch(config-controller-ProvisionQos)# sethqosid hqos_id_config match egress_class_7 shaper
```
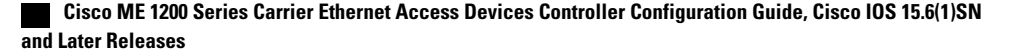

```
state enable
Switch(config-controller-ProvisionQos)# sethqosid hqos_id_config port 2
Switch(config-controller-ProvisionQos)# sethqosid hqos_id_config shaper rate 100
Switch(config-controller-ProvisionQos)# sethqosid hqos_id_config shaper state enable
Switch(config-controller-ProvisionQos)# setHqosId review
Commands in queue:
        setHqosId hqos id config bandwidth rate 100
        setHqosId hqos id config bandwidth state enable
        setHqosId hqos id config hqos id 4
        setHqosId hqos id config match egress class 7 bandwidth priority level 1
        setHqosId hqos_id_config match egress_class_7 shaper rate 100
        setHqosId hqos_id_config match egress_class_7 shaper state enable
        setHqosId hqosidconfig port number 2setHqosId hqos<sup>1</sup>d<sup>-</sup>config shaper rate 100
Switch(config-controller-ProvisionQos)# setHqosId commit
SetHqosId Commit Success!!!
Switch(config-controller-ProvisionQos)# exit
```
# **Configuring EVC Hierarchical QoS Policy on the Controller**

#### **Before You Begin**

• Perform the steps to provision QoS on the controller. See [Provisioning](#page-1-1) the Controller to Configure QoS, on page 2.

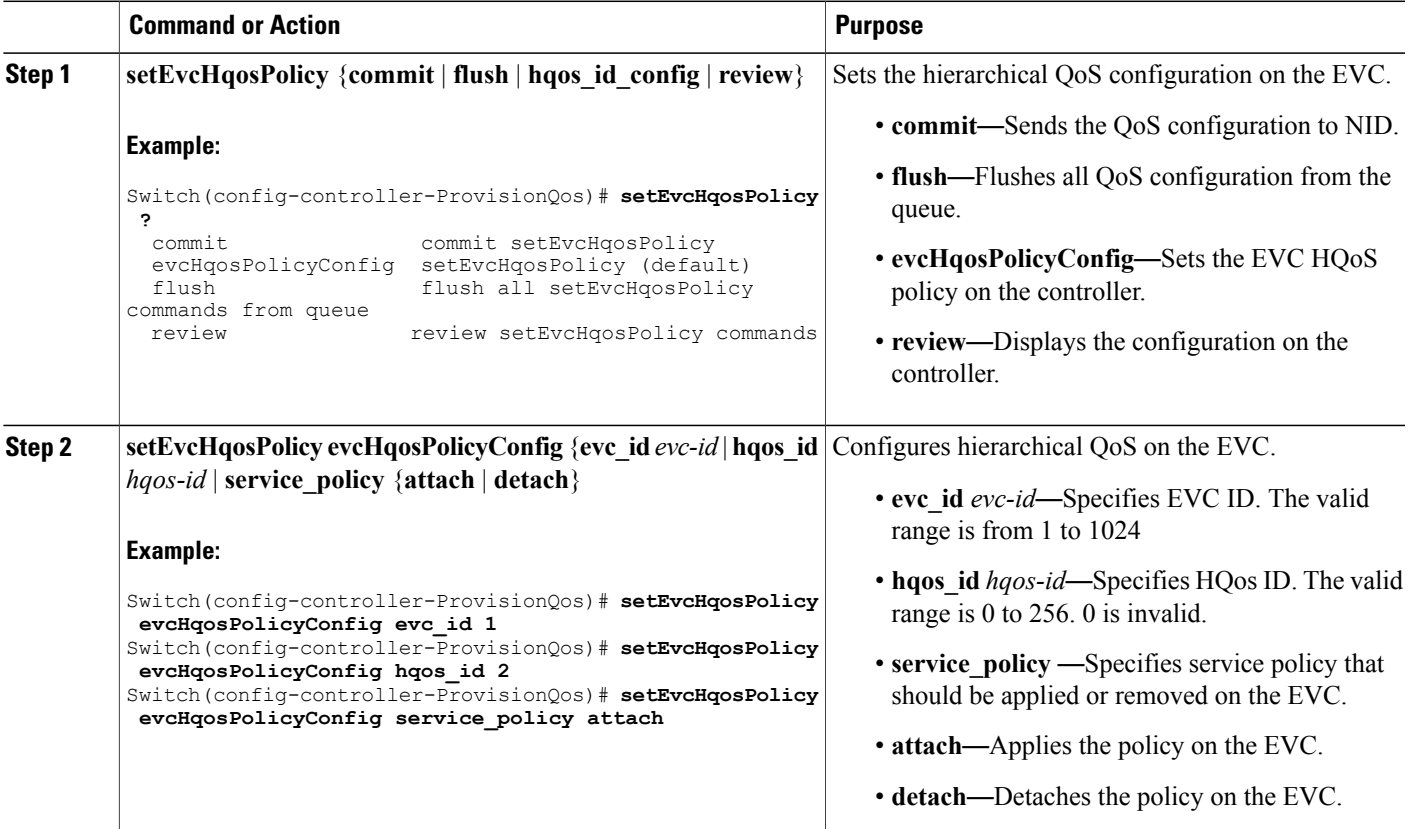

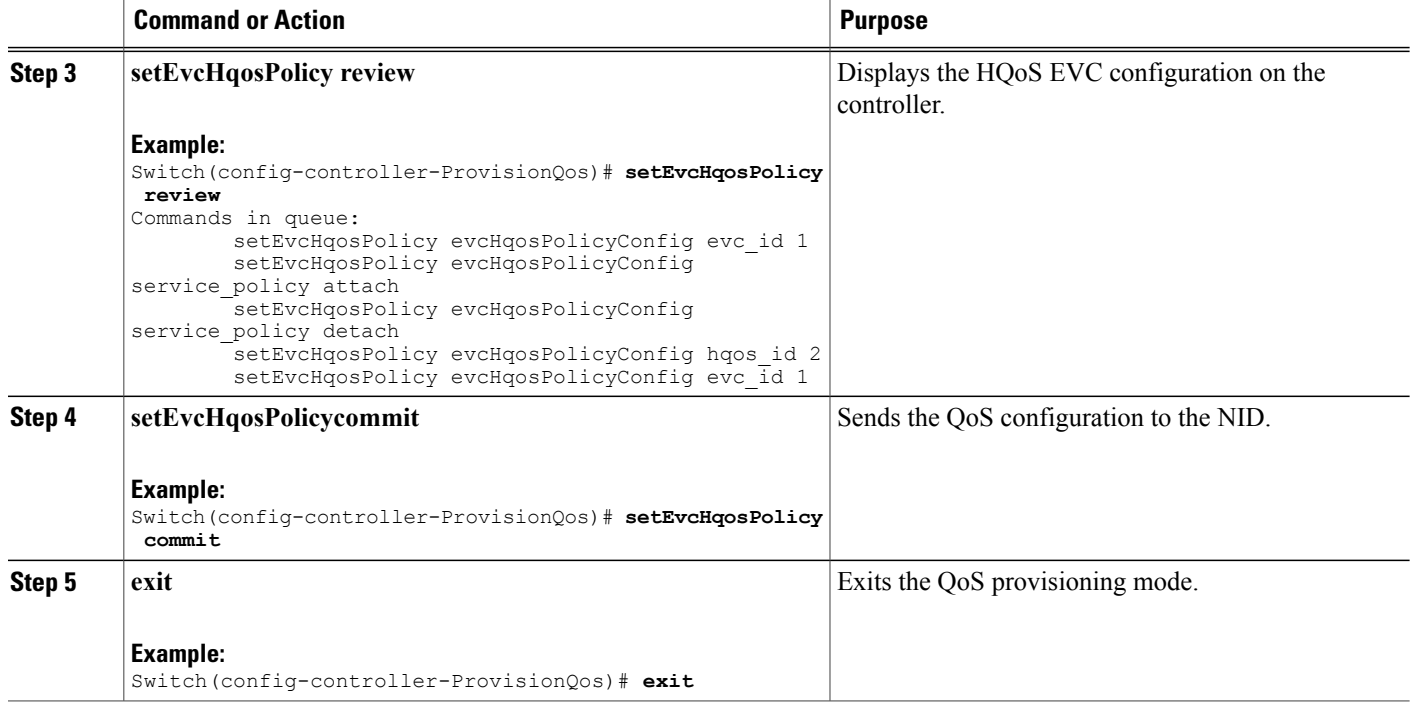

The example shows how to configure EVC HQOS on the controller:

```
Switch(config-controller-ProvisionQos)# setEvcHqosPolicy evcHqosPolicyConfig evc_id 1
Switch(config-controller-ProvisionQos)# setEvcHqosPolicy evcHqosPolicyConfig hqos_id 2
Switch(config-controller-ProvisionQos)# setEvcHqosPolicy evcHqosPolicyConfig attach
Switch(config-controller-ProvisionQos)# setEvcHqosPolicy review
Commands in queue:
        setEvcHqosPolicy evcHqosPolicyConfig evc id 1
        setEvcHqosPolicy evcHqosPolicyConfig service policy attach
        setEvcHqosPolicy evcHqosPolicyConfig service_policy detach
        setEvcHqosPolicy evcHqosPolicyConfig hqos id 2
        setEvcHqosPolicy evcHqosPolicyConfig evc id 1
Switch(config-controller-ProvisionQos)# setEvcHqosPolicy commit
Switch(config-controller-ProvisionQos)# exit
```
# **Reordering QoS Control Entry (QCE) on the Controller**

### **Before You Begin**

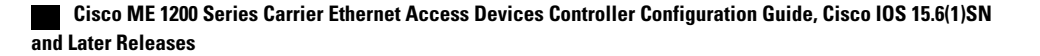

 $\overline{\phantom{a}}$ 

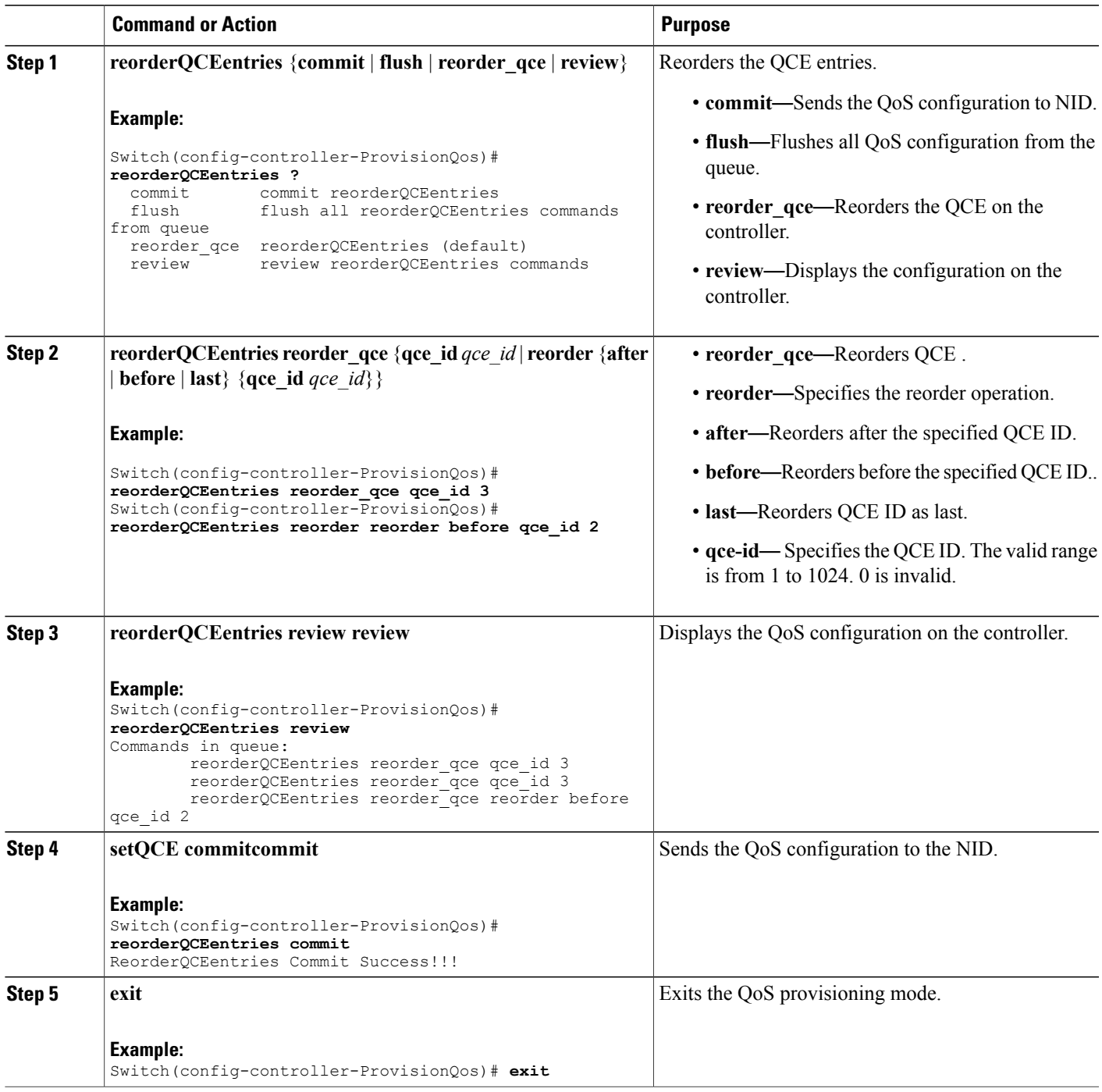

The example shows how to reorder QoS QCE on the controller:

```
Switch(config-controller-ProvisionQos)# reorderQCEentries reorder_qce qce_id 3
Switch(config-controller-ProvisionQos)# reorderQCEentries reorder reorder before qce_id 2
Switch(config-controller-ProvisionQos)# reorderQCEentries review
Commands in queue:
        reorderQCEentries reorder_qce qce_id 3
        reorderQCEentries reorder_qce qce_id 3
       reorderQCEentries reorder_qce reorder before qce_id 2
Switch(config-controller-ProvisionQos)# reorderQCEentries commit
reorderQCEentries commit
Switch(config-controller-ProvisionQos)# exit
```
# **Deleting QoS Control Entry (QCE) on the Controller**

#### **Before You Begin**

• Perform the steps to provision QoS on the controller. See [Provisioning](#page-1-1) the Controller to Configure QoS, on page 2.

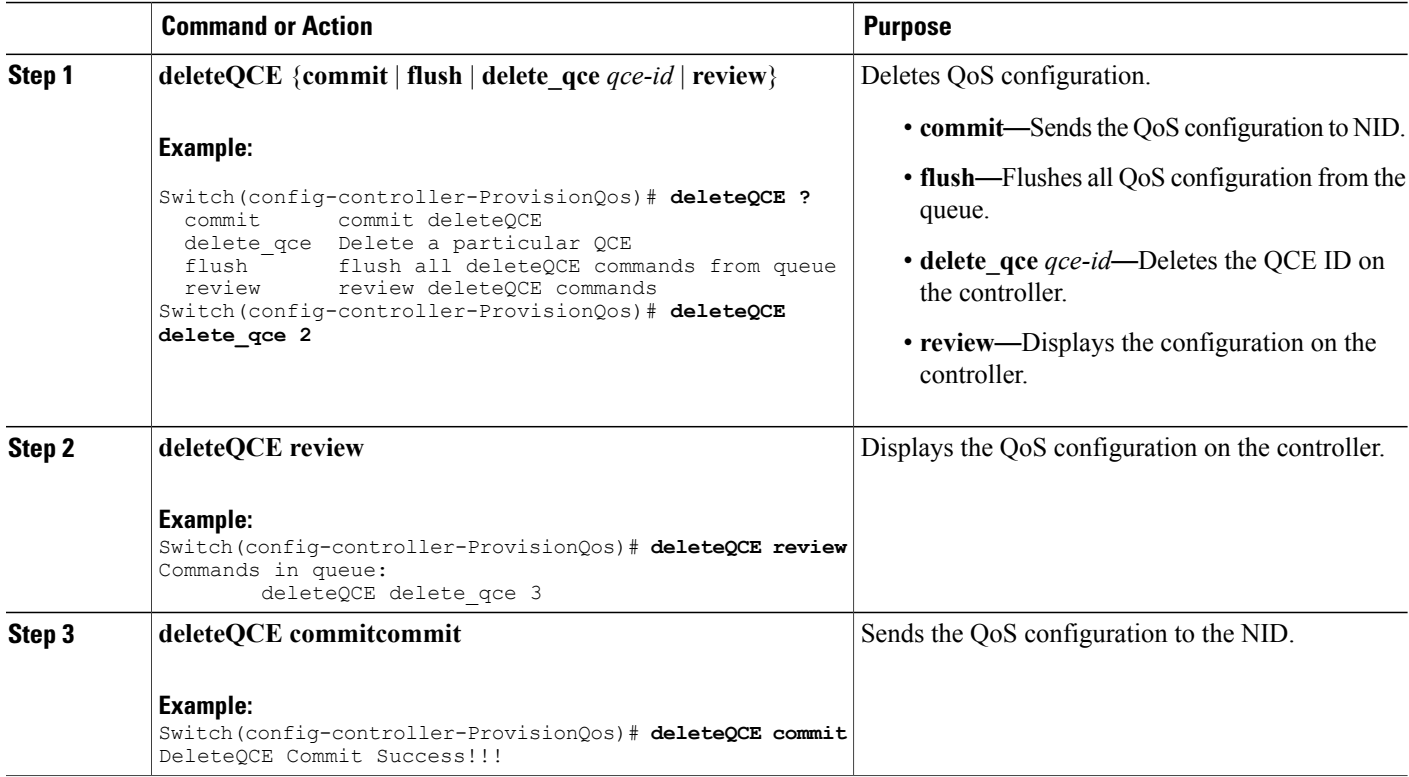

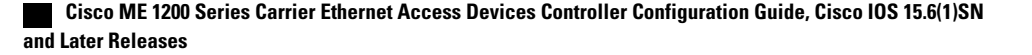

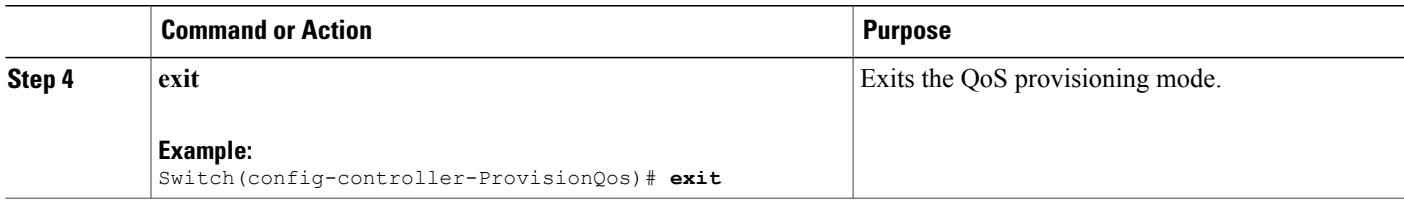

The example shows how to delete QoS QCE on the controller:

```
Switch(config-controller-ProvisionQos)# deleteQCE delete_qce 2
Switch(config-controller-ProvisionQos)# deleteQCE review
Commands in queue:
        deleteQCE delete_qce 3
Switch(config-controller-ProvisionQos)# deleteQCE commit
DeleteQCE Commit Success!!!
Switch(config-controller-ProvisionQos)# exit
```
# **Deleting HQoS ID on the Controller**

#### **Before You Begin**

• Perform the steps to provision QoS on the controller. See [Provisioning](#page-1-1) the Controller to Configure QoS, on page 2.

### **DETAILED STEPS**

Г

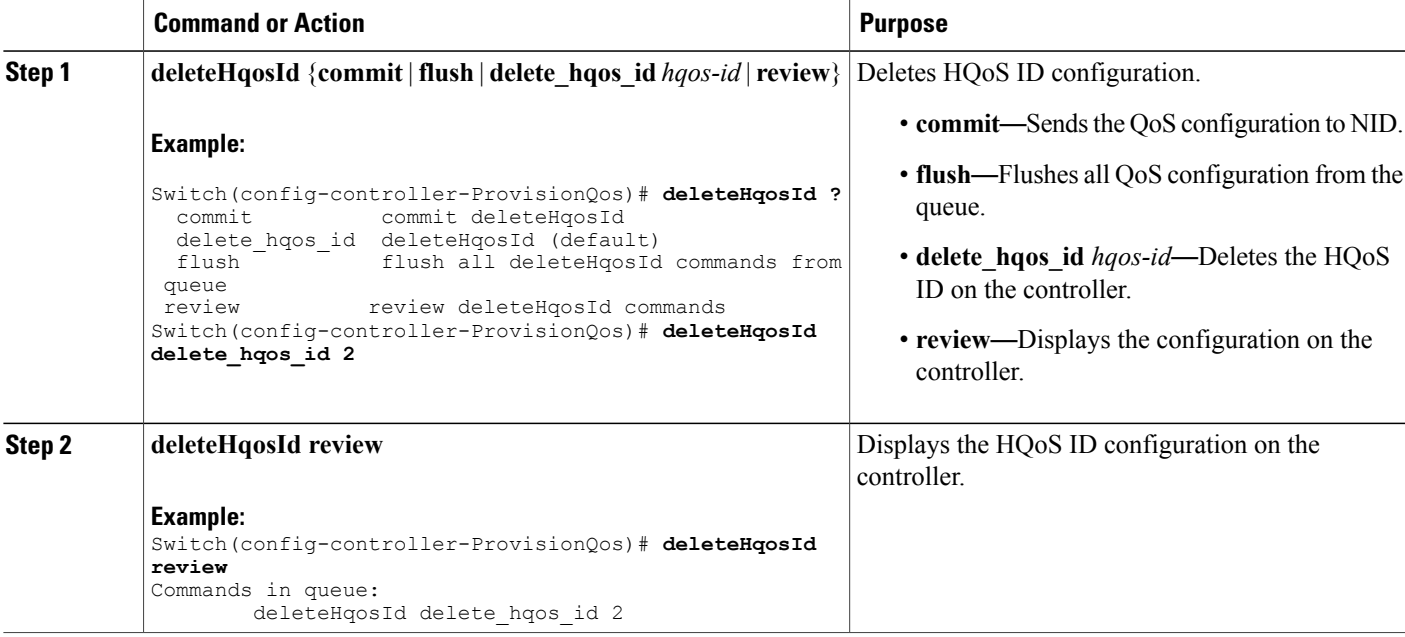

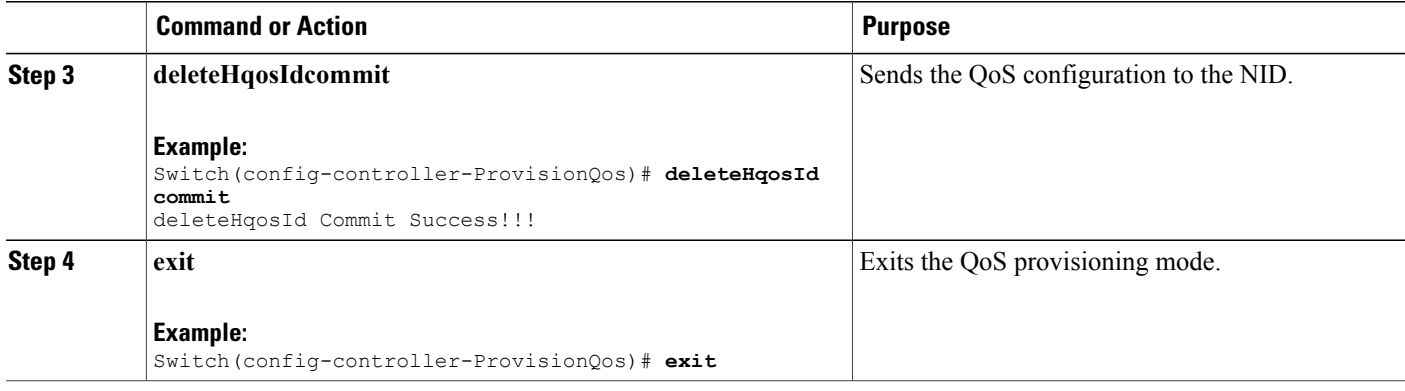

The example shows how to delete HQoS IDon the controller:

```
Switch(config-controller-ProvisionQos)# deleteHqosId delete_hqos_id 2
Switch(config-controller-ProvisionQos)# deleteHqosId review
Commands in queue:
       deleteHqosId delete hqos id 2
Switch(config-controller-ProvisionQos)# deleteHqosId commit
DeleteHqosId Commit Success!!!
Switch(config-controller-ProvisionQos)# exit
```
# **Negating QoS and Restoring Defaults**

### **Before You Begin**

• Perform the steps to provision QoS on the controller. See [Provisioning](#page-1-1) the Controller to Configure QoS, on page 2.

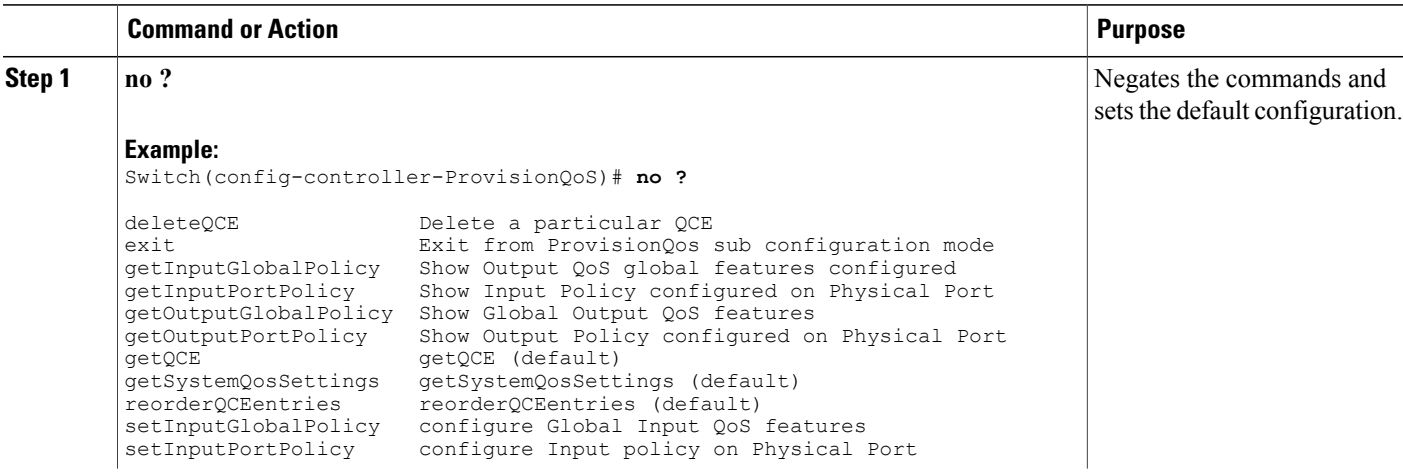

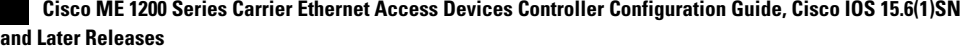

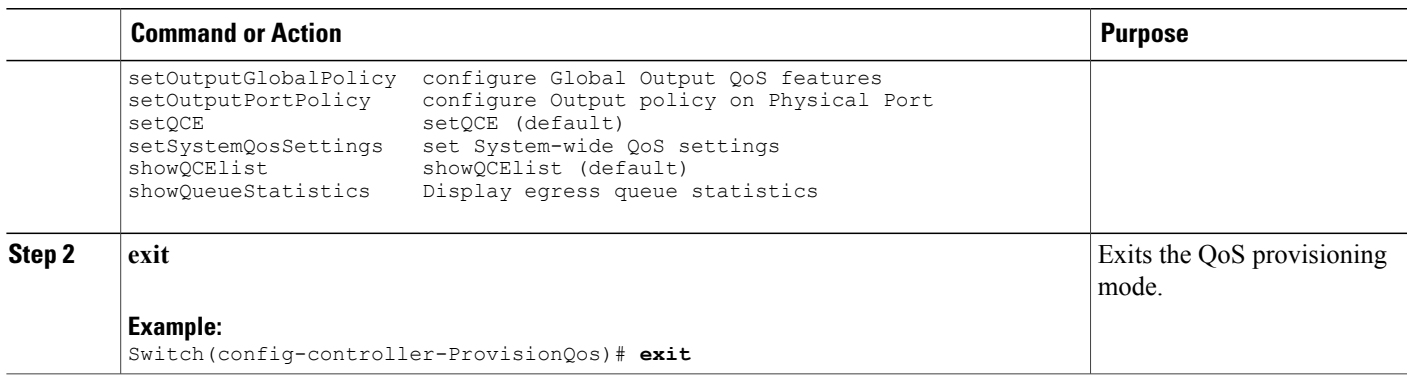

# **Viewing QoS Input Policy Global Features on the Controller**

# **Before You Begin**

• Perform the steps to provision QoS on the controller. See [Provisioning](#page-1-1) the Controller to Configure QoS, on page 2.

## **DETAILED STEPS**

 $\mathbf I$ 

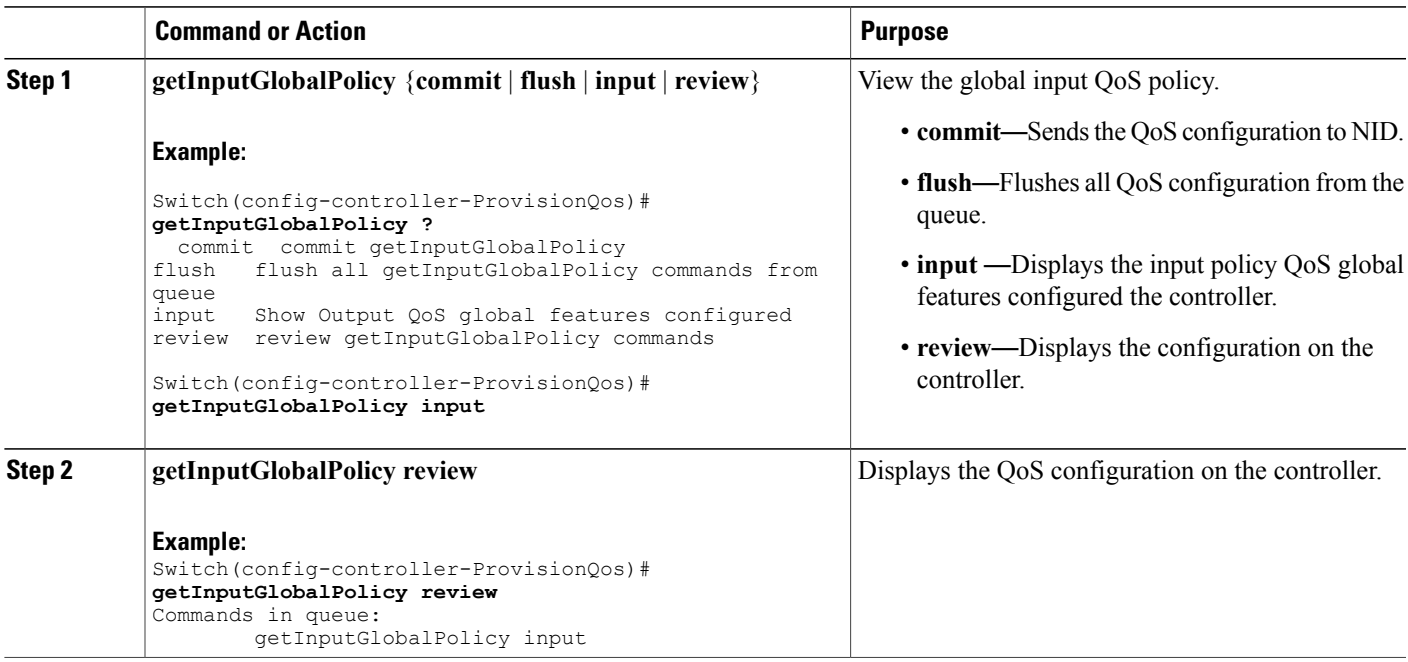

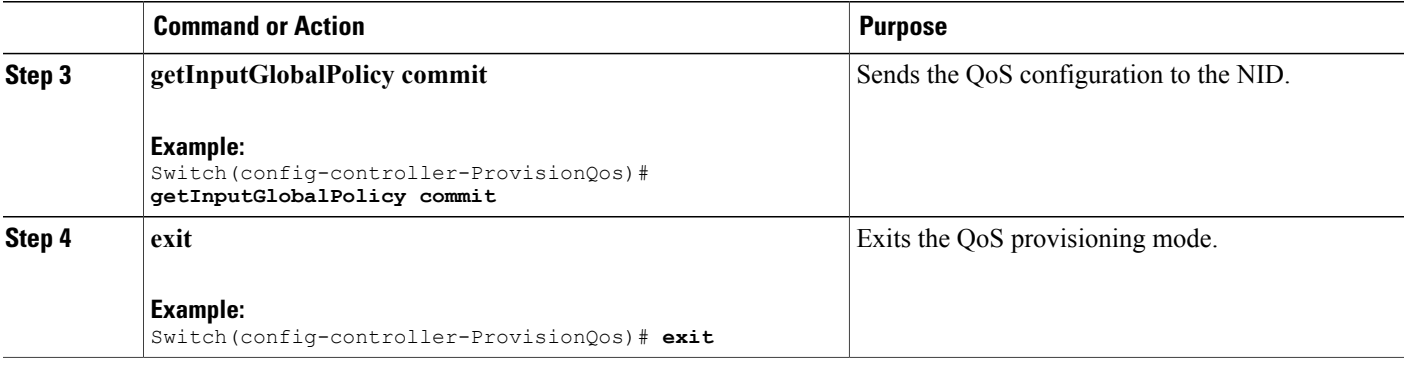

The example displays the QoS input port policy on the controller:

```
Switch(config-controller-ProvisionQos)# getInputGlobalPolicy input
Switch(config-controller-ProvisionQos)# getInputGlobalPolicy review
CCommands in queue:
        getInputGlobalPolicy input
Switch(config-controller-ProvisionQos)# getInputGlobalPolicy commit
GetInputGlobalPolicy_Output.inputGlobalPolicyConfig.match_DSCP.value_00.mark_DSCP = 64
GetInputGlobalPolicy_Output.inputGlobalPolicyConfig.match_DSCP.value_00.mark_egress_class
= 8
GetInputGlobalPolicy Output.inputGlobalPolicyConfig.match DSCP.value 01.mark DSCP = 64
GetInputGlobalPolicy_Output.inputGlobalPolicyConfig.match_DSCP.value_01.mark_egress_class
= 8
GetInputGlobalPolicy Output.inputGlobalPolicyConfig.match DSCP.value 02.mark DSCP = 64
GetInputGlobalPolicy<sup>-</sup>Output.inputGlobalPolicyConfig.match<sup>-DSCP.value-02.mark<sup>-</sup>egress class</sup>
= 8
GetInputGlobalPolicy Output.inputGlobalPolicyConfig.match DSCP.value 03.mark DSCP = 64
GetInputGlobalPolicy_Output.inputGlobalPolicyConfig.match_DSCP.value_03.mark_egress_class
= 8
GetInputGlobalPolicy Output.inputGlobalPolicyConfig.match DSCP.value 04.mark DSCP = 64
GetInputGlobalPolicy<sup>-</sup>Output.inputGlobalPolicyConfig.match<sup>-DSCP.value-04.mark<sup>-</sup>egress class</sup>
= 8
GetInputGlobalPolicy_Output.inputGlobalPolicyConfig.match_DSCP.value_05.mark_DSCP = 64
GetInputGlobalPolicy<sup>-</sup>Output.inputGlobalPolicyConfig.match<sup>-DSCP</sup>.value<sup>-05</sup>.mark<sup>-</sup>egress class
= 8
GetInputGlobalPolicy Output.inputGlobalPolicyConfig.match DSCP.value 06.mark DSCP = 64
GetInputGlobalPolicy Output.inputGlobalPolicyConfig.match DSCP.value 06.mark egress class
= 8
GetInputGlobalPolicy Output.inputGlobalPolicyConfig.match DSCP.value 07.mark DSCP = 64
GetInputGlobalPolicy<sup>-</sup>Output.inputGlobalPolicyConfig.match<sup>-DSCP.value-07.mark<sup>-</sup>egress class</sup>
= 8
GetInputGlobalPolicy_Output.inputGlobalPolicyConfig.match_DSCP.value_08.mark_DSCP = 64
GetInputGlobalPolicy_Output.inputGlobalPolicyConfig.match_DSCP.value_08.mark_egress_class
= 8
.
.
!
 GetInputGlobalPolicy Commit Success!!!
Switch(config-controller-ProvisionQos)# exit
```
# **Viewing QoS Input Policy Features at Port level on the Controller**

## **Before You Begin**

• Perform the steps to provision QoS on the controller. See [Provisioning](#page-1-1) the Controller to Configure QoS, on page 2.

### **DETAILED STEPS**

Г

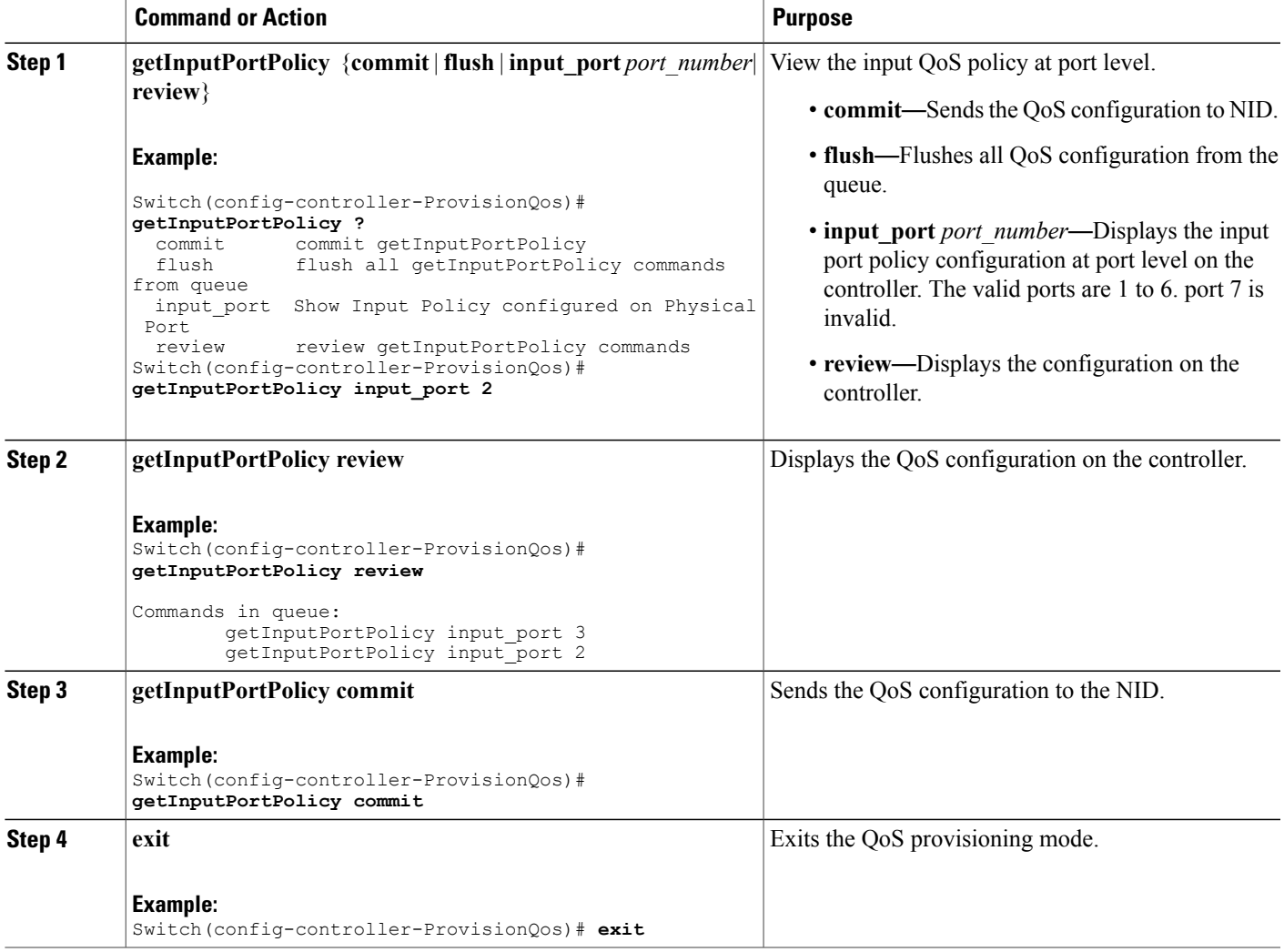

# **Configuration Example**

The example displays the QoS input port policy on the controller:

Switch(config-controller-ProvisionQos)# **getInputPortPolicy input\_port 2**

```
Switch(config-controller-ProvisionQos)# getInputPortPolicy review
Commands in queue:
        getInputPortPolicy input_port 3
        getInputPortPolicy input_port 2
Switch(config-controller-ProvisionQos)# getInputPortPolicy commit
GetInputPortPolicy Output.inputPortPolicyConfig.port number = 2
GetInputPortPolicy_Output.inputPortPolicyConfig.port_policer.state = false
GetInputPortPolicy_Output.inputPortPolicyConfig.port_policer.cir = 1000000
GetInputPortPolicy_Output.inputPortPolicyConfig.globalDscpBasedDscpIngressMarking = false
GetInputPortPolicy_Output.inputPortPolicyConfig.globalDscpBasedEgressClassMarking = false
GetInputPortPolicy_Output.inputPortPolicyConfig.match.cos_.value_0.mark_egress_class = 1
GetInputPortPolicy_Output.inputPortPolicyConfig.match.cos_.value_1.mark_egress_class = 0
GetInputPortPolicy Output.inputPortPolicyConfig.match.cos .value 2.mark egress class = 2
GetInputPortPolicy_Output.inputPortPolicyConfig.match.cos_.value_3.mark_egress_class = 3
GetInputPortPolicy_Output.inputPortPolicyConfig.match.cos_.value_4.mark_egress_class = 4
GetInputPortPolicy Output.inputPortPolicyConfig.match.cos .value 5.mark egress class = 5
GetInputPortPolicy<sup>-</sup>Output.inputPortPolicyConfig.match.cos<sup>-</sup>.value<sup>-6</sup>.mark<sup>-</sup>egress<sup>-</sup>class = 6
GetInputPortPolicy_Output.inputPortPolicyConfig.match.cos_.value_7.mark_egress_class = 7
GetInputPortPolicy_Output.inputPortPolicyConfig.egress_class_marking = false
GetInputPortPolicy<sup>Output.inputPortPolicyConfig.qce.address.t = 1</sub></sup>
GetInputPortPolicy Output.inputPortPolicyConfig.qce.address.u.source = ''
GetInputPortPolicy_Output.inputPortPolicyConfig.qce.key.t = 1
GetInputPortPolicy_Output.inputPortPolicyConfig.qce.key.u.normal = ''
GetInputPortPolicy_Output.inputPortPolicyConfig.service policy.t = 2
GetInputPortPolicy_Output.inputPortPolicyConfig.service_policy.u.detach = ''
GetInputPortPolicy Commit Success!!!
Switch(config-controller-ProvisionQos)# exit
```
# **Viewing QoS Output Policy Global Features on the Controller**

#### **Before You Begin**

• Perform the steps to provision QoS on the controller. See [Provisioning](#page-1-1) the Controller to Configure QoS, on page 2.

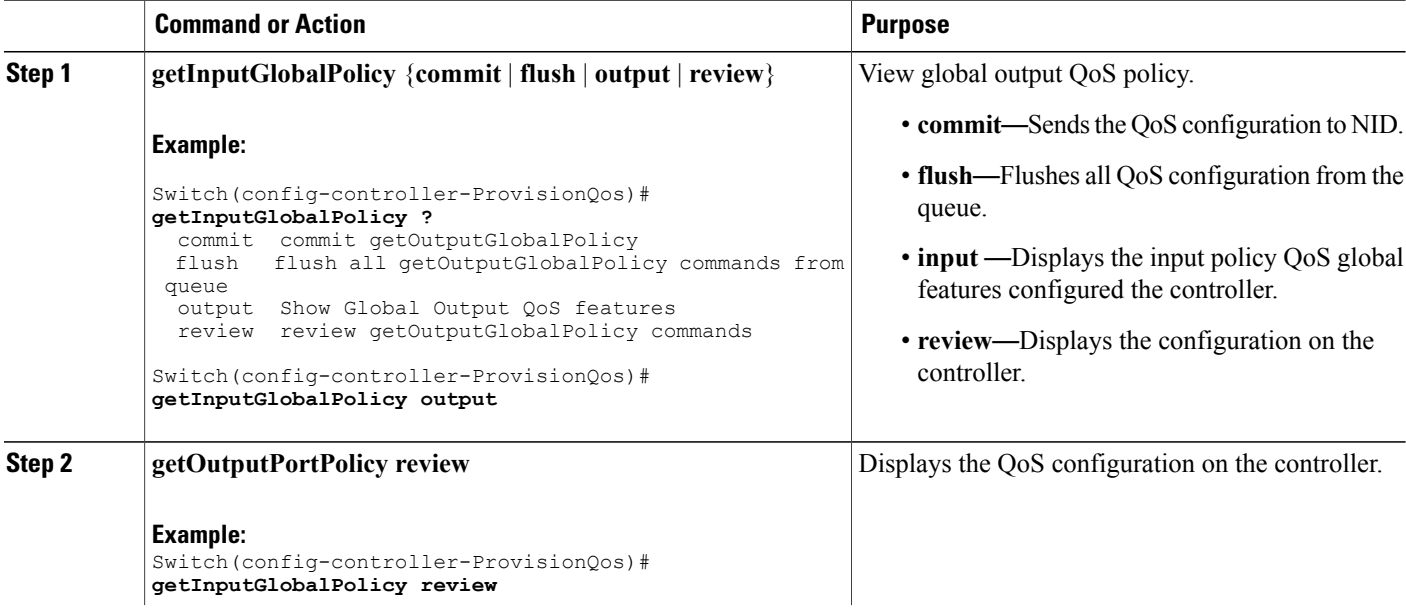

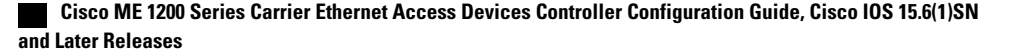

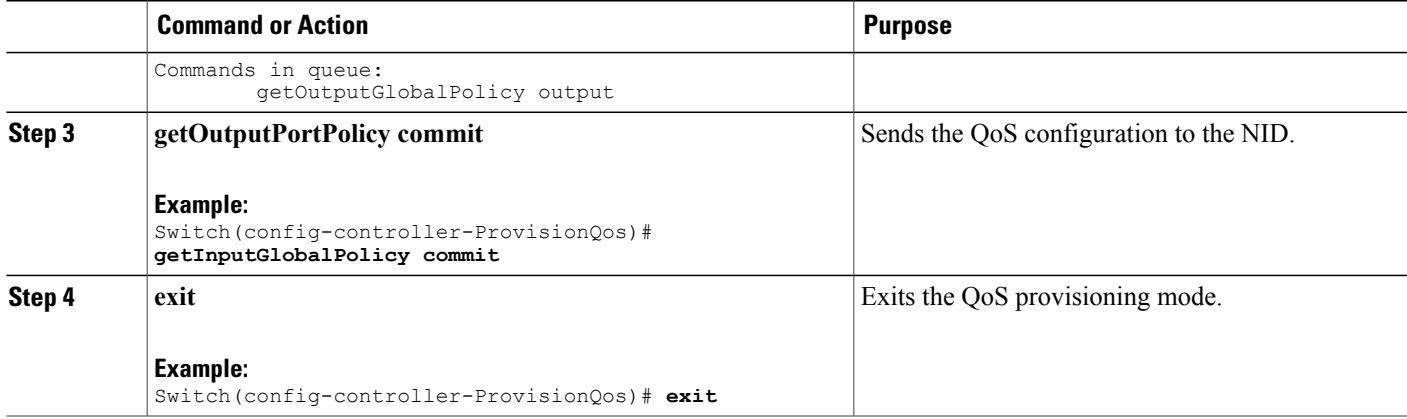

The example displays the QoS output policy global features on the controller:

```
Switch(config-controller-ProvisionQos)# getInputGlobalPolicy output
Switch(config-controller-ProvisionQos)# getInputGlobalPolicy review
Commands in queue:
       getOutputGlobalPolicy output
```

```
Switch(config-controller-ProvisionQos)# getInputGlobalPolicy commit
GetOutputGlobalPolicy_Output.outputGlobalPolicyConfig.match_DSCP.value_00.mark_DSCP = 64
GetOutputGlobalPolicy_Output.outputGlobalPolicyConfig.match_DSCP.value_01.mark_DSCP = 64
GetOutputGlobalPolicy_Output.outputGlobalPolicyConfig.match_DSCP.value_02.mark_DSCP = 64
GetOutputGlobalPolicy Output.outputGlobalPolicyConfig.match DSCP.value 03.mark DSCP = 64
GetOutputGlobalPolicy Output.outputGlobalPolicyConfig.match DSCP.value 04.mark DSCP = 64
GetOutputGlobalPolicy_Output.outputGlobalPolicyConfig.match_DSCP.value_05.mark_DSCP = 64
GetOutputGlobalPolicy Output.outputGlobalPolicyConfig.match DSCP.value 06.mark DSCP = 64
GetOutputGlobalPolicy_Output.outputGlobalPolicyConfig.match_DSCP.value_07.mark_DSCP = 64
GetOutputGlobalPolicy Output.outputGlobalPolicyConfig.match DSCP.value 08.mark D
```

```
GetOutputGlobalPolicy Commit Success!!!
Switch(config-controller-ProvisionQos)# exit
```
# **Viewing QoS Output Policy Features at Port level on the Controller**

#### **Before You Begin**

• Perform the steps to provision QoS on the controller. See [Provisioning](#page-1-1) the Controller to Configure QoS, on page 2.

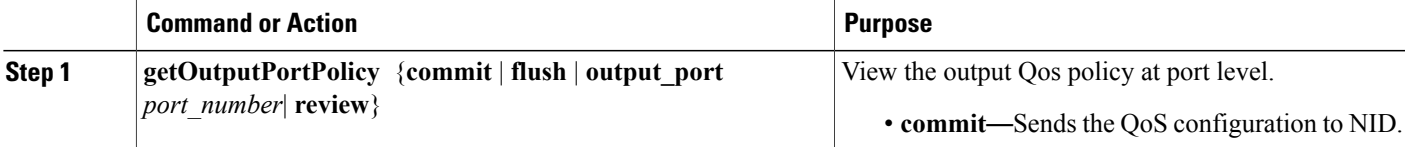

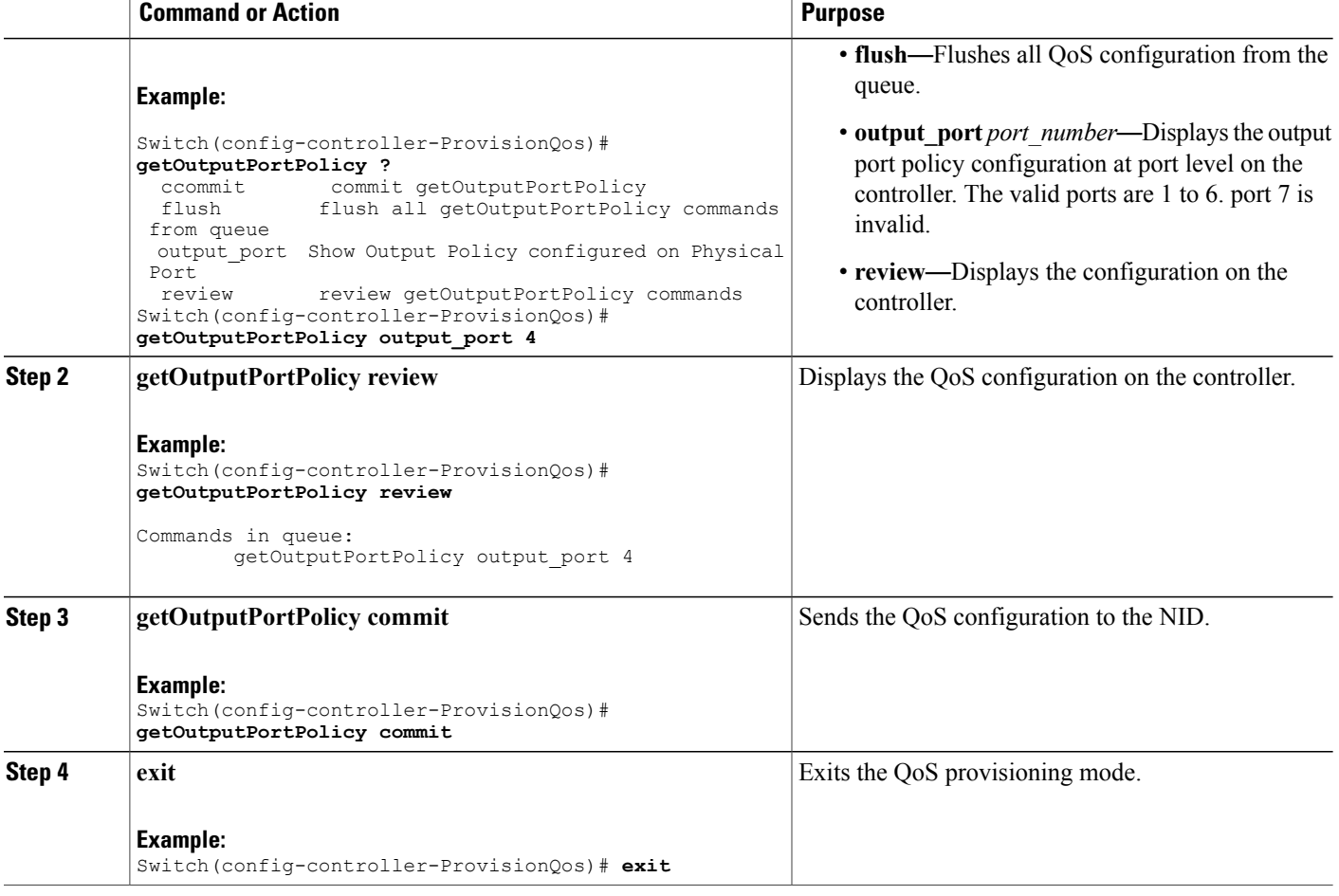

The example displays the QoS output port policy on the controller:

```
Switch(config-controller-ProvisionQos)# getOutputPortPolicy output_port 4
Switch(config-controller-ProvisionQos)# getOutputPortPolicy review
Commands in queue:
        getOutputPortPolicy output_port 4
```

```
Switch(config-controller-ProvisionQos)# getOutputPortPolicy commit
GetOutputPortPolicy_Output.outputPortPolicyConfig.port_number = 4
GetOutputPortPolicy Output.outputPortPolicyConfig.port shaper.state = false
GetOutputPortPolicy Output.outputPortPolicyConfig.port shaper.rate = 1000000
GetOutputPortPolicy_Output.outputPortPolicyConfig.globalDscpBasedDscpEgressMarking = false
GetOutputPortPolicy_Output.outputPortPolicyConfig.match.egress_class_7.bandwidth.priority_level
 = 1GetOutputPortPolicy Output.outputPortPolicyConfig.match.egress class 7.shaper.state = false
GetOutputPortPolicy Output.outputPortPolicyConfig.match.egress class 7.shaper.rate = 1000000
GetOutputPortPolicy Output.outputPortPolicyConfig.match.egress_class_7.mark_cos= 7
```

```
GetOutputPortPolicy<sup>0</sup>Uutput.outputPortPolicyConfig.match.egress_class_6.bandwidth.priority_level
 = 2
```
GetOutputPortPolicy\_Output.outputPortPolicyConfig.match.egress\_class\_6.shaper.state = false GetOutputPortPolicy<sup>-</sup>Output.outputPortPolicyConfig.match.egress\_class\_6.shaper.rate = 1000000 .

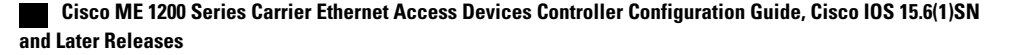

```
.
!
GetOutputPortPolicy Commit Success!!!
Switch(config-controller-ProvisionQos)# exit
```
# **Viewing QoS Control Entry (QCE) Configuration on the Controller**

# **Before You Begin**

• Perform the steps to provision QoS on the controller. See [Provisioning](#page-1-1) the Controller to Configure QoS, on page 2.

# **DETAILED STEPS**

Г

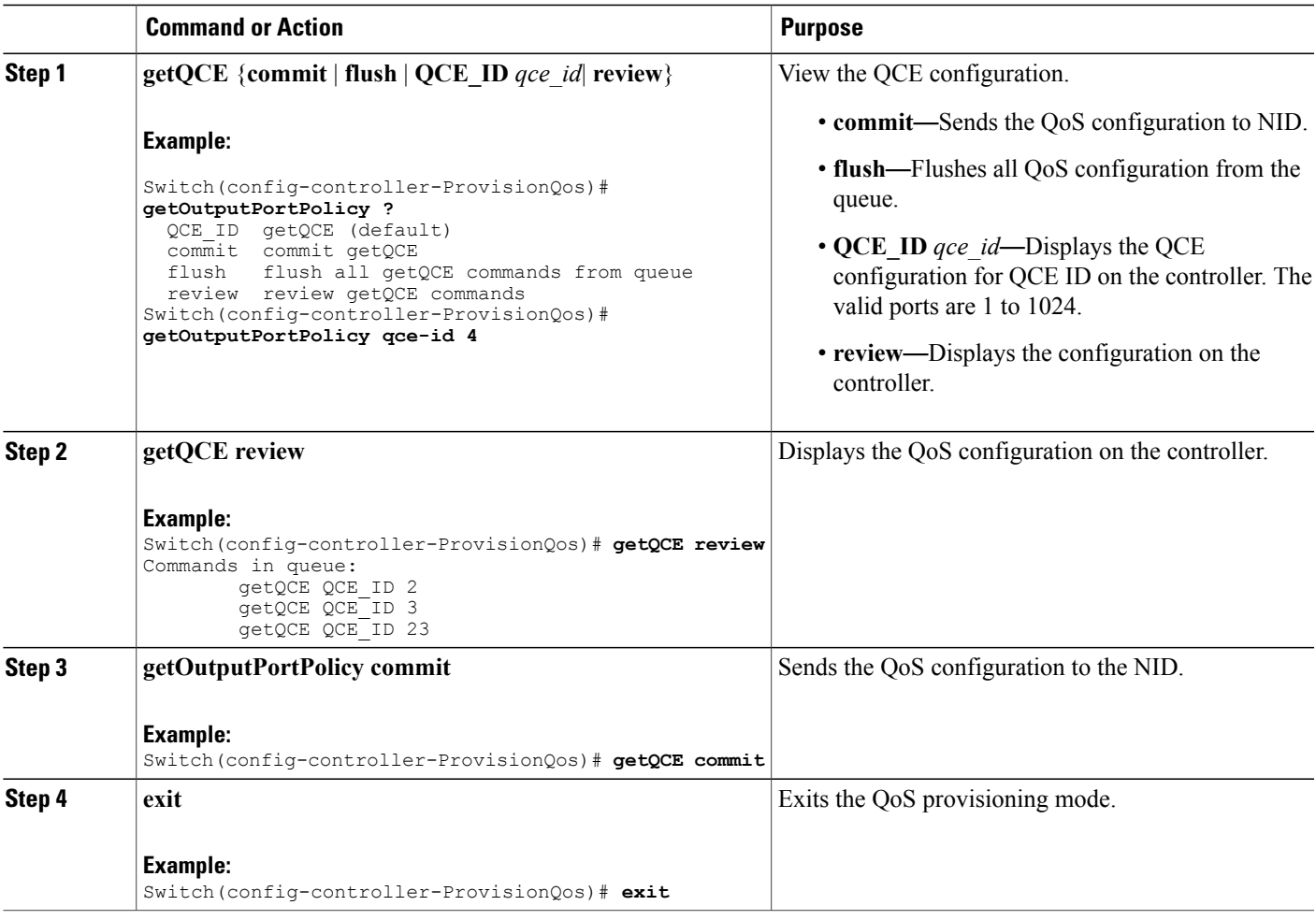

The example displays the QoS output port policy on the controller:

```
Switch(config-controller-ProvisionQos)# getOutputPortPolicy qce-id 4
Switch(config-controller-ProvisionQos)# getQCE review
Commands in queue:
        getQCE QCE_ID 2
        getQCE QCE_ID 3
        getQCE QCE_ID 23
Switch(config-controller-ProvisionQos)# getQCE commit
GetQCE_Output.QCE_configuration.qce_id = 0
GetQCE_Output.QCE_configuration.control.ingress_match.ports.GigabitEthernet_1 = false
GetQCE_Output.QCE_configuration.control.ingress_match.ports.GigabitEthernet_2 =false
GetQCE Output.QCE configuration.control.ingress match.ports.GigabitEthernet 3 =false
GetQCE_Output.QCE_configuration.control.ingress_match.ports.GigabitEthernet_4 =false
GetQCE_Output.QCE_configuration.control.ingress_match.ports.GigabitEthernet_5 =false
GetQCE_Output.QCE_configuration.control.ingress_match.ports.GigabitEthernet_6 =false
GetQCE Output.QCE configuration.control.ingress match.outer tag match.match type.t = 1
GetQCE_Output.QCE_configuration.control.ingress_match.outer_tag_match.match_type.u.any =
'0'
GetQCE Output.QCE configuration.control.ingress match.outer tag match.match fields.vlan id filter.t
 = 1
GetQCE Output.QCE configuration.control.ingress match.outer tag match.match fields.vlan id filter.u.any
 = \sqrt{1}GetQCE Output.QCE configuration.control.ingress match.outer tag match.match fields.cos.t
= 1
GetQCE_Output.QCE_configuration.control.ingress_match.outer_tag_match.match_fields.cos_.u.val_any
 = 10^{7}GetQCE_Output.QCE_configuration.control.ingress_match.inner_tag_match.match_type.t = 1
GetQCE_Output.QCE_configuration.control.ingress_match.inner_tag_match.match_type.u.any =
'0'
GetQCE Output.QCE configuration.control.ingress match.inner tag match.match fields.vlan id filter.t
 = 1
GetQCE_Output.QCE_configuration.control.ingress_match.inner_tag_match.match_fields.vlan_id_filter.u.any
 = '0<sup>1</sup>
GetQCE Output.QCE configuration.control.ingress match.inner tag match.match fields.inner cos.t
 = 1
GetQCE Output.QCE configuration.control.ingress match.inner tag match.match fields.inner cos.u.val any
 = \tilde{0} \overline{0} \overline{1}GetQCE Output.QCE configuration.control.ingress match.mac params.smac filter.t = 1
GetQCE_Output.QCE_configuration.control.ingress_match.mac_params.smac_filter.u.any = '0'
GetQCE Output.QCE configuration.control.ingress match.mac params.dmac filter.t = 1
GetQCE_Output.QCE_configuration.control.ingress_match.mac_params.dmac_filter.u.any = '0'
GetQCE_Output.QCE_configuration.control.ingress_match.frame_type.t = 1
GetQCE_Output.QCE_configuration.control.ingress_match.frame_type.u.any = '0'
GetQCE<sup>-</sup>Output.QCE<sup>-</sup>configuration.control.actions.mark egress<sup>-</sup>class = 8
GetQCE<sup>T</sup>Output.QCE<sup>T</sup>configuration.control.actions.mark<sup>T</sup>COS = \overline{8}GetQCE_Output.QCE_configuration.control.actions.mark_DSCP = 64
 GetQCE Commit Success!!!
GetOutputPortPolicy Commit Success!!!
Switch(config-controller-ProvisionQos)# exit
```
# **Viewing System QoS Settings on the Controller**

#### **Before You Begin**

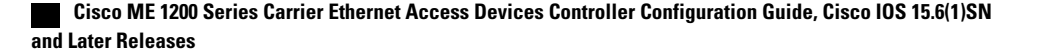

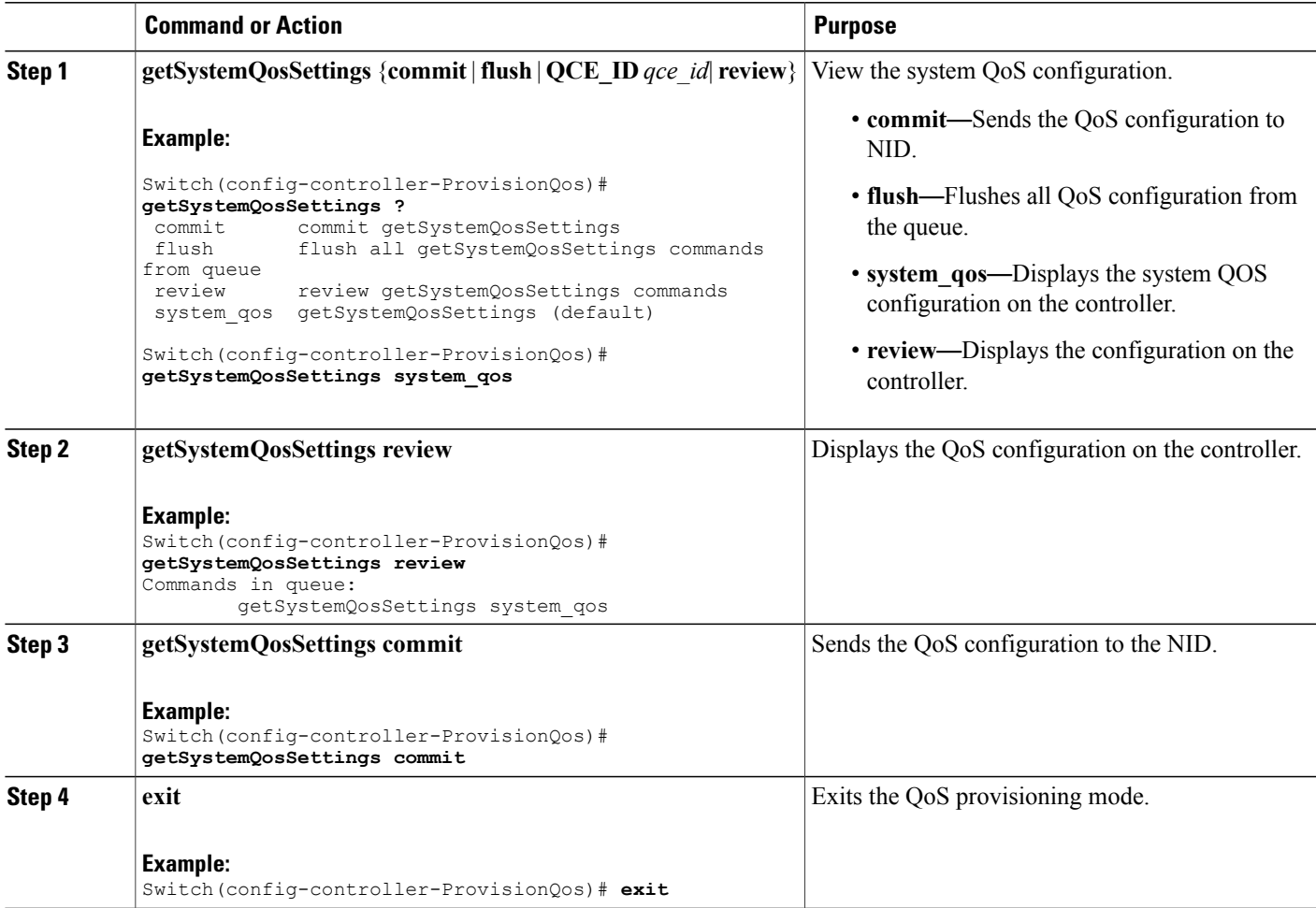

#### **Configuration Example**

The example displays the system QoS settings on the controller:

```
Switch(config-controller-ProvisionQos)# getSystemQosSettings system_qos
Switch(config-controller-ProvisionQos)# getSystemQosSettings review
Commands in queue:
       getSystemQosSettings system_qos
Switch(config-controller-ProvisionQos)# getSystemQosSettings commit
GetSystemQosSettings_Output.system_qos_config.WRED.egress_class_0.state = false
GetSystemQosSettings Output.system qos config.WRED.egress class 0.min threshold = 0
GetSystemQosSettings_Output.system_qos_config.WRED.egress_class_0.max_threshold= 100
GetSystemQosSettings Output.system qos config.WRED.egress class 1.state = false
GetSystemQosSettings Output.system qos config.WRED.egress class 1.min threshold= 0
GetSystemQosSettings_Output.system_qos_config.WRED.egress_class_1.max_threshold= 100
GetSystemQosSettings Output.system qos config.WRED.egress class 2.state = false
GetSystemQosSettings_Output.system_qos_config.WRED.egress_class_2.min_threshold= 0
GetSystemQosSettings Output.system qos config.WRED.egress class 2.max threshold= 100
GetSystemQosSettings Output.system qos config.WRED.egress class 3.state = false
```

```
GetSystemQosSettings Output.system qos config.WRED.egress class 3.min threshold= 0
GetSystemQosSettings_Output.system_qos_config.WRED.egress_class_3.max_threshold= 100
GetSystemQosSettings Output.system qos config.WRED.egress class 4.state = false
GetSystemQosSettings Output.system qos config.WRED.egress class 4.min threshold= 0
GetSystemQosSettings Output.system qos config.WRED.egress class 4.max threshold= 100
GetSystemQosSettings Output.system qos config.WRED.egress class 5.state = false
GetSystemQosSettings<sup>-</sup>Output.system_qos<sup>-</sup>config.WRED.egress<sup>-</sup>class<sup>-5</sup>.min_threshold= 0
GetSystemQosSettings_Output.system_qos_config.WRED.egress_class_5.max_threshold= 100
 GetSystemQosSettings Commit Success!!!
```
Switch(config-controller-ProvisionQos)# **exit**

# **Viewing HQoS ID on the Controller**

### **Before You Begin**

• Perform the steps to provision QoS on the controller. See [Provisioning](#page-1-1) the Controller to Configure QoS, on page 2.

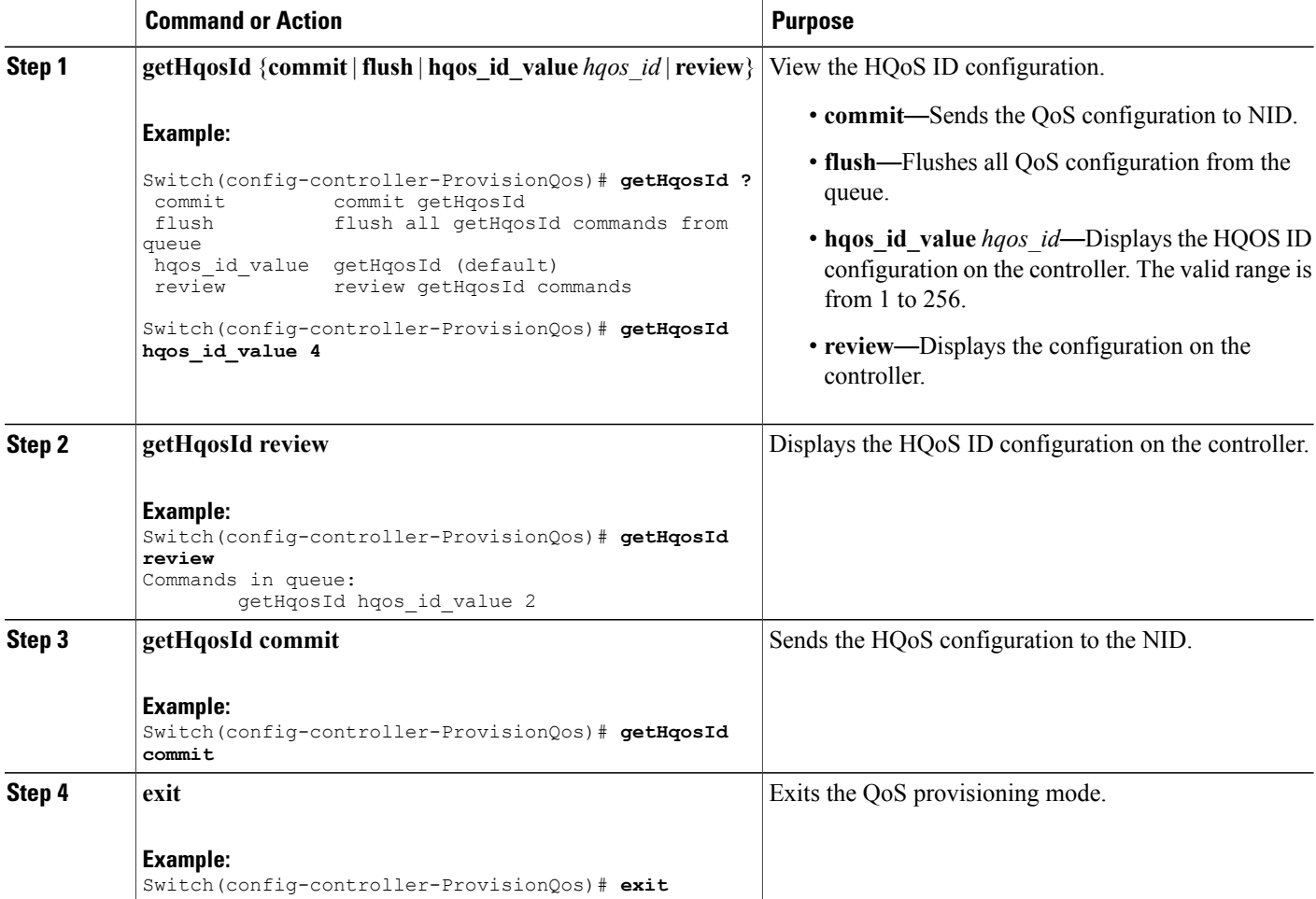

The example displays the system HQoS ID on the controller:

```
Switch(config-controller-ProvisionQos)# getHqosId hqos_id_value 4
Switch(config-controller-ProvisionQos)# getHqosId review
Commands in queue:
        getHqosId hqos_id_value 2
Switch(config-controller-ProvisionQos)# getHqosId commit
GetHqosId Output.hqos id config.hqos id = 4
GetHqosId_Output.hqos_id_config.port_number = 4
GetHqosId_Output.hqos_id_config.shaper.state = true
GetHqosId_Output.hqos_id_config.shaper.rate = 100000
GetHqosId_Output.hqos_id_config.bandwidth.state = true
GetHqosId_Output.hqos_id_config.bandwidth.rate = 10000
GetHqosId Output.hqos id config.match.egress class 7.bandwidth.priority level = 1
GetHqosId Output.hqos id config.match.egress class 7.shaper.state = true
GetHqosId_Output.hqos_id_config.match.egress_class_7.shaper.rate = 40000
GetHqosId_Output.hqos_id_config.match.egress_class_6.bandwidth.priority level = 2
GetHqosId Output.hqos id config.match.egress class 6.shaper.state = true
GetHqosId_Output.hqos_id_config.match.egress_class_6.shaper.rate = 50000
GetHqosId_Output.hqos_id_config.match.egress_class_5.bandwidth.t = 2
GetHqosId<sup>-</sup>Output.hqos<sup>-</sup>id<sup>-</sup>config.match.egress<sup>-class-5.bandwidth.u.remaining ratio = 5</sup>
GetHqosId<sup>-</sup>Output.hqos<sup>-</sup>id<sup>-</sup>config.match.egress<sup>-class-4.bandwidth.t = 2</sup>
GetHqosId Output.hqos id config.match.egress class 4.bandwidth.u.remaining ratio = 4
GetHqosId_Output.hqos_id_config.match.egress_class_3.bandwidth.t = 2
GetHqosId Output.hqos id config.match.egress class 3.bandwidth.u.remaining ratio = 4
GetHqosId Output.hqos id config.match.egress class 2.bandwidth.t = 2
GetHqosId_Output.hqos_id_config.match.egress_class_2.bandwidth.u.remaining_ratio = 3
GetHqosId Output.hqos id config.match.egress class 1.bandwidth.t = 2
GetHqosId_Output.hqos_id_config.match.egress_class_1.bandwidth.u.remaining_ratio = 3
GetHqosId Output.hqos id config.match.egress class 0.\text{bandwidth.t} = 2GetHqosId<sup>-</sup>Output.hqos<sup>-</sup>id<sup>-</sup>config.match.egress<sup>-</sup>class<sup>-0</sup>.bandwidth.u.remaining ratio = 2
GetHqosId Commit Success!!!
```

```
Switch(config-controller-ProvisionQos)# exit
```
# **Viewing EVC HQoS ID on the Controller**

#### **Before You Begin**

• Perform the steps to provision QoS on the controller. See [Provisioning](#page-1-1) the Controller to Configure QoS, on page 2.

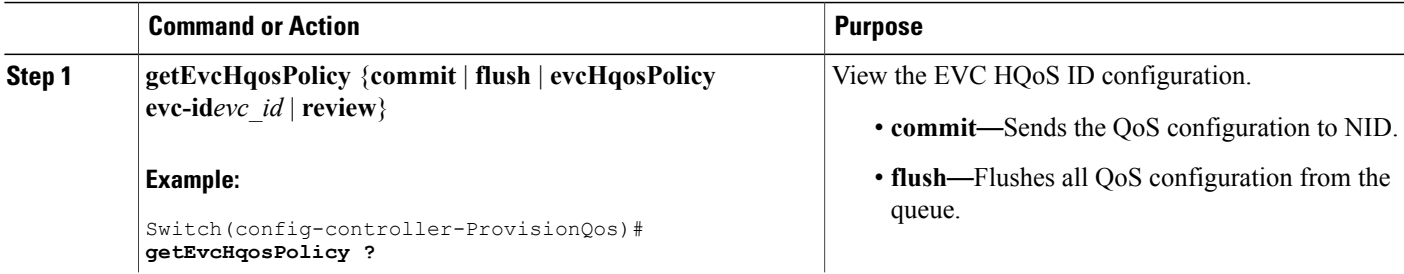

ι

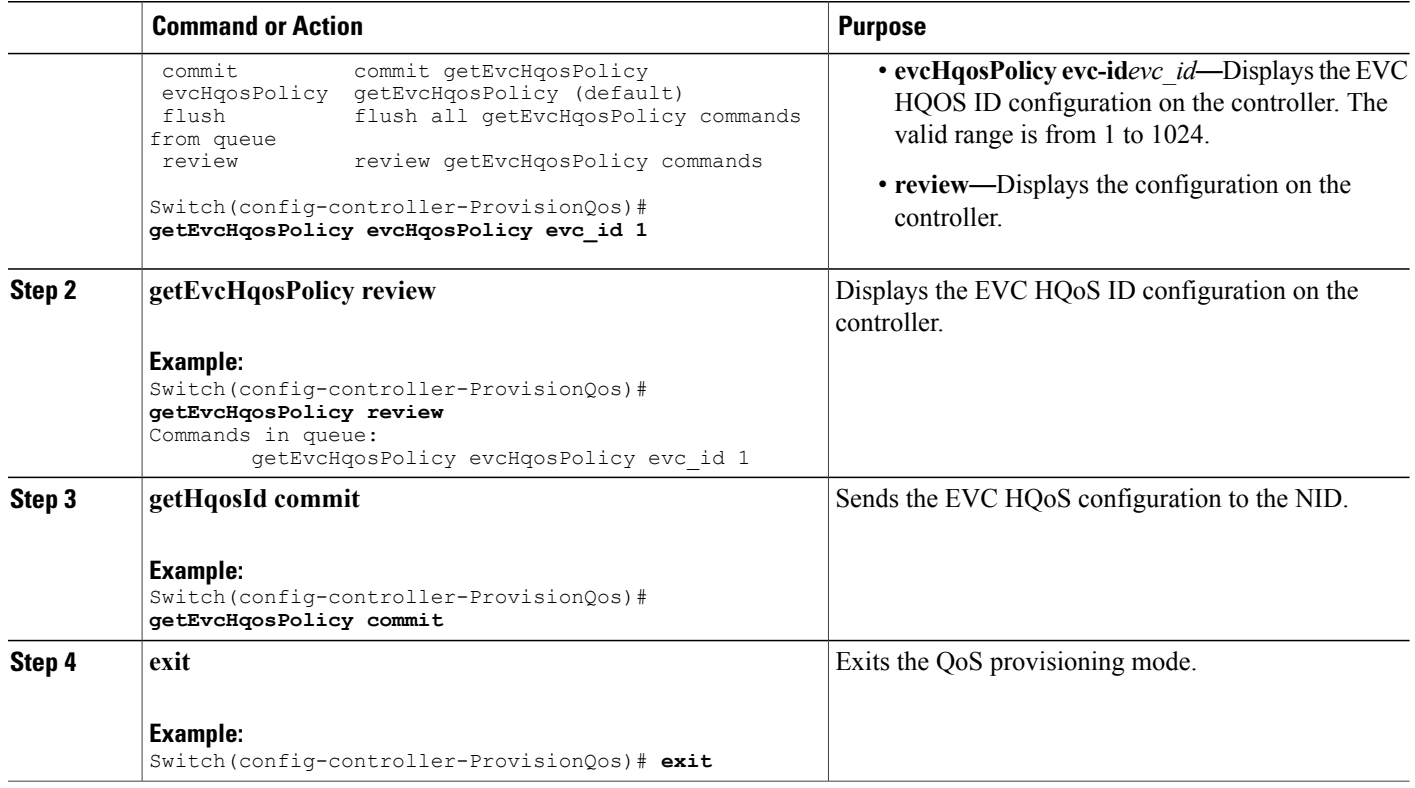

#### **Configuration Example**

The example displays the EVC HQoS ID on the controller:

```
Switch(config-controller-ProvisionQos)# getEvcHqosPolicy evcHqosPolicy evc_id 1
Switch(config-controller-ProvisionQos)# getEvcHqosPolicy review
Commands in queue:
        getEvcHqosPolicy evcHqosPolicy evc_id 1
Switch(config-controller-ProvisionQos)# getEvcHqosPolicy commit
```

```
Switch(config-controller-ProvisionQos)# exit
```
# <span id="page-53-0"></span>**Displaying the QCE List on the Controller**

#### **Before You Begin**

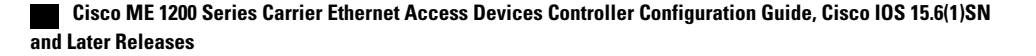

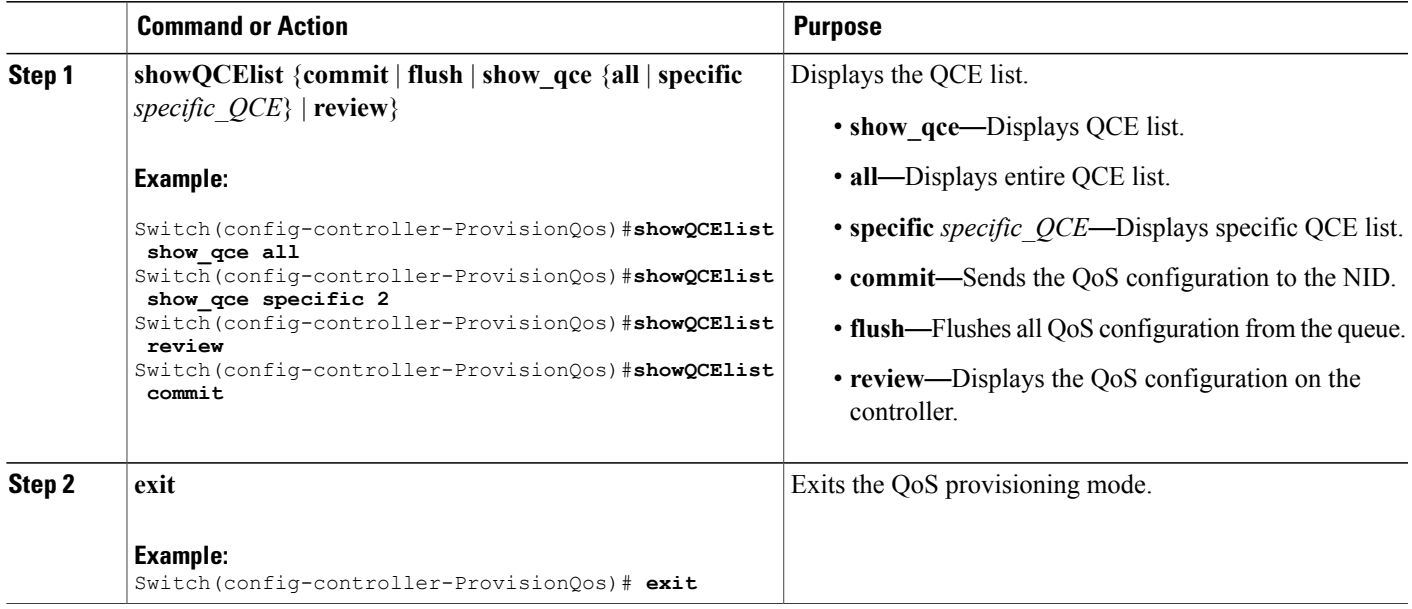

#### **Configuration Example**

The example displays the QCE list on the controller:

```
Switch(config-controller-ProvisionQos)#showQCElist show_qce all
Switch(config-controller-ProvisionQos)#showQCElist show_qce specific 2
Switch(config-controller-ProvisionQos)#showQCElist review
Commands in queue:
        showQCElist show_qce all
        showQCElist show qce specific 2
Switch(config-controller-ProvisionQos)#showQCElist commit
ShowQCElist Output.show qce configuration.QCE List[0].qce id = 2
ShowQCElist_Output.show_qce_configuration.QCE_List[0].status = false
ShowQCElist Commit Success!!!
Switch(config-controller-ProvisionQos)# exit
```
# <span id="page-54-0"></span>**Displaying QoS Queue Statistics on the Controller**

#### **Before You Begin**

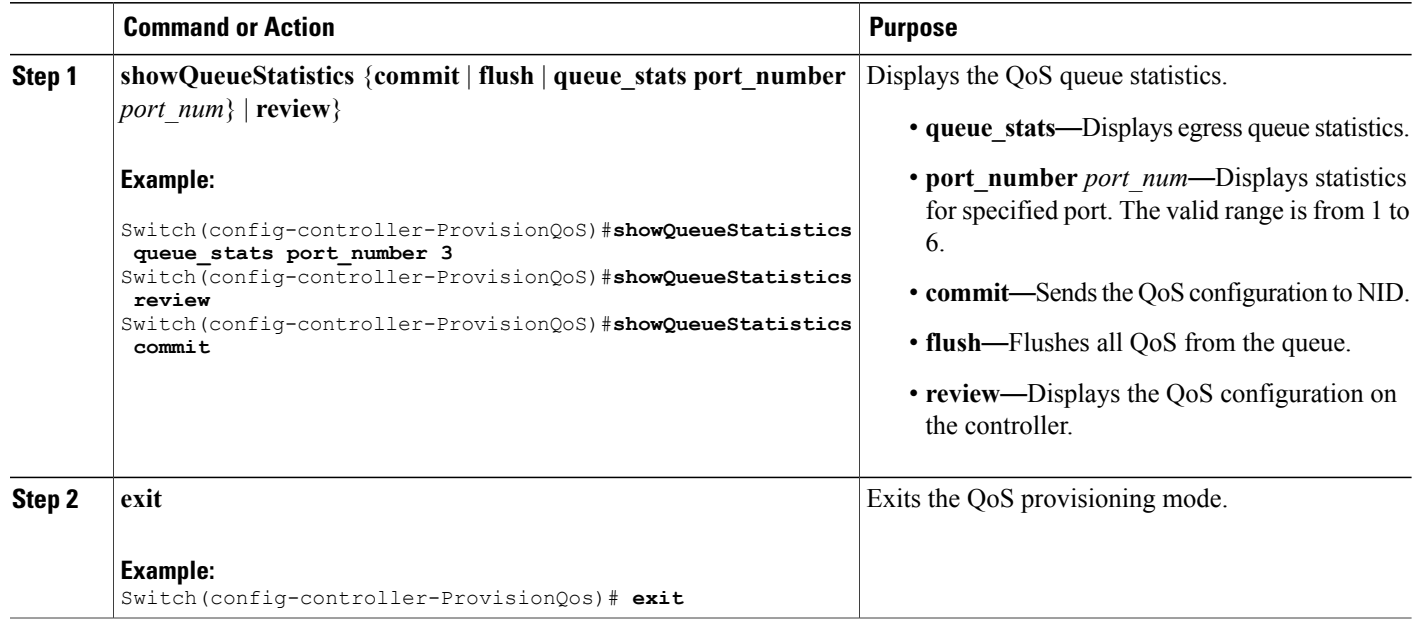

#### **Configuration Example**

The example displays the egress queue statistics on the controller:

```
Switch(config-controller-ProvisionQoS)#showQueueStatistics queue_stats port_number 3
Switch(config-controller-ProvisionQoS)#showQueueStatistics review
Commands in queue:
        showQueueStatistics queue stats port number 3
Switch(config-controller-ProvisionQoS)#showQueueStatistics commit
ShowQueueStatistics_Output.queue_statistics.port_number = 3
ShowQueueStatistics_Output.queue_statistics.Queue_0.frames = 0
ShowQueue Statistics~Output.queue$ statistics.Queue$1.frames = <math>0</math>ShowQueueStatistics Output.queue statistics.Queue 2.frames = 0
ShowQueueStatistics Output.queue statistics.Queue 3.frames = 0
ShowQueueStatistics-Output. queue-statistics.Queue-4. frames = 0ShowQueueStatistics_Output.queue_statistics.Queue_5.frames = 0
ShowQueueS \text{tattistics} Output. queue\ statistics.Queue<sup>-6.frames = 0</sup>
ShowQueueStatistics_Output.queue_statistics.Queue_7.frames = 0
ShowQueueStatistics Commit Success!!!
Switch(config-controller-ProvisionQoS)# exit
```
# <span id="page-55-0"></span>**Displaying the Hierarchical QoS ID List on the Controller**

#### **Before You Begin**

Г

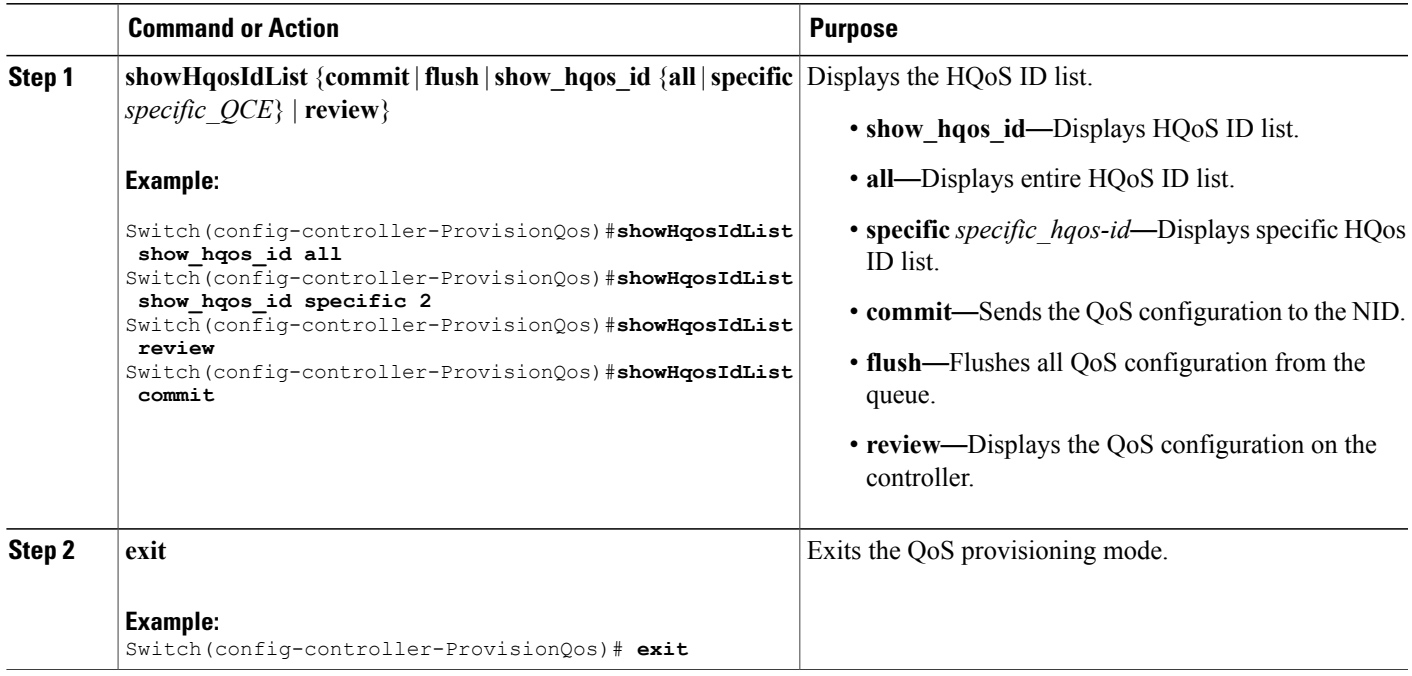

#### **Configuration Example**

The example displays the HQoS ID list on the controller:

```
Switch(config-controller-ProvisionQos)#showHqosIdList show_hqos_id specific 2
Switch(config-controller-ProvisionQos)#showHqosIdList review
Commands in queue:
        showHqosIdList show_hqos_id all
        showHqosIdList show_hqos_id specific 2
Switch(config-controller-ProvisionQos)#showHqosIdList commit
ShowHqosIdList Output.show hqos id response.hqos id list[0].hqos id = 2
ShowHqosIdList_Output.show_hqos_id_response.hqos_id_list[0].status = false
ShowHqosIdList Commit Success!!!
```
Switch(config-controller-ProvisionQos)# **exit**

 $\mathbf I$